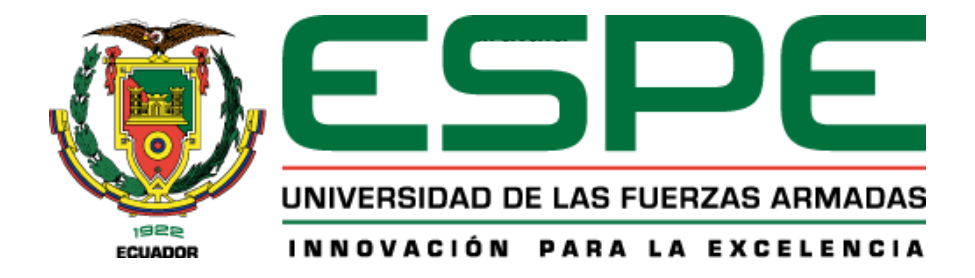

**Diseño e implementación de un sistema de seguridad y monitoreo del acceso vehicular en la Universidad de las Fuerzas Armadas ESPE sede Latacunga campus Guillermo Rodríguez Lara, utilizando comunicación remota y el desarrollo de aplicaciones móviles que permita incrementar los niveles de seguridad en la institución**

Novillo Flor, Karina Alexandra y Medina Alvarado, David Alexander

Departamento de Ciencias de la Energía y Mecánica

Carrera de Ingeniería Mecatrónica

Trabajo de Integración Curricular, previo a la obtención del Título de Ingeniero en Mecatrónica

TCRN. de E.M.S. Beltrán Salazar, Milbert Damián

24 de agosto del 2023

Latacunga

# **Reporte de verificación del contenido**

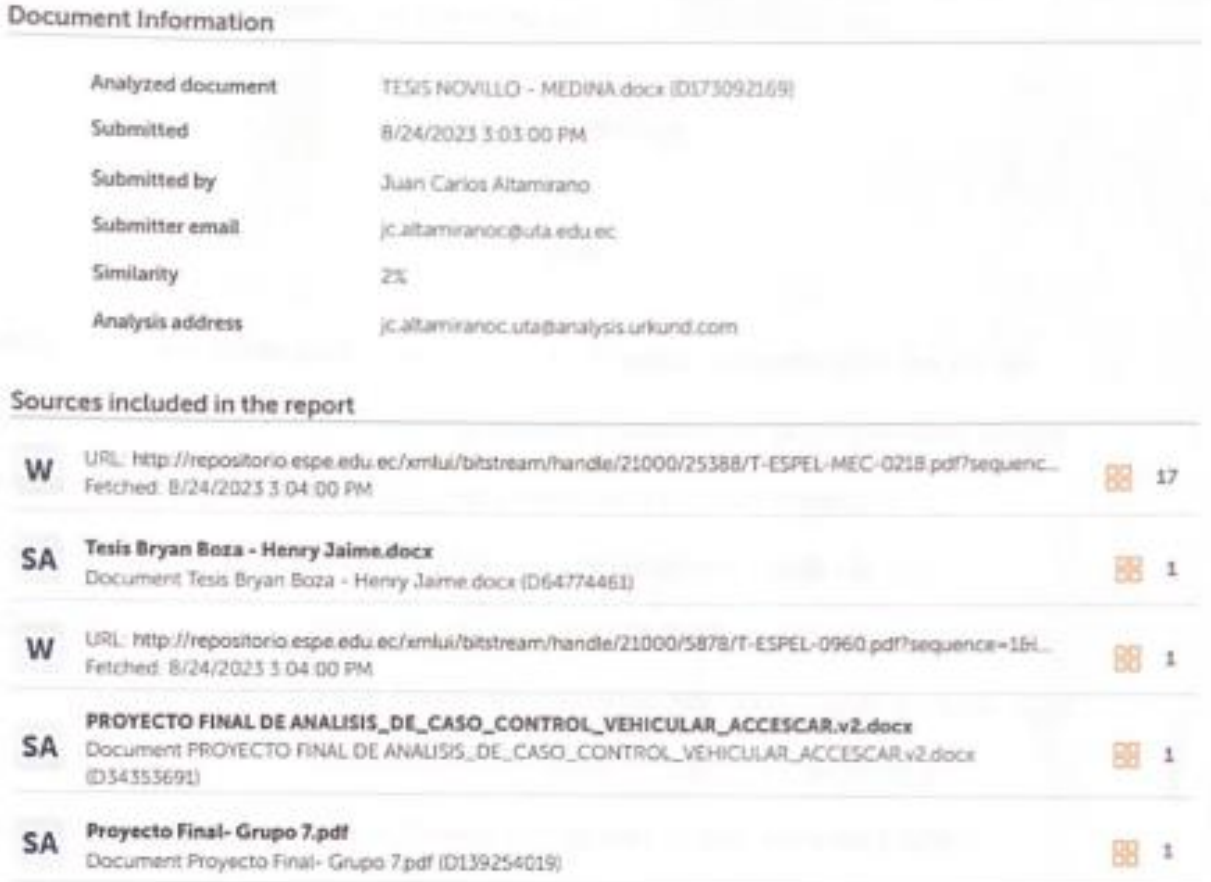

TCRN. de E.M.S. Beltrán Salazar, Milbert Damián

 $188.12.1$ 

C.C.: 1709923658

Director

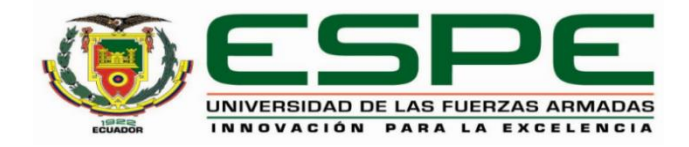

 **Departamento de Ciencias de la Energía y Mecánica**

**Carrera de Mecatrónica**

## **Certificación**

Certifico que el trabajo de integración curricular: "**Diseño e implementación de un sistema de seguridad y monitoreo del acceso vehicular en la Universidad de las Fuerzas Armadas ESPE sede Latacunga campus Guillermo Rodríguez Lara, utilizando comunicación remota y el desarrollo de aplicaciones móviles que permita incrementar los niveles de seguridad en la institución**" fue realizado por los señores **Novillo Flor, Karina Alexandra y Medina Alvarado, David Alexander,** el mismo que cumple con los requisitos legales, teóricos, científicos, técnicos y metodológicos establecidos por la Universidad de las Fuerzas Armadas ESPE, además fue revisado y analizada en su totalidad por la herramienta de prevención y/o verificación de similitud de contenidos; razón por la cual me permito acreditar y autorizar para que se lo sustente públicamente.

Latacunga, 24 de agosto del 2023

TCRN. de E.M.S. Beltrán Salazar, Milbert Damián C.C.: 1709923658 Director

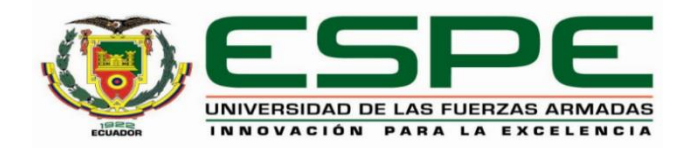

#### **Departamento de Ciencias de la Energía y Mecánica**

**Carrera de Mecatrónica**

#### **Responsabilidad de autoría**

Nosotros, **Novillo Flor, Karina Alexandra y Medina Alvarado, David Alexander**, con cédulas de ciudadanía n° 1722622758 y 0502507056, declaramos que el contenido, ideas y criterios del trabajo de integración curricular**:** "**Diseño e implementación de un sistema de seguridad y monitoreo del acceso vehicular en la Universidad de las Fuerzas Armadas ESPE sede Latacunga campus Guillermo Rodríguez Lara, utilizando comunicación remota y el desarrollo de aplicaciones móviles que permita incrementar los niveles de seguridad en la institución**" es de nuestra autoría y responsabilidad, cumpliendo con los requisitos legales, teóricos, científicos, técnicos, y metodológicos establecidos por la Universidad de las Fuerzas Armadas ESPE, respetando los derechos intelectuales de terceros y referenciando las citas bibliográficas.

Latacunga, 24 de agosto del 2023

Novillo Flor, Karina Alexandra C.C.: 1722622758

**CENTRAL CARDINAL CALL** 

Medina Alvarado, David Alexander C.C.: 0502507056

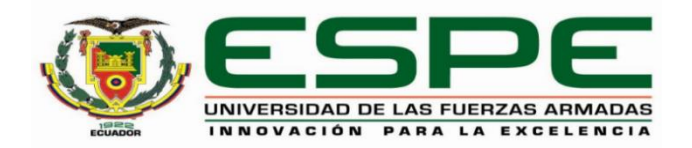

#### **Departamento de Ciencias de la Energía y Mecánica**

**Carrera de Mecatrónica**

**Autorización de publicación** 

Nosotros, **Novillo Flor, Karina Alexandra y Medina Alvarado, David Alexander**, con cédula/cédulas de ciudadanía n° 1722622758 y 0502507056, autorizamos a la Universidad de las Fuerzas Armadas ESPE publicar el trabajo de integración curricular: "**Diseño e implementación de un sistema de seguridad y monitoreo del acceso vehicular en la Universidad de las Fuerzas Armadas ESPE sede Latacunga campus Guillermo Rodríguez Lara, utilizando comunicación remota y el desarrollo de aplicaciones móviles que permita incrementar los niveles de seguridad en la institución**" en el Repositorio Institucional, cuyo contenido, ideas y criterios son de nuestra responsabilidad.

Latacunga, 24 de agosto del 2023

Novillo Flor, Karina Alexandra C.C.: 1722622758

Medina Alvarado, David Alexander C.C.: 0502507056

#### **Dedicatoria**

A la memoria de mi amado abuelito Luis Flor, aunque ya no estás físicamente a mi lado, tu amor, sabiduría y presencia siguen vivos en cada paso que doy y en cada logro que alcanzo. Esta tesis es el resultado de un esfuerzo que hubiera deseado compartir contigo, pues siempre fuiste mi fuente de inspiración y apoyo incondicional. Tu memoria me ha dado la fuerza para no quebrarme en los momentos difíciles y la alegría para celebrar cada logro, a pesar de que no estés físicamente, sé que de alguna manera estás presente, guiándome con tu amor y sabiduría.

A mis abuelitos Yolanda Heredia, Lilia Santiago y Fausto Novillo porque me enseñaron que cada cosa que uno consigue en la vida lo hace con esfuerzo y este es el verdadero legado que dejamos.

A mi padre Bolívar Novillo por ser quien con su ejemplo de trabajo, perseverancia, amor y fortaleza me enseño que siempre podré alcanzar cada meta que me proponga y que tendré en él una mano para sostenerme.

A mi madre Raquel Flor porque es la heroína de mi vida y quien fue mi compañera de largas horas de estudio, caminatas, proyectos, risas y lágrimas mamita esto es por y para ti por tu paciencia y entrega conmigo. Este título es más tuyo que mío.

A mi hermana Daniela Novillo quien con sus risas y ocurrencias hace que mi vida se alegre en cualquier momento.

A mi querido tío Cesar Flor por enseñarme el amor por la ciencia, por siempre creer en mis capacidades y aconsejarme en cada etapa de mi vida. A mis tíos y primos que fueron testigos del inicio de este sueño y hoy comparten conmigo la alegría de esta pequeña victoria los amo.

A la memoria de mi abuelita de corazón Adelita García, porque siempre creyó en mí y sé que hoy desde el cielo celebras conmigo la culminación de mi carrera universitaria.

A la memoria y vida de Luisa García, César Flor, Guillermina Cesen y Jorge Heredia ustedes me dejaron el legado más maravilloso mi amada familia.

Y finalmente a la niña de 5 años que fui queriendo saber cómo funcionaba todo hoy te digo lo logramos, ahora sabemos cómo funcionan algunas de las cosas que en ese tiempo queríamos desarmar y no nos dejaron.

## **Agradecimiento**

A Dios y la Virgen Santísima por brindarme no solo las herramientas necesarias para terminar mi carrera universitaria sino por su protección y amor infinito en cada momento de mi vida.

A mis amados padres Bolívar Novillo y Raquel Flor gracias por ser ese pilar inquebrantable, les debo un agradecimiento que va más allá de las palabras. Su apoyo incondicional, sus ánimos en los momentos de agotamiento y su amor constante son la razón por la que llegué hasta aquí. Cada página escrita lleva consigo un fragmento de su aliento y amor.

A mi abuelita Yolanda Heredia, mi ángel terrenal que con su amor y cuidado no permite que me rinda nunca y ha sido mi mayor inspiración para alcanzar cada pequeño o gran logro en mi vida.

A mi hermana Daniela Novillo por ser la mejor dupla para enfrentar cada momento, ser mi cómplice y compañera en este viaje llamado vida gracias hermanita por no dejar que me rinda y ser mi impulso para seguir siempre intentándolo.

A mis queridos tíos: César Flor, Luzmila Flor, Olga Flor, Efraín Novillo, Rita Lozada, Anita Chiriboga, Leonardo García, Luis Carrera, y Anita Santillán porque estando lejos de casa sus oraciones y mensajes siempre estuvieron alentándome a seguir.

Al Ing. Freddy Salazar quien tiene mi gratitud por ser más que un guía académico, alguien que creyó en mí y en mi potencial incluso cuando las dudas me intentaban dominar.

A mis amigos, quienes iluminaron este camino con risas compartidas y momentos de apoyo mutuo de manera especial a: Elizabeth A., Kevin M., Erick G., Miguel T. y David M., que durante el desarrollo de este proyecto me ayudaron y no dejaron que me rinda, así como a todos aquellos que compartieron un ratito de su vida conmigo ustedes me demostraron que la familia también se elige.

A mi asesor el TCRN. de E.M.S. Milbert Beltrán, así como a los ingenieros Andrés Gordón y Darío Mendoza por su orientación, paciencia y apoyo constante a lo largo de este proceso. Sus conocimientos y consejos han sido fundamentales para dar forma y enriquecer este trabajo.

.

# **Dedicatoria**

Dedico este trabajo de investigación primero a DIOS que es el ser más importante en mi vida.

A mi padre Marco Medina por su amor, paciencia, apoyo y todo el aliento constante que me ha brindado durante todos estos años.

A mi madre Gioconda Alvarado la cual asido incondicional en cada momento en cada instante ya que siempre me ha escuchado ha sabido aconsejarme, guiarme para así no desmayar en todo este tiempo, "Gracias madre solo quiero decirte que este título también te pertenece".

A mi novia Mery Porras, quien ha creído en mí y ha sido incondicional en todo este proceso dándome ánimo sin dejar que me rinda.

A nuestros amigos y compañeros con los cuales hemos compartidos tantas anécdotas las cuales siempre recordare,

A nuestros profesores los cuales nos han ayudado a superarnos, nos han forzado a crecer y a salir adelante de una u otra forma, este logro no podría ser posible sin el apoyo de cada una de estas personas.

Gracias por ser parte fundamental en esta etapa de nuestras vidas las cuales culminan hoy empezamos un nuevo camino.

David Alexander Medina Alvarado

## **Agradecimiento**

"En la culminación de esta trayectoria académica, quiero expresar mi sincero agradecimiento a todas las personas que contribuyeron de manera significativa a la realización de esta tesis.

A DIOS por darme salud, vida y fortaleza para encontrarme aquí presente, a mi persona, por no rendirse por tener paciencia y dedicación a lo largo de este proceso.

A mi familia en especial a mi padre Marco Medina por nunca permitir que me falte nada, mi madre Gioconda Alvarado por su apoyo incondicional en cada paso de este camino. Sus constantes aliento y amor han sido unos de los principales motivos para enfrentar los desafíos y superar los obstáculos que se han presentado. A su vez agradezco también a mis abuelos Augusto Medina y Lucila Jiménez por acogerme en su hogar darme ese cariño y calidez que uno busca cuando está lejos de sus padres, por las facilidades y tratarme como uno más de sus hijos siempre pendientes y a la expectativa de hasta dónde voy a llegar.

Quiero reconocer y agradecer a mi hermano Israel Medina ya que me ha formado en el ámbito laboral por lo cual no asido ningún reto la implementación física de este sistema mecatrónico por todos los conocimientos que me ha brindado, agradezco que me haya enseñado lo que es ser un ingeniero, sus contribuciones generaron un impacto profundo en este proyecto.

A mis amigos y uno que otros compañeros de clase, gracias por siempre estar y apoyarnos cuando hemos necesitado los unos de los otros. También a mi compañera de tesis y amiga Karina Novillo, cuya cooperación y contribución permitieron que este trabajo se llevara a cabo y cuyos aportes son esenciales para comprender de una mejor manera el diseño e implementación de un sistema de seguridad y monitoreo del acceso vehicular en la Universidad de las Fuerzas Armadas Espe sede Latacunga campus Guillermo Rodríguez Lara, utilizando comunicación remota y el desarrollo de aplicaciones móviles que permita incrementar los niveles de seguridad en la institución.

Por último, coronel Milbert Beltrán director de la sede Espe Latacunga por ser nuestro tutor y danos la oportunidad de desarrollar en instalaciones de la Espe nuestro proyecto a su vez a todas las autores y académicos cuyas obras me brindaron la base necesaria para desarrollar mi investigación de manera sólida y fundamentada.

Este logro no habría sido posible sin el apoyo y colaboración de cada una de estas personas. Mi gratitud es profunda y duradera. ¡Gracias a todos por ser parte de este trayecto!"

David Alexander Medina Alvarado

# ÍNDICE DE CONTENIDO

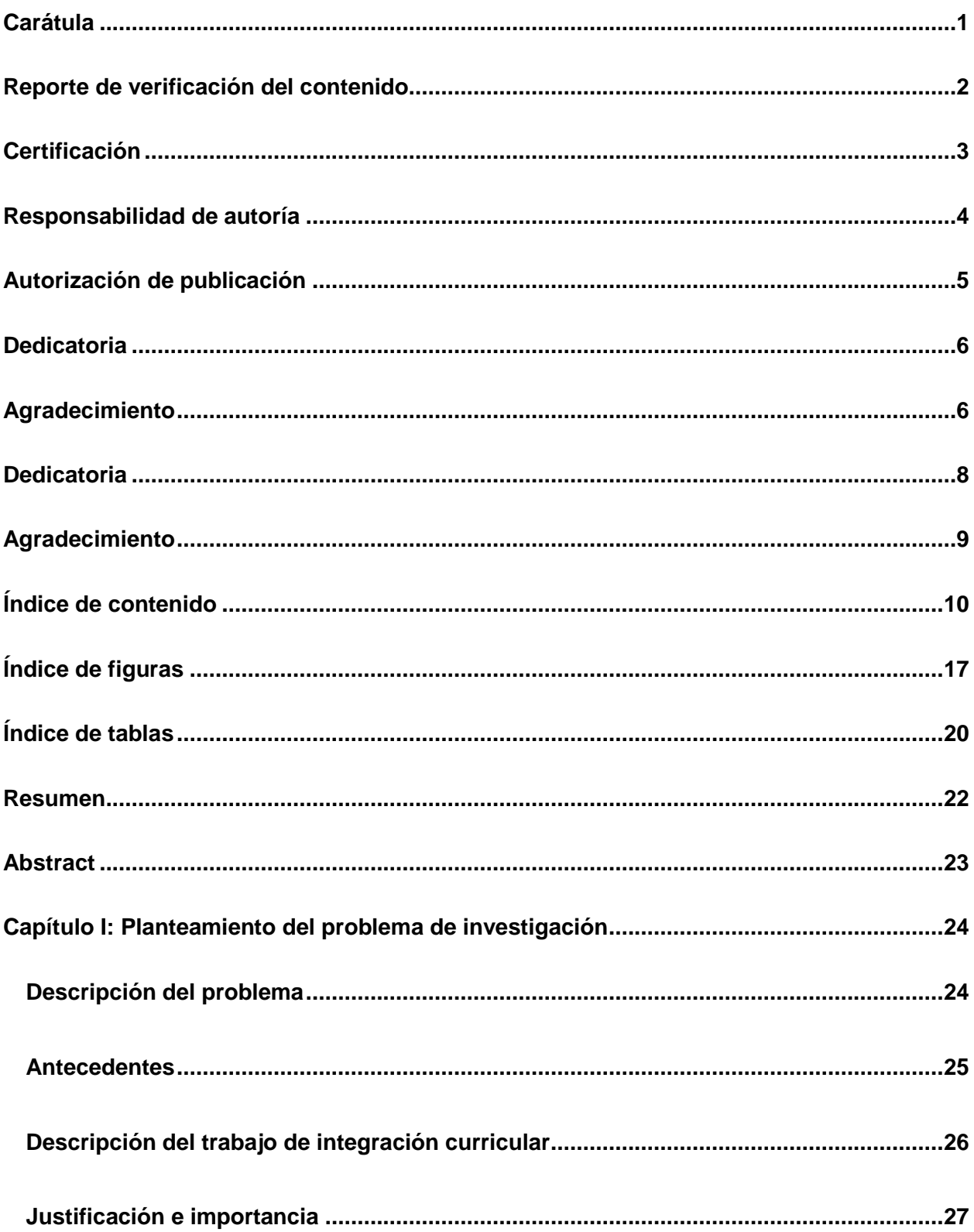

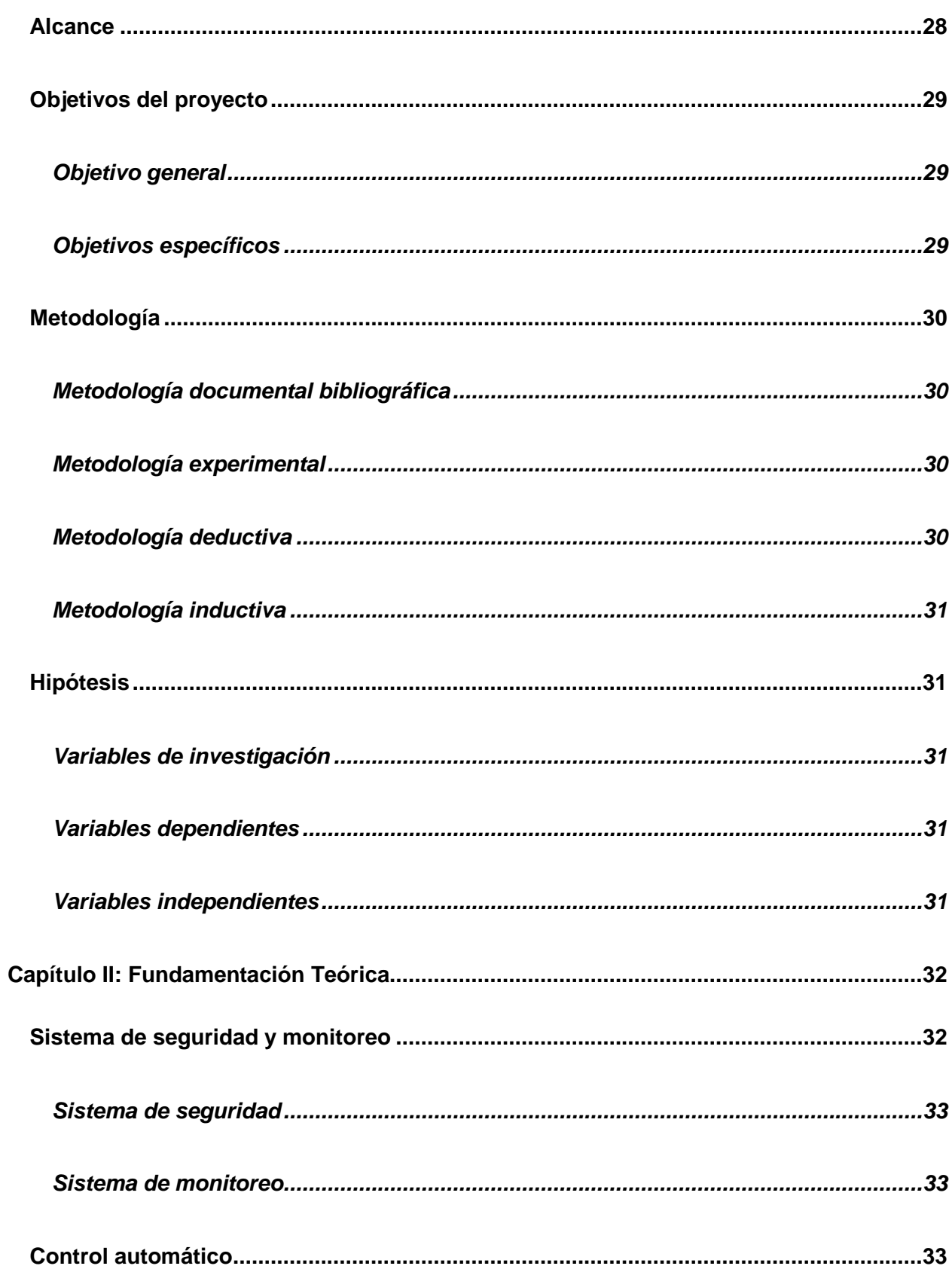

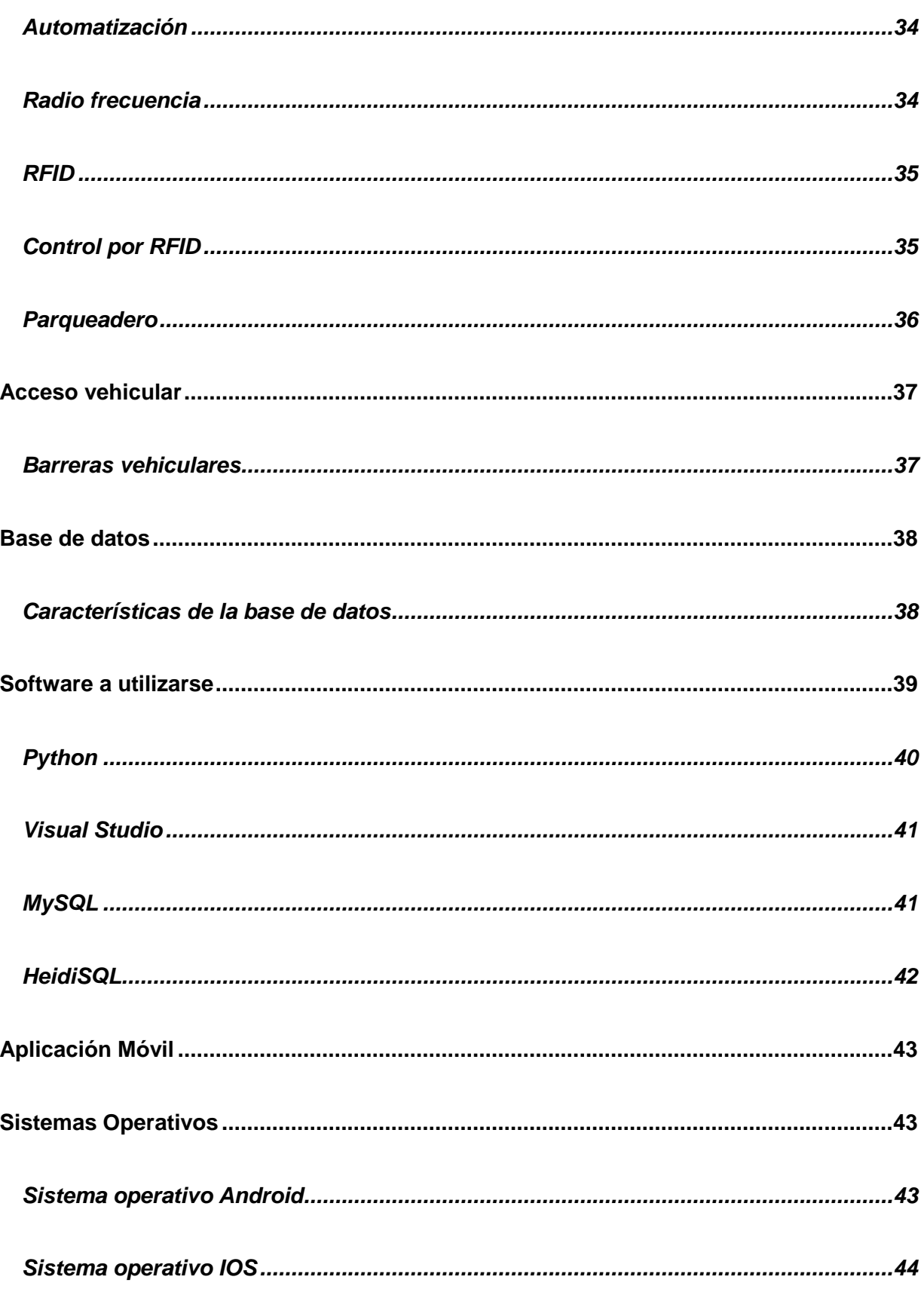

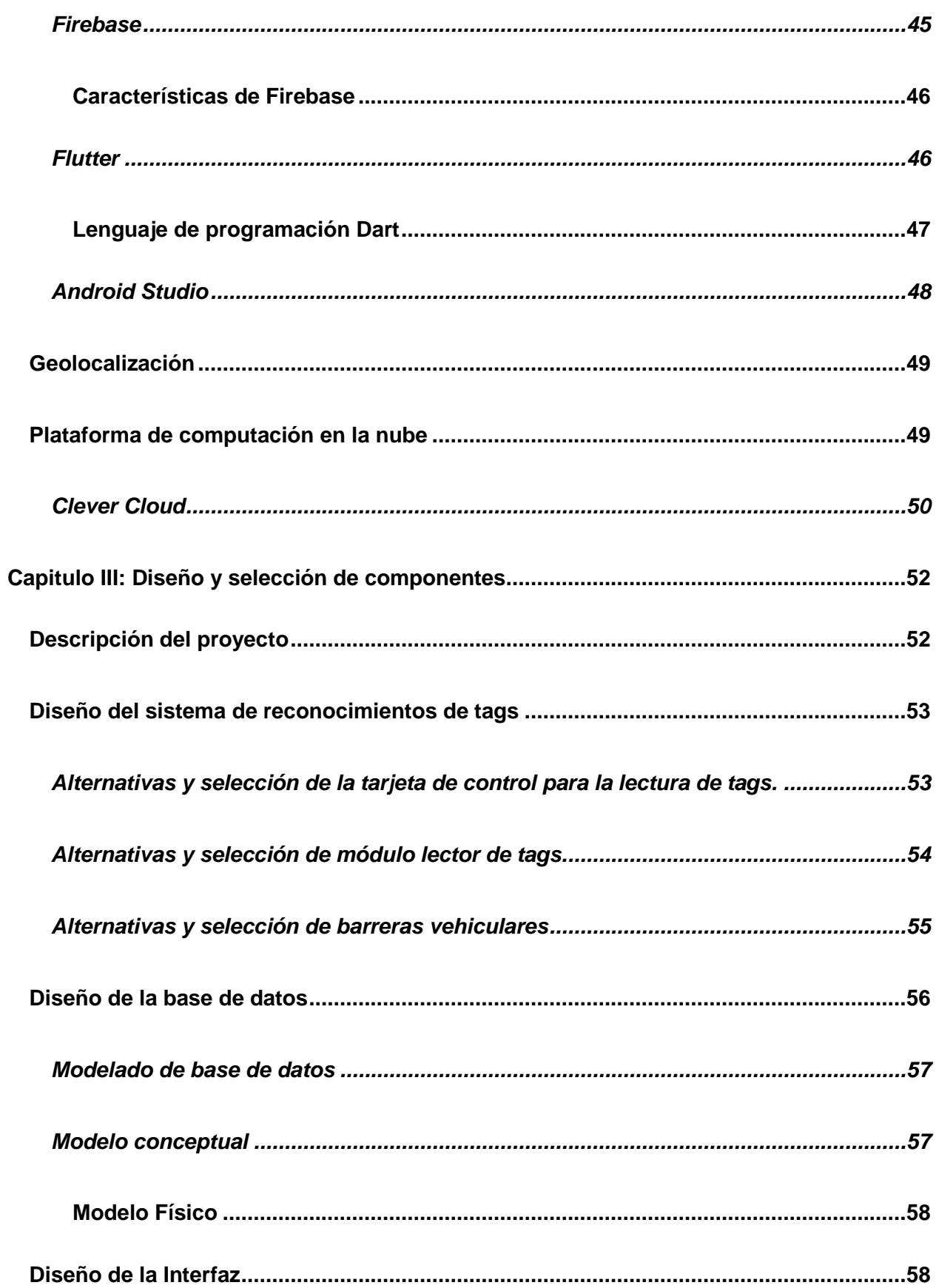

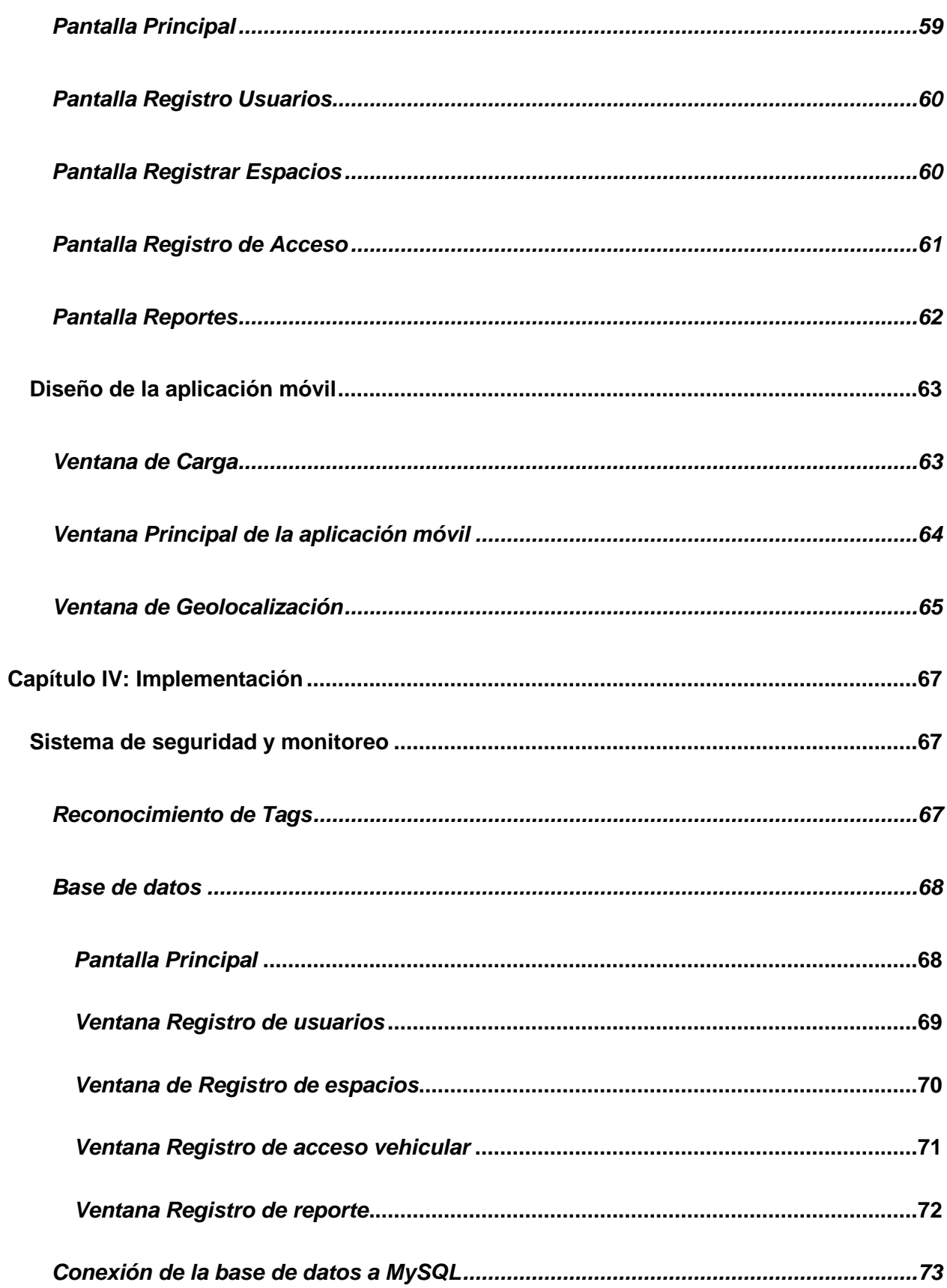

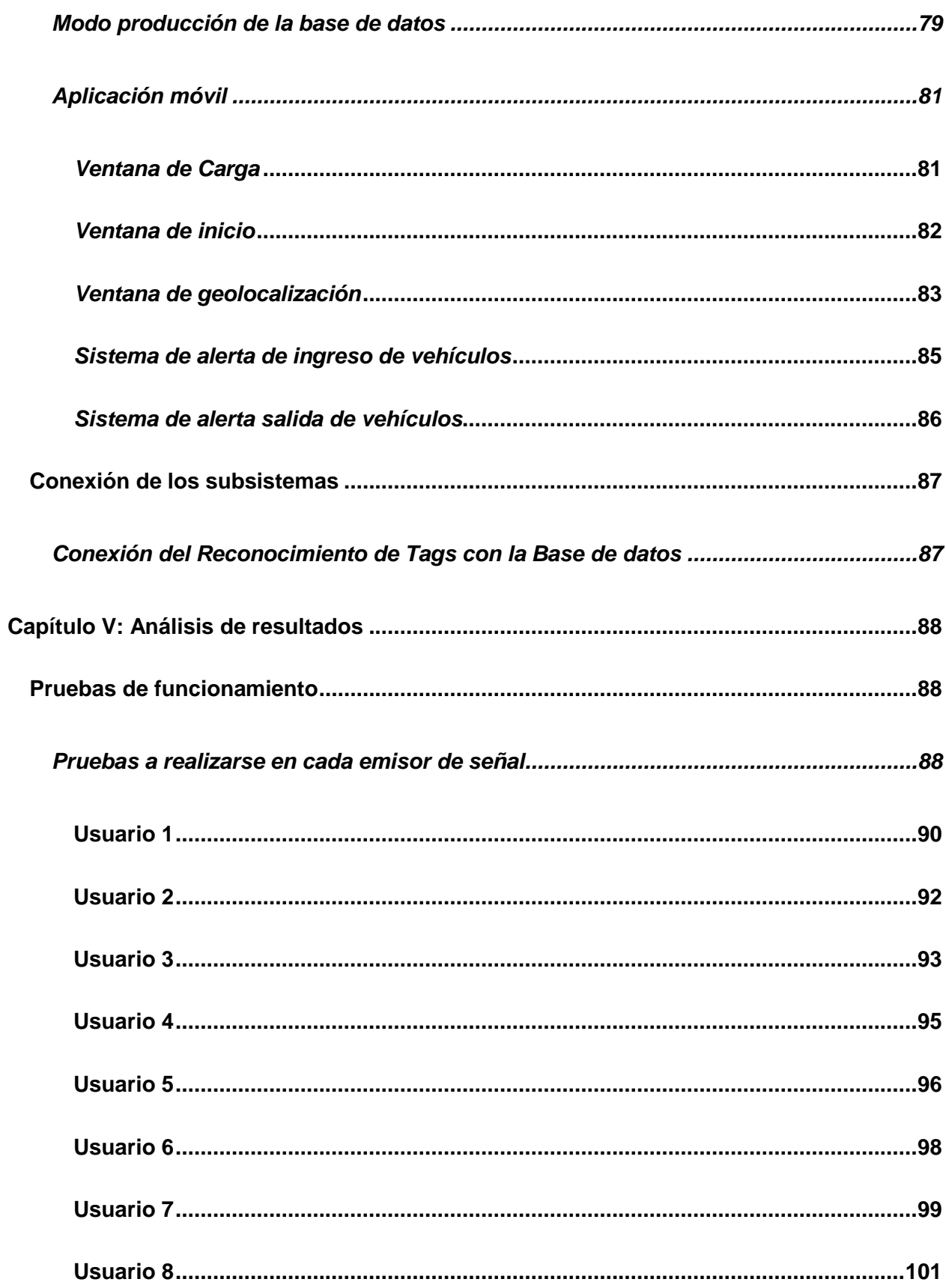

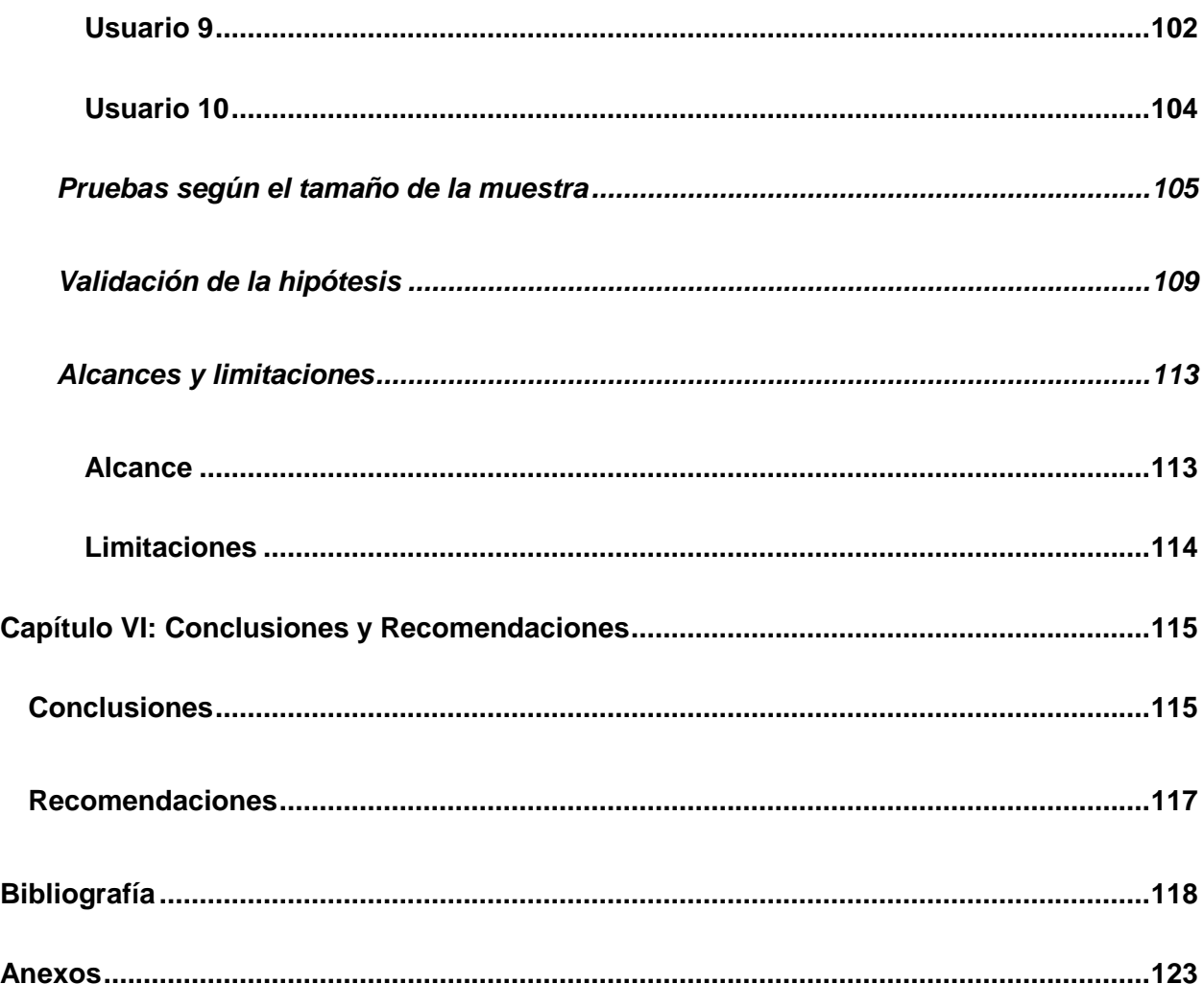

# ÍNDICE DE FIGURAS

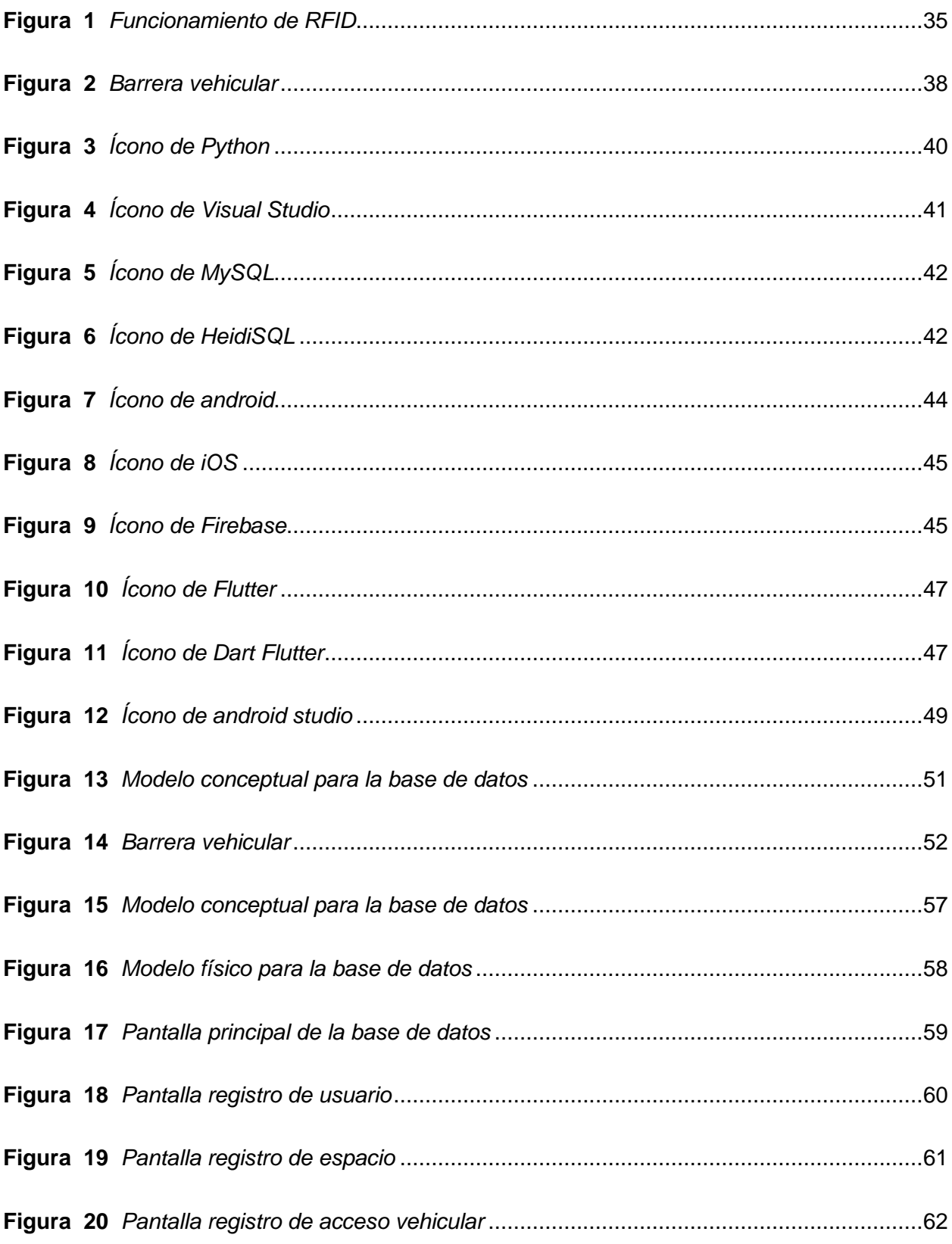

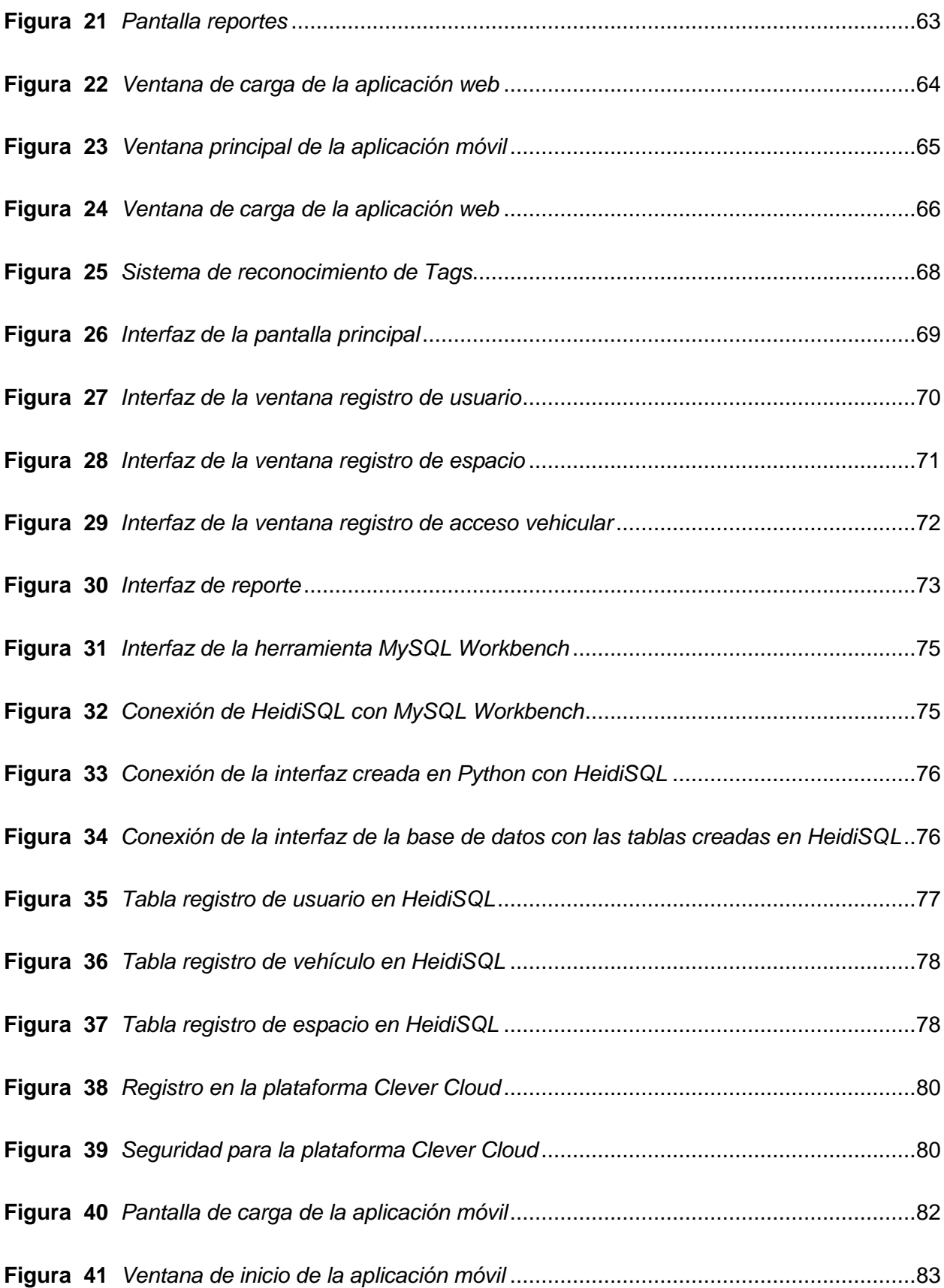

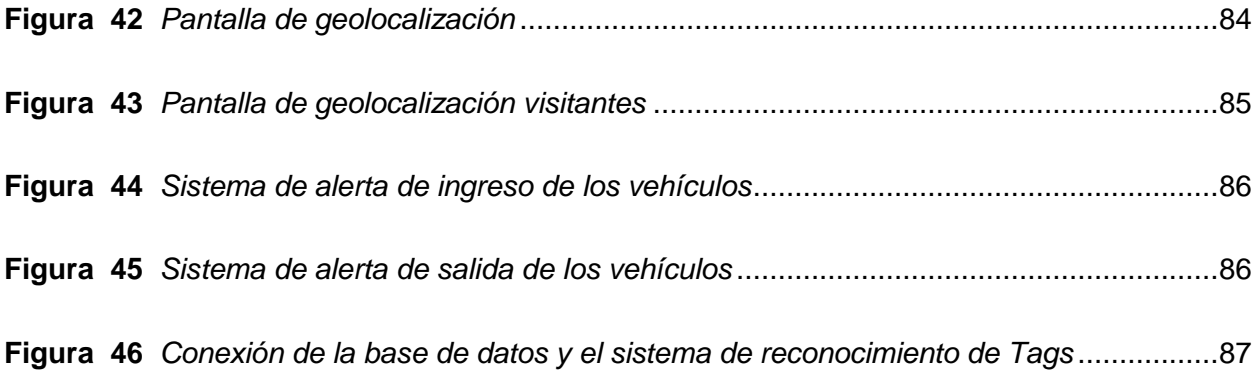

# **ÍNDICE DE TABLAS**

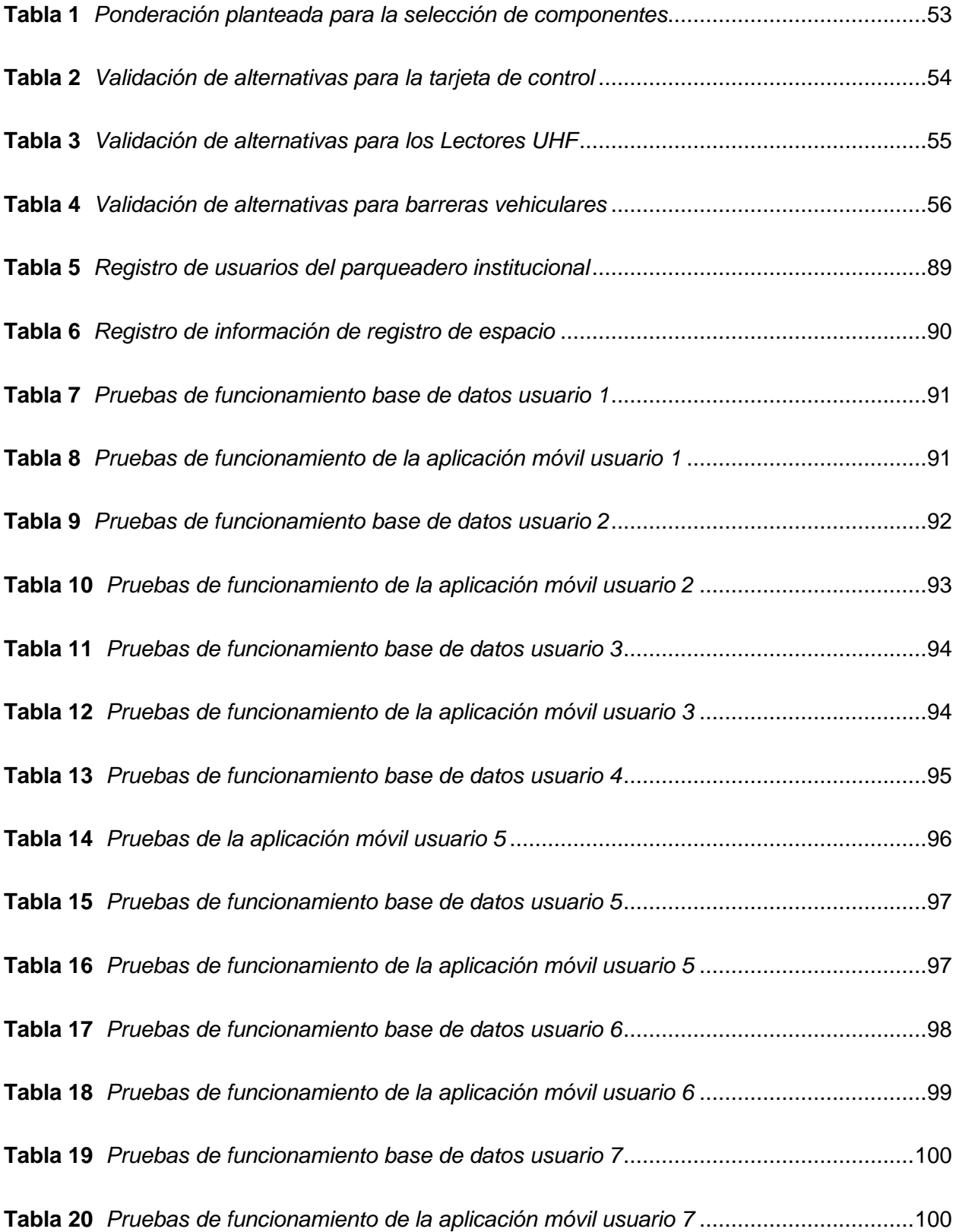

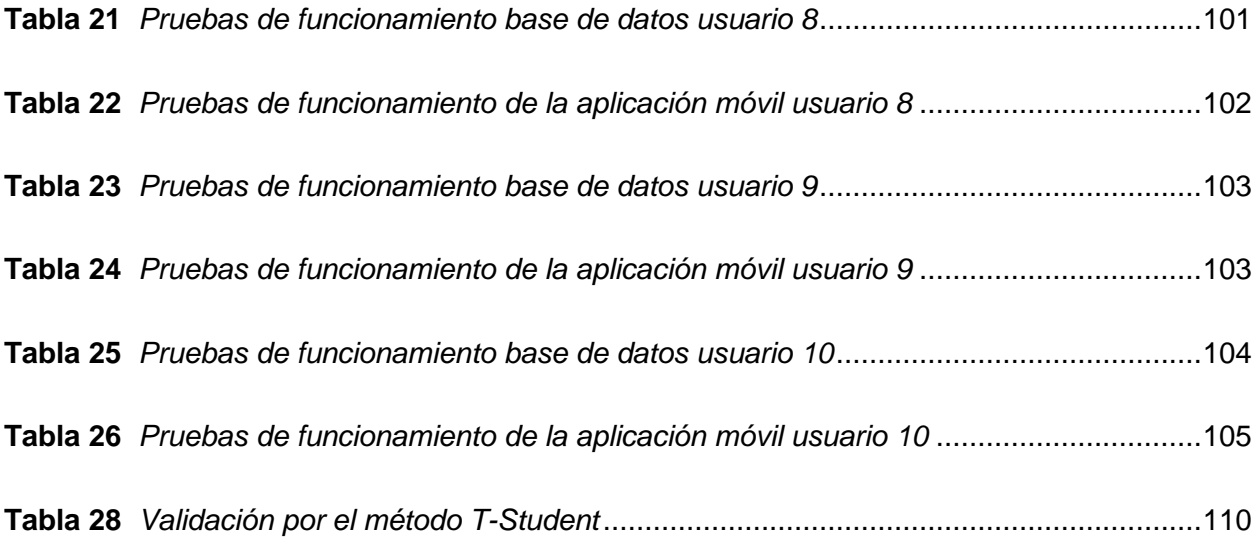

#### **Resumen**

El presente trabajo de titulación consiste en el diseño e implementación de un sistema de seguridad y monitoreo del acceso vehicular en la Universidad de las Fuerzas Armada ESPE campus Guillermo Rodríguez Lara. El sistema contará con el desarrollo de aplicaciones móviles y dispositivos de comunicación remota que serán ubicados en los autos de los usuarios del parqueadero de la institución al poseer un registro ID en el lector, el sistema se enlazará a una base de datos local la que permitirá la generación de reportes necesarios para evidenciar el incremento de la seguridad en el parqueadero del campus. Con ayuda de la información generada en la base de datos se realizará el diseño de una aplicación móvil compatible con los sistemas operativos más utilizados en la sede Latacunga, la aplicación realizada tendrá dos tipos de usuarios: Súper Usuario y Usuario. La opción de Usuario tendrá un identificador GPS que direccione a cada vehículo hacia su lugar, se encargará de enviar una alerta de ingreso o salida de los vehículos al campus y la opción de alerta en la que un usuario notificará que su espacio ha sido ocupado por otro vehículo, la opción de Súper tendrá la posibilidad de accionar el sistema de (ingreso y salida), también contará con el acceso a la base de datos del sistema y notificar cualquier inconveniente en los espacios asignados.

*Palabras clave:* Comunicación remota, Base de datos, Aplicación móvil, Sistema de seguridad, Sistema de monitoreo.

## **Abstract**

This degree work consists of the design and implementation of a security and monitoring system for vehicular access at the University of the Armed Forces ESPE campus Guillermo Rodriguez Lara. The system will have the development of mobile applications and remote communication devices that will be placed in the cars of the users of the parking lot of the institution by having an ID registration in the reader, the system will be linked to a local database that will allow the generation of reports necessary to demonstrate the increase of security in the parking lot of the campus. With the help of the information generated in the database, the design of a mobile application compatible with the most used operating systems at the Latacunga headquarters will be carried out, the application will have two types of users: Super User and User. The User option will have a GPS identifier that directs each vehicle to its place, will be responsible for sending an alert of entry or exit of vehicles to the campus and the alert option in which a user will notify that their space has been occupied by another vehicle, the Super option will have the ability to trigger the system (entry and exit), will also have access to the system database and notify any inconvenience in the assigned spaces.

*Keywords:* Remote communication, Database, Mobile application, Security system, Monitoring system.

## **Capítulo I**

### **Planteamiento del problema de investigación**

#### **Descripción del problema**

En la Universidad de las Fuerzas Armadas ESPE sede Latacunga campus Guillermo Rodríguez Lara, no existe un sistema de seguridad y monitoreo automatizado que permita el ingreso solamente de vehículos autorizados a la sede, además de no poseer un registro de tipo base de datos que lleve el control de ingresos y salidas de cada uno de los vehículos, si bien es cierto actualmente en el campus el ingreso vehicular se lo realiza mediante un guardia ubicado en la garita que revisa que los vehículos cuenten con un distintivo dado por la universidad (Sticker de parqueadero), se ha reportado el ingreso de vehículos no autorizados dentro de la sede, lo que incrementa el sentimiento de inseguridad y malestar en la comunidad universitaria.

La fácil falsificación de los distintivos entregados por la universidad representa no solo que el número de usuarios sea mayor a la capacidad de lugares de estacionamientos existentes sino también que los niveles de inseguridad crezcan en el campus haciendo que exista cierto grado de inconformidad por parte de los usuarios debido a que en ocasiones los espacios designados son utilizados por otros usuarios sin tener un control o un sistema de alertas que permita avisar de este inconveniente a la persona encargada de los espacios de parqueo y se dé una solución de manera oportuna, razón por la cual se planteado el diseño e implementación de un sistema de seguridad y monitoreo del acceso vehicular en la Universidad de las Fuerzas Armadas ESPE sede Latacunga campus Guillermo Rodríguez Lara, utilizando comunicación remota y el desarrollo de aplicaciones móviles que permita incrementar los niveles de seguridad en la institución.

### **Antecedentes**

"Se conoce como comunicación inalámbrica a la conexión sin cables es decir aquella en que la comunicación (emisor/receptor) no se encuentra unida por un medio físico, sino que se utiliza a modulación de ondas a través del espacio". (Preston Gralla, 2006)

Se conoce al código de barras como la tecnología antecesora más importante para la identificación de objetos, a pesar de que, estos presentan algunas desventajas, como la escaza cantidad de datos que pueden ser almacenados y que no pueden ser reprogramados. (Bhattacharya, 2005)

La mejora del código de barras constituyó el inicio de la tecnología RFID, que consistía en usar chips de silicio que transfieran datos que se almacenaban en el lector sin la necesidad de tener contacto físico, de forma similar a la utilizada en los lectores de infrarrojos utilizados para leer los códigos de barras aplicado en el campo de la seguridad e incluso en el rastreo de personas y animales. (ISECOM, 2008)

Por la trascendencia del tema, se han realizado trabajos similares, tales como los que se exponen a continuación:

El siguiente trabajo corresponde a (Pilatasig, 2021) quien realizó: "Implementación de un sistema de acceso y registro vehicular en el parqueadero del Colegio Nacional Experimental "Salcedo" empleando la tecnología RFID". Perteneciente a la Universidad de las Fuerzas Armadas ESPE.

La tesis correspondiente a (Navas & Obando , 2021) quien realizó: "Diseño e implementación de un prototipo de sistema de seguridad integral con el fin monitorear el acceso de automóviles, utilizando visión artificial y chatbot para el ingreso al conjunto residencia". Perteneciente a la Universidad de las Fuerzas Armadas ESPE-L

El trabajo de titulación que corresponde a (Cunalata, 2017) quien realizo: "Diseño e implementación de un sistema automático para el control de acceso al parqueadero N.º 1 del campus matriz de la Universidad Técnica de Cotopaxi". Perteneciente a la Universidad Técnica de Cotopaxi.

El trabajo de titulación que corresponde a (Sinaluiza, 2016) quien realizo: Plataforma de estacionamiento inteligente con sistema de información en tiempo real usando aplicación móvil para shopping center de Quevedo. Perteneciente a la Universidad de Guayaquil.

El trabajo de titulación correspondiente a (Mendoza & Romero, 2012): "Diseño y construcción de un prototipo de sistema de control para monitorear e incrementar la seguridad en el acceso vehicular al parqueadero de la ESPE-L, utilizando procesamiento digital de imágenes". ESPE-L perteneciente a la Universidad de las Fuerzas Armadas ESPE-L.

#### **Descripción del trabajo de integración curricular**

El presente proyecto se centrará en el diseño e implementación de un sistema automatizado de seguridad y monitoreo del acceso vehicular empleando comunicación remota y el desarrollo de aplicaciones móviles para lo cual se contara con el sistema de ingreso y salida de los vehículos (usuarios del parqueadero), para llevar a cabo este sistema se empleará lectores de radio frecuencia los cuales se encontraran ubicados en las puertas de ingreso y salida del campus Guillermo Rodríguez Lara y dispositivos de comunicación remota que serán ubicados en los autos de los usuarios del parqueadero de la institución.

Al poseer un registro ID en el lector, el sistema se enlazará a una base de datos local la que permitirá la generación de reportes en donde se evidencie las horas de ingreso y salida de cada uno de los vehículos, los espacios de parqueaderos disponibles tomando en cuenta que la capacidad máxima de lugares de parqueo que presenta en el campus son 180 espacios, el tiempo diario que cada uno de los usuarios ocupa su lugar de parqueo, el porcentaje de

ocupación de los espacios de parqueo y como estos varían dependiendo de las distintas franjas horarias.

Con ayuda de la información generada en la base de datos se realizará el diseño de una aplicación móvil compatible con los sistemas operativos más utilizados en la sede Latacunga (Windows, Mac, IOS y Android), la aplicación realizada tendrá dos tipos de usuarios: Super Usuario y Usuario. La opción de Usuario tendrá un identificador GPS que direccione a cada vehículo hacia su lugar designado, se encargará de enviar una alerta de ingreso o salida de los vehículos al campus permitiendo a los usuarios un monitoreo constante de su vehículo y la opción de alerta en la que un usuario notificará que su espacio ha sido ocupado por otro vehículo dando aviso al Súper Usuario, la opción de Súper Usuario por su parte tendrá la posibilidad de accionar el sistema de (ingreso y salida) cuando deban ingresar a la sede personas externas por requerimiento de las autoridades de la institución, también contará con el acceso a la base de datos del sistema y la posibilidad de notificar a los usuarios que ocupen un lugar distinto al que les fue asignado, se realizaran pruebas de funcionamiento con la finalidad de validar la hipótesis planteada. El proyecto terminará con la capacitación de funcionamiento del sistema de seguridad y monitoreo de acceso vehicular para lo cual se presentarán distintos manuales: manual de uso, manual de mantenimiento preventivo, manual de configuración de los tags y de funcionamiento de la aplicación móvil tanto en modo usuario como en modo súper usuario.

#### **Justificación e importancia**

En el parqueadero del campus Guillermo Rodríguez Lara no existe un sistema automatizado de control y monitoreo en el acceso vehicular. Esto deriva en que una persona esté constantemente en la entrada de vehículos y que en ocasiones el instintivo ofrecido por la universidad (sticker) sea falsificado conllevando a que los espacios de parqueo sean ocupados

27

por vehículos que no están destinados a los lugares existentes formando inconformidad e incomodidad en los usuarios.

Al implementar un sistema de seguridad y monitoreo en el parqueadero de la institución cada uno de los usuarios se sentirán más seguros de dejar su vehículo sabiendo que cuentan con un sistema de alerta. Esto puede significar el reducir los niveles de ansiedad y estrés que son asociados con la seguridad, este sistema permitirá una detección rápida de incidentes como robos de vehículos permitiendo que el personal de seguridad pueda ser notificado instantáneamente lo que hará que actúen de manera adecuada y oportuna. Por otra parte, la implementación de este sistema puede ayudar a la universidad a cumplir con las regulaciones que son relacionadas con la protección y la seguridad de los estudiantes y el personal que trabaja en la institución.

En consecuencia, el implementar un sistema de seguridad y monitoreo en el parqueadero del campus Guillermo Rodríguez Lara, será una medida esencial para que se garantice la seguridad y la protección de los usuarios de este espacio en la universidad.

## **Alcance**

El trabajo de titulación abarca los temas desde el diseño hasta la implementación de un sistema de seguridad y monitoreo, el análisis mecánico de las barreras vehiculares, el análisis eléctrico y electrónico necesario para la conexión del sistema, el diseño y conexión de la base de datos con cada una de las tarjetas Tag (funcionamiento por medio de tecnología de identificación por radiofrecuencia), el desarrollo de la aplicación móvil que sea compatible con cada uno de los sistemas operativos que se determinó son los utilizados en la Sede Latacunga y finalizara con la conexión de los sub sistemas.

# **Objetivos del proyecto**

# *Objetivo general*

Diseñar e implementar un sistema de seguridad y monitoreo del acceso vehicular en la Universidad de las Fuerzas Armadas Espe sede Latacunga campus Guillermo Rodríguez Lara, utilizando comunicación remota y el desarrollo de aplicaciones móviles que permita incrementar los niveles de seguridad en la institución.

# *Objetivos específicos*

- Investigar y recopilar información sobre la realidad actual de la implementación de sistemas de parqueadero automatizados.
- Diseñar e implementar el sistema de control de acceso (entrada/salida) del campus Guillermo Rodríguez Lara.
- Crear una base de datos que genere reportes diarios del uso del sistema para la creación de una aplicación móvil compatible para sistemas IOS y Android.
- Integrar el sistema de acceso vehicular con el sistema de seguridad y monitoreo desarrollado.
- Realizar pruebas de funcionamiento y verificar los resultados obtenidos validando la hipótesis planteada.
- Generar documentación de uso y mantenimiento y capacitar al personal de la institución.

### **Metodología**

Para el proyecto denominado "Diseñar e implementar un sistema de seguridad y monitoreo del acceso vehicular en la Universidad de las Fuerzas Armadas ESPE sede Latacunga campus Guillermo Rodríguez Lara, utilizando comunicación remota y el desarrollo de aplicaciones móviles que permita incrementar los niveles de seguridad en la institución." se ejecutará con la siguiente metodología:

#### *Metodología documental bibliográfica*

Mediante el método de análisis e histórico se plantea realizar el estudio del estado del arte a través del uso de fuentes confiables de información registrada en bases digitales, esto a través de identificar los conceptos básicos como que es un sistema de seguridad y monitoreo, sus tipos, componentes y los diferentes sistemas de control existentes.

#### *Metodología experimental*

Mediante el método experimental se establecerá y definirá los parámetros de diseño del sistema de seguridad y monitoreo para el acceso vehicular, se diseñará el sistema eléctrico, electrónico, mecánico del sistema de seguridad, se realizará la selección de los componentes mecánicos, eléctricos y electrónicos y se implementará el sistema de seguridad y monitoreo para el acceso vehicular del campus Belisario Quevedo.

#### *Metodología deductiva*

Esta metodología se basa en los principios y en los conocimientos generales que nos permitirán realizar el desarrollo del proyecto, correspondiente al sistema de seguridad y monitoreo del parqueadero del campus Guillermo Rodríguez Lara indagando principalmente en investigaciones similares sobre sistemas de seguridad y monitoreo de parqueaderos, su funcionamiento y las tecnologías más utilizadas.

## *Metodología inductiva*

Mediante el método inductivo, a partir de los objetivos específicos se obtendrá las conclusiones generales requeridas para demostrar el correcto desarrollo y funcionamiento del sistema de seguridad y monitoreo del parqueadero del campus Guillermo Rodríguez Lara.

### **Hipótesis**

¿Mediante el diseño e implementación de un sistema de seguridad y monitoreo del acceso vehicular en el campus Belisario Quevedo se podrá controlar y monitorear el ingreso de los vehículos aumentando la seguridad del campus?

### *Variables de investigación*

Para el desarrollo del presente proyecto de investigación se ha establecido el uso de variables dependientes e independientes.

## *Variables dependientes*

Control y monitoreo del ingreso de los vehículos aumentando la seguridad del campus

## *Variables independientes*

Sistema de seguridad y monitoreo del acceso vehicular

### **Capítulo II**

### **Fundamentación Teórica**

En este capítulo se llevará a cabo la sustentación teórica del proyecto de titulación donde se realzarán los puntos más importantes que se tomarán en cuenta tanto para el diseño como para la implementación del sistema de seguridad y monitoreo en el parqueadero del campus Belisario Quevedo.

### **Sistema de seguridad y monitoreo**

Se conoce como un sistema de seguridad y monitoreo a las herramientas tecnológicas diseñadas y utilizadas para la protección de las personas, las instalaciones y los bienes materiales logrando garantizar su seguridad en tiempo real. Estos sistemas de seguridad comprenden cámaras de seguridad, sistemas de detección, sistemas de alarmas, sistemas de control para acceso a distintos lugares, etc.

El principal objetivo de un sistema de seguridad y monitoreo es detectar y prevenir situaciones de riesgo y alertar a los usuarios del sistema en caso de emergencia. Estos sistemas pueden ser utilizados en diferentes entornos, como en hogares, oficinas, empresas, aeropuertos, estaciones de tren y autobús, entre otros. Además de la vigilancia en tiempo real, los sistemas de seguridad y monitoreo también pueden incluir tecnologías de análisis de datos para detectar patrones y tendencias, y proporcionar información útil para mejorar la seguridad a largo plazo.

Es decir, que un sistema de seguridad y monitoreo es un conjunto de tecnologías, herramientas y procesos diseñados para garantizar la seguridad de personas, bienes e instalaciones, a través de la vigilancia y la prevención de situaciones de riesgo. (Vacca, 2017)

#### *Sistema de seguridad*

Se conoce como un sistema de seguridad a el conjunto de elementos y formas para que determinado objeto, persona, estructura o software se encuentren seguros. Es importante resaltar que la finalidad de los sistemas de seguridad es prevenir, detectar y controlar amenazas sean físicas o virtuales.

Desde un concepto informático, se sabe que un sistema de seguridad puede incluir reconocimiento de usuarios, cifrado de datos, programas de antivirus y firewalls. Entonces se puede concluir que un sistema de seguridad dependerá de que su diseño, mantenimiento e implementación posean mantenimientos adecuados. (Verisure, 2021)

## *Sistema de monitoreo*

Un sistema de monitoreo es un conjunto de herramientas, dispositivos y procesos diseñados para observar y monitorear el comportamiento o desempeño de un objeto, sistema o proceso. Los propósitos de los sistemas de monitoreo pueden variar desde la detección de fallas en los equipos hasta el monitoreo de operaciones para mejorar la eficiencia y la seguridad. Por lo general, los sistemas de monitoreo suelen incluir sensores, software de procesamiento de datos y sistemas de alarma para notificar a los usuarios los cambios en las condiciones observadas. Los sistemas de monitorización se utilizan en muchos campos, como la industria, la medicina, la seguridad y la informática. (Freire, s.f.)

### **Control automático**

El control automático es un tipo de sistema de control que utiliza dispositivos electrónicos y software para monitorear y ajustar automáticamente el comportamiento de un proceso o sistema en tiempo real. Es utilizado en dispositivos electrónicos, sensores y actuadores para medir las variables de entrada del sistema y enviar esa información a un controlador, que utiliza esa información para ajustar el comportamiento del sistema o proceso.

El controlador puede ser programado para responder a diferentes situaciones y para alcanzar diferentes objetivos.

El control automático puede ser clasificado en diferentes tipos, como el control de lazo abierto y el control de lazo cerrado. El control de lazo cerrado es el más común y utiliza una retroalimentación para ajustar el comportamiento del sistema en tiempo real, asegurando que las variables de entrada y salida permanezcan dentro de los límites deseados. (Ogata, 2010)

#### *Automatización*

La automatización, es un proceso que utiliza tecnología para realizar tareas o procesos de forma autónoma, sin necesidad de intervención humana. En otras palabras, la automatización implica la programación de máquinas y sistemas para realizar tareas específicas de manera eficiente y efectiva, reduciendo la necesidad de mano de obra humana y mejorando la productividad y la precisión en los procesos. La automatización puede abarcar desde la fabricación de productos hasta la gestión de operaciones empresariales, y se ha convertido en una tendencia clave en la industria y la tecnología modernas. (Zapata, 2021)

#### *Radio frecuencia*

La radiofrecuencia es una forma de energía electromagnética que es ampliamente utilizada en la ingeniería en diferentes aplicaciones. En el campo de las telecomunicaciones, la radiofrecuencia se utiliza para la transmisión inalámbrica de voz y datos a través de ondas de radio. En la ingeniería eléctrica, la radiofrecuencia se utiliza en la generación de energía eléctrica y en el control de sistemas eléctricos y electrónicos. En la ingeniería médica, la radiofrecuencia se utiliza en tratamientos como la electrocoagulación y la ablación por radiofrecuencia para tratar enfermedades y afecciones médicas. En general, la radiofrecuencia es una herramienta importante en la ingeniería que tiene muchas aplicaciones y se utiliza en muchos campos diferentes. (VIU, 2018)

# *RFID*

Radio Frequency Identification conocido por sus siglas (RFID), es sistema de identificación por radiofrecuencia que tiene como principio tecnológico la comunicación inalámbrica para la identificación y el seguimiento de personas, animales u objetos. El sistema (RFID) posee una estructura que comprende de un lector y una etiqueta Tag, la tarjeta tag posee una antena y un microchip, de esta manera cuando la tarjeta es leída por el lector la información almacenada en el microchip pueda ser enviada a un sistema de control o a una base de datos compatible con el sistema. (Bhattacharya, 2005)

#### **Figura 1**

*Funcionamiento de RFID*

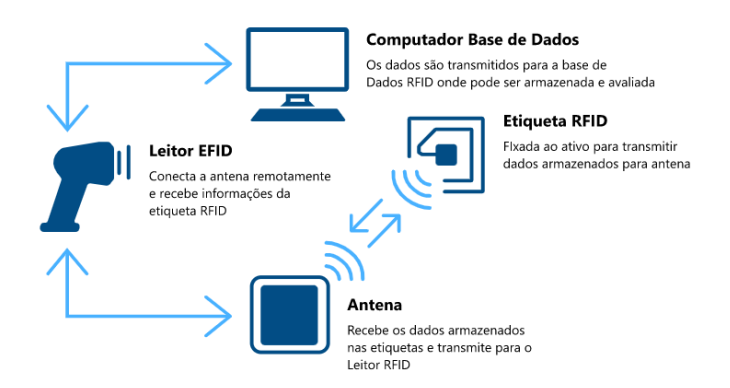

*Nota*. Se detalla el funcionamiento de un sistema La Identificación por Radio Frecuencia (RFID) o tecnología RFID. Tomado de RFID: qué es y cómo funciona, CPCON, 2023,

<https://www.grupocpcon.com/es/rfid-que-es-y-como-funciona/>

## *Control por RFID*

Para realizar un control por identificación de radio frecuencia es indispensable la

interacción entre las etiquetas Tags y el lector RFID, entre los principales pasos se conocen:

El etiquetado, que consiste en colocar una etiqueta Tag en la persona, el animal u el objeto que se desea controlar, cada tarjeta tiene un microchip y una antena las cuales permiten la comunicación con el lector RFID.

La lectura es esa etapa del control en el cual la tarjeta RFID se acerca al lector y se realiza una conexión inalámbrica entre emisor y receptor, es decir, el lector envía una señal electromagnética al Tag y este a su vez responde con una señal que contiene información almacenada en el microchip.

El procesamiento es aquí donde la información enviada por la tarjeta es procesada por el lector RFID y se transmite a un software de control que lleva a cabo distintas acciones según la aplicación para la que sea requerida.

La etapa de acciones es cuando una vez procesada la información el control del sistema lleva a cabo distintas acciones sobre un objeto, mecanismos, animales o personas según la aplicación en la que sea adaptado.

Es importante tener claro que este tipo de tecnología está presente en la gestión de inventarios, la logística, el control de acceso de personas y vehículos, en seguridad e incluso en la identificación de animales o personas. (Bhuptani, 2005)

#### *Parqueadero*

Un parqueadero es un espacio diseñado para el estacionamiento de vehículos. Según la Real Academia Española, la definición de parqueadero es "lugar especialmente destinado para el estacionamiento de vehículos".

En términos más técnicos, un parqueadero se define como un área especialmente designada para el estacionamiento de vehículos, ya sea en la calle o en un edificio. Los parqueaderos pueden tener diferentes tamaños, formas y diseños, dependiendo del tipo de vehículo que se espera que los utilice y del espacio disponible. Además, los parqueaderos pueden contar con
diferentes niveles de seguridad y servicios, como la vigilancia, la limpieza, el mantenimiento y la reserva de espacios. (RAE, 2022)

### **Acceso vehicular**

El acceso vehicular se refiere al camino o la ruta que permite a los vehículos entrar o salir de un área específica, como un edificio, un terreno, una propiedad o un complejo. Este acceso puede ser una calle, una entrada privada, una rampa, una puerta o cualquier otra estructura que permita el paso de vehículos.

El acceso vehicular puede ser limitado o restringido según las políticas de la propiedad o la ubicación, y puede ser monitoreado por medios físicos o electrónicos para controlar la entrada y salida de los vehículos. La accesibilidad vehicular es un factor importante en la planificación urbana y la gestión del tráfico, ya que puede afectar la eficiencia y seguridad de las vías de transporte. (Ortiz, 2015)

### *Barreras vehiculares*

Las barreras vehiculares son dispositivos de seguridad diseñados para controlar y regular el acceso de vehículos a áreas restringidas, como estacionamientos privados o complejos de edificios, entre otros. Estas barreras se colocan en los puntos de entrada y salida, y pueden ser elevadas o bajadas mediante mecanismos automatizados, como motores o sistemas hidráulicos. Las barreras vehiculares pueden ayudar a mantener la seguridad, controlar el flujo de tráfico y evitar el uso no autorizado de áreas restringidas. Existen diferentes tipos de barreras vehiculares, desde barreras de brazo rígido hasta barreras retráctiles y barreras deslizantes, y se adaptan a diferentes necesidades y presupuestos. (ARCI, s.f.)

37

*Barrera vehicular*

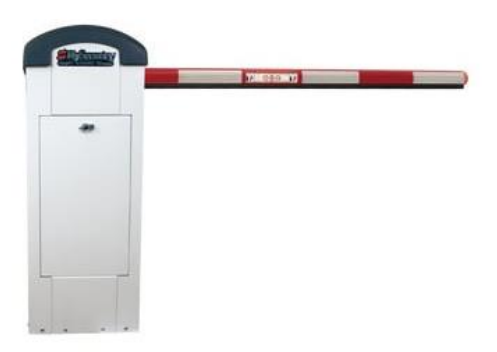

*Nota*. Se presenta un ejemplo de barrera vehicular de una marca genérica con tecnología RFID. Tomado de RFID: qué es y cómo funciona, CPCON, 2023, <https://www.grupocpcon.com/es/rfid-que-es-y-como-funciona/>

## **Base de datos**

Se conoce como una base de datos al conjunto estructurado de datos los mismos que son almacenados y se organizan en un ordenador o en una nube informática para permitir su fácil acceso, búsqueda y actualización de datos, mismos que pueden ser de diversos tipos, textos, imágenes, números, videos, entre otro. Las bases de datos se utilizan para apoyar la gestión y toma de decisiones en distintas. (Begg, 2014)

# *Características de la base de datos*

Las características esenciales de una base de datos son las siguientes:

1. **Organización:** Los datos deben estar organizados de manera sistemática y estructurada para que puedan ser recuperados y procesados de manera eficiente.

- 2. **Independencia de datos:** La base de datos debe permitir la separación de los datos de las aplicaciones que los utilizan, lo que significa que los cambios en las aplicaciones no afectan a los datos almacenados.
- 3. **Integración:** Los datos de la base de datos deben poder ser integrados con otras aplicaciones y sistemas sin problemas.
- 4. **Seguridad:** La base de datos debe estar protegida contra accesos no autorizados y deben existir medidas de seguridad para asegurar la integridad, confidencialidad y disponibilidad de los datos.
- 5. **Consistencia:** Los datos almacenados en la base de datos deben ser coherentes y precisos, de manera que reflejen la realidad y sean útiles para la toma de decisiones.
- 6. **Facilidad de acceso**: Los datos deben ser accesibles de manera rápida y sencilla, tanto para usuarios como para aplicaciones y sistemas.
- 7. **Escalabilidad:** La base de datos debe ser capaz de manejar grandes volúmenes de datos y soportar un gran número de usuarios y aplicaciones.

Es decir, una base de datos debe estar organizada, permitir la independencia de los datos, integrarse con otros sistemas, ser segura, consistente, accesible y escalable. (Elmasr, 2016)

#### **Software a utilizarse**

El software para el desarrollo de la base de datos que se conectará a la aplicación móvil se desarrollará en Python utilizando librerías externas.

#### *Python*

Python es un lenguaje de programación de alto nivel, interpretado, orientado a objetos y con una sintaxis clara y legible. Es uno de los lenguajes de programación más populares y utilizados en la actualidad. Una de las características más notables de Python es su sintaxis legible y clara, que facilita el aprendizaje y la comprensión del código. Además, Python es un lenguaje multipropósito que se puede utilizar para diferentes aplicaciones, como desarrollo web, análisis de datos, inteligencia artificial, entre otras.

Es un lenguaje interpretado, lo que significa que el código fuente es traducido a código máquina en tiempo de ejecución, lo que lo hace más fácil de depurar y más portátil. Python también es un lenguaje orientado a objetos, lo que significa que los programas se escriben mediante la definición de objetos y sus propiedades y métodos.

Además, tiene una gran comunidad de desarrolladores que contribuyen con bibliotecas y módulos que pueden ser utilizados en proyectos de todo tipo. Python es un lenguaje multiplataforma, lo que significa que se puede utilizar en diferentes sistemas operativos, como Windows, Linux, macOS, entre otros. (Van, 2009)

## **Figura 3**

*Ícono de Python* 

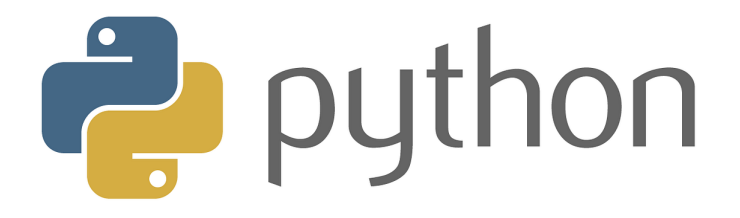

*Nota*. Se presenta el logo de lenguaje de programación Python mismo que se utilizara para el desarrollo de la tesis Tomado de python: qué es y cómo funciona, CPCON, 2023 <https://www.grupocpcon.com/es/rfid-que-es-y-como-funciona/>

### *Visual Studio*

Visual Studio es un entorno de desarrollo integrado utilizado para crear aplicaciones para diferentes plataformas y lenguajes de programación, que proporciona un conjunto de herramientas y servicios para desarrolladores de software, como editores de código, depuradores, diseñadores de interfaz gráfica de usuario, herramientas de prueba y diagnóstico, entre otros. (Microsoft Corporation, 2021)

### **Figura 4**

*Ícono de Visual Studio* 

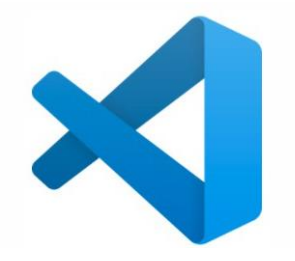

*Nota*. Se presenta el logo de visual studio entorno de desarrollo de aplicaciones. Tomado de Visual Code: <https://www.visualcode.com/es/rfid-que-es-y-como-funciona/>

### *MySQL*

MySQL es un sistema de gestión de bases de datos relacionales de código abierto, ampliamente utilizado en aplicaciones web y de servidor, que ofrece escalabilidad, personalización y una amplia gama de características y funcionalidades. (Oracle Corporation, 2021)

*Ícono de MySQL*

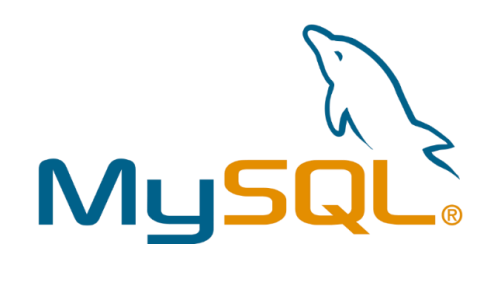

*Nota*. Se detalla el funcionamiento de un sistema La Identificación por Radio Frecuencia (RFID) o tecnología RFID. Tomado de RFID: qué es y cómo funciona, CPCON, 2023,

<https://www.grupocpcon.com/es/rfid-que-es-y-como-funciona/>

# *HeidiSQL*

HeidiSQL es una herramienta de administración de bases de datos de código abierto y gratuita, que proporciona una interfaz gráfica de usuario fácil de usar y una amplia gama de características avanzadas para la gestión de bases de datos. (HeidiSQL, 2021)

# **Figura 6**

*Ícono de HeidiSQL*

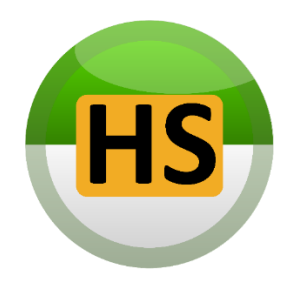

*Nota*. Se detalla el funcionamiento de un sistema La Identificación por Radio Frecuencia (RFID) o tecnología RFID. Tomado de RFID: qué es y cómo funciona, CPCON, 2023,

<https://www.grupocpcon.com/es/rfid-que-es-y-como-funciona/>

#### **Aplicación Móvil**

Una aplicación móvil, es un software diseñado para ser utilizado en dispositivos móviles, como smartphones y tablets. Estas aplicaciones se pueden descargar e instalar en el dispositivo móvil, y su objetivo es proporcionar funcionalidades específicas y útiles al usuario.

Las aplicaciones móviles pueden ser nativas, es decir, desarrolladas específicamente para un sistema operativo móvil, como Android o iOS, o pueden ser aplicaciones web adaptadas para ser utilizadas en dispositivos móviles, ofrecen una amplia gama de funcionalidades, desde juegos y entretenimiento, hasta productividad, herramientas de negocio y seguridad. Algunas aplicaciones móviles se utilizan para acceder a servicios en línea, como redes sociales, banca en línea o compras en línea, mientras que otras son herramientas para mejorar la salud, la forma física o la productividad.

En general, las aplicaciones móviles se han convertido en una parte integral de la vida diaria de muchas personas, y su uso ha aumentado significativamente en los últimos años debido al creciente uso de dispositivos móviles y el acceso a internet en todo el mundo. (Techopedia, s.f.)

### **Sistemas Operativos**

Un sistema operativo es un software que actúa como intermediario entre el hardware de una computadora y los programas o aplicaciones que se ejecutan en ella, y que es responsable de administrar los recursos del sistema y proporcionar una interfaz para que los usuarios puedan interactuar con la computadora. (Silberschatz, 2018)

### *Sistema operativo Android*

Android es un sistema operativo móvil de código abierto basado en el núcleo de Linux. Fue desarrollado inicialmente por Android Inc. y luego adquirido por Google en 2005. El sistema operativo Android se utiliza principalmente en dispositivos móviles como teléfonos

inteligentes y tabletas, pero también se ha utilizado en televisores, relojes inteligentes y otros dispositivos. Android ofrece una amplia gama de características y funcionalidades, como la personalización, la seguridad y la integración con los servicios de Google, incluyendo la Google Play Store para descargar aplicaciones y el asistente virtual Google Assistant. Además, Android es compatible con una gran cantidad de aplicaciones y juegos. (Android., s.f.)

### **Figura 7**

*Ícono de Android*

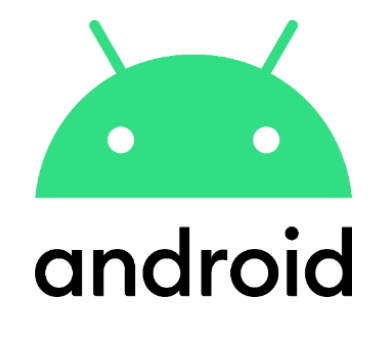

*Nota*. Se detalla el funcionamiento de un sistema La Identificación por Radio Frecuencia (RFID) o tecnología RFID. Tomado de RFID: qué es y cómo funciona, CPCON, 2023,

<https://www.grupocpcon.com/es/rfid-que-es-y-como-funciona/>

### *Sistema operativo IOS*

iOS es un sistema operativo móvil desarrollado por Apple Inc. exclusivamente para sus dispositivos móviles, como el iPhone, iPad y iPod Touch. iOS se basa en el sistema operativo macOS utilizado en las computadoras de Apple y tiene un diseño y funcionalidad únicos.

iOS es conocido por su interfaz de usuario elegante y fácil de usar, con un énfasis en la simplicidad y la funcionalidad. El sistema operativo ofrece una gran cantidad de características y aplicaciones integradas, como Siri (el asistente de voz de Apple), FaceTime (para videollamadas), Apple Music (para streaming de música) y Apple Pay (para pagos móviles). (Apple, s.f.)

*Ícono de iOS*

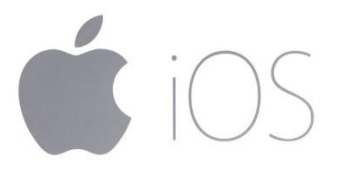

*Nota*. Se presenta el icono de iOS. Tomado de RFID: qué es y cómo funciona, CPCON, 2023, <https://www.grupocpcon.com/es/rfid-que-es-y-como-funciona/>

### *Firebase*

Firebase es una plataforma de desarrollo de aplicaciones móviles y web que proporciona herramientas y servicios para desarrollar y mejorar la calidad, el rendimiento y la facilidad de uso de aplicaciones, ofrece una amplia gama de características, que incluyen autenticación del usuario, bases de datos en tiempo real, almacenamiento en la nube, mensajería en la nube, funciones en la nube, análisis, pruebas, etc. Permite a los desarrolladores mejorar y personalizar la experiencia de usuario, aumentar la retención del usuario y la eficiencia del desarrollo.

**Figura 9**

*Ícono de Firebase*

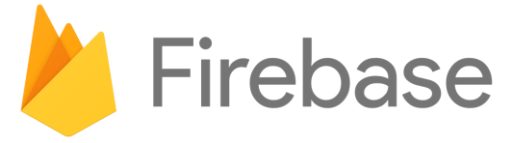

*Nota*. Se presenta el icono de Firebase. Tomado de RFID: qué es y cómo funciona, CPCON, 2023,<https://www.grupocpcon.com/es/rfid-que-es-y-como-funciona/>

### **Características de Firebase**

Entre las características más destacadas de Firebase se incluyen:

- Integración con Google Cloud Platform: Firebase utiliza la infraestructura de Google Cloud Platform para proporcionar una plataforma escalable y segura para sus servicios.
- Autenticación de usuarios: Firebase permite a los desarrolladores agregar fácilmente la autenticación de usuarios a sus aplicaciones mediante la integración con proveedores populares como Google, Facebook y Twitter.
- Almacenamiento en la nube: Firebase proporciona almacenamiento en la nube para archivos, imágenes y otros datos de la aplicación.
- Bases de datos en tiempo real: Firebase ofrece una base de datos en tiempo real en la que los datos se sincronizan en tiempo real entre los dispositivos y la nube.
- Mensajería en la nube: Firebase permite a los desarrolladores enviar notificaciones push a los usuarios de la aplicación en tiempo real.
- Análisis de datos: Firebase proporciona herramientas para analizar el comportamiento de los usuarios y mejorar la experiencia de la aplicación.

### *Flutter*

Flutter es un frameworks de desarrollo de aplicaciones móviles de código abierto creado por Google. Permite a los desarrolladores crear aplicaciones para dispositivos móviles para iOS y Android, así como para la web y el escritorio. Flutter utiliza el lenguaje de programación Dart, que se enfoca en la creación de interfaces de usuario y en la experiencia de usuario rápidas y fluidas. Flutter permite a los desarrolladores compilar aplicaciones nativas y de alta calidad con un rendimiento cercano al de las aplicaciones nativas en una variedad de plataformas. (Flutter,

*Ícono de Flutter*

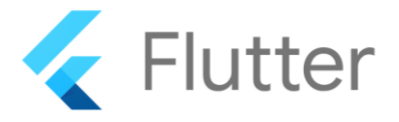

*Nota*. Se detalla el funcionamiento de un sistema La Identificación por Radio Frecuencia (RFID) o tecnología RFID. Tomado de RFID: qué es y cómo funciona, CPCON, 2023,

<https://www.grupocpcon.com/es/rfid-que-es-y-como-funciona/>

### **Lenguaje de programación Dart**

Dart es un lenguaje de programación orientado a objetos desarrollado por Google. Fue diseñado para ser fácil de aprender, rápido de ejecutar y escalable. Dart se utiliza principalmente para el desarrollo de aplicaciones web y móviles, aunque también se puede utilizar para crear aplicaciones de escritorio. (Dart, s.f.)

**Figura 11**

*Ícono de Dart Flutter*

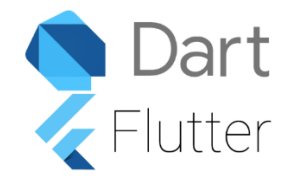

*Nota.* Se detalla el funcionamiento de un sistema La Identificación por Radio Frecuencia (RFID) o tecnología RFID. Tomado de RFID: qué es y cómo funciona, CPCON, 2023, <https://www.grupocpcon.com/es/rfid-que-es-y-como-funciona/>

# **Características del lenguaje de programación Dart**

Entre las características más destacadas de Dart se incluyen:

- Tipado opcional: Dart permite a los desarrolladores especificar el tipo de datos que se utilizan en sus programas, pero también les da la opción de no hacerlo.
- Garbage collection: Dart utiliza la recolección de basura para administrar la memoria, lo que significa que los desarrolladores no tienen que preocuparse por liberar la memoria manualmente.
- Soporte para programación asincrónica: Dart cuenta con un modelo de programación asincrónica que permite a los desarrolladores escribir código que no se bloquea mientras se espera a que se completen las operaciones de entrada y salida.
- Frameworks de desarrollo web: Dart tiene dos frameworks de desarrollo web populares, AngularDart y Aqueduct, que se utilizan para crear aplicaciones web de alta calidad.
- Compilación a JavaScript: Dart se puede compilar a JavaScript para que los desarrolladores puedan escribir código en Dart y luego ejecutarlo en navegadores web que no admiten directamente Dart. (Dart, s.f.)

### *Android Studio*

En la Figura 12 se indica el logo de la empresa Android Studio es un entorno de desarrollo integrado creado por Google que permite a los desarrolladores crear aplicaciones para Android, proporciona herramientas y características como el editor de código, el depurador, el analizador de rendimiento, la compatibilidad con múltiples dispositivos y emuladores, y la integración con otros servicios de Google como Firebase. Desde este entorno se puede crear aplicaciones de alta calidad y diseño y aumentar la eficiencia en el proceso de desarrollo. (Android Studio, s.f.)

*Ícono de android studio* 

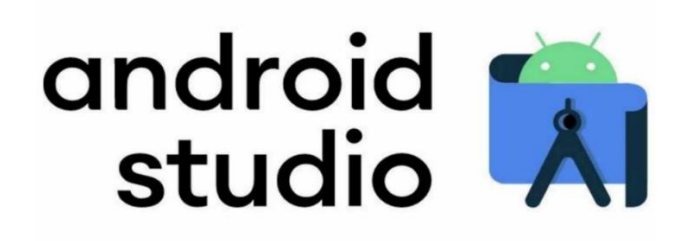

*Nota*. Se detalla el funcionamiento de un sistema La Identificación por Radio Frecuencia (RFID) o tecnología RFID. Tomado de RFID: qué es y cómo funciona, CPCON, 2023, <https://www.grupocpcon.com/es/rfid-que-es-y-como-funciona/>

# **Geolocalización**

La geolocalización es la capacidad para obtener la ubicación geográfica real de un objeto, persona o dispositivo, como un teléfono móvil o una computadora conectada a Internet, utilizando la dirección IP, el GPS, las antenas de telefonía móvil u otras tecnologías. La geolocalización se utiliza ampliamente en la industria de la tecnología y la publicidad para personalizar la experiencia del usuario, proporcionar servicios basados en la ubicación, y para la recopilación de datos y análisis de mercado. También es una función común en muchas aplicaciones móviles, como la navegación GPS y las redes sociales, y es ampliamente utilizada en la industria del comercio minorista para crear campañas de marketing efectivas.

### **Plataforma de computación en la nube**

Una plataforma de computación en la nube es un conjunto de servicios y recursos en línea que permiten a los usuarios almacenar, administrar y acceder a sus datos y aplicaciones a través de Internet, en lugar de hacerlo en sus propios dispositivos o servidores locales.

Estas plataformas brindan una infraestructura virtualizada y escalable, lo que significa que los usuarios pueden aumentar o disminuir los recursos según sus necesidades sin tener que preocuparse por la gestión de la infraestructura física.

### *Clever Cloud*

Clever Cloud es una plataforma de computación en la nube francesa que ofrece servicios de plataforma como servicio (PaaS) para desarrolladores y empresas. Proporciona una solución para implementar, gestionar y escalar aplicaciones en la nube, se encarga de la infraestructura subyacente, lo que permite a los desarrolladores centrarse en la construcción de aplicaciones sin preocuparse por la administración de servidores y la configuración de la infraestructura. Ofrece una serie de características y servicios para facilitar el desarrollo y la implementación de aplicaciones en la nube.

Estas son algunas de las características y servicios clave que ofrece Clever Cloud:

- 1. Despliegue de aplicaciones: Clever Cloud facilita el despliegue de aplicaciones en la nube. Admite varios lenguajes de programación y marcos de trabajo, como Java, Node.js, PHP, Python, Ruby, entre otros.
- 2. Escalado automático: Clever Cloud ofrece capacidades de escalado automático, lo que permite que tu aplicación maneje el aumento de tráfico y carga de trabajo sin intervención manual.
- 3. Servicios de bases de datos: Clever Cloud proporciona servicios de bases de datos administradas, como MySQL, PostgreSQL, MongoDB y Redis.
- 4. Implementación continua: Con Clever Cloud, puedes configurar flujos de implementación continua que se integren con sistemas de control de versiones como

Git. Automáticamente implementa tu aplicación cada vez que se realicen cambios en tu repositorio, lo que garantiza un proceso de implementación simplificado.

# **Figura 13**

*Modelo conceptual para la base de datos*

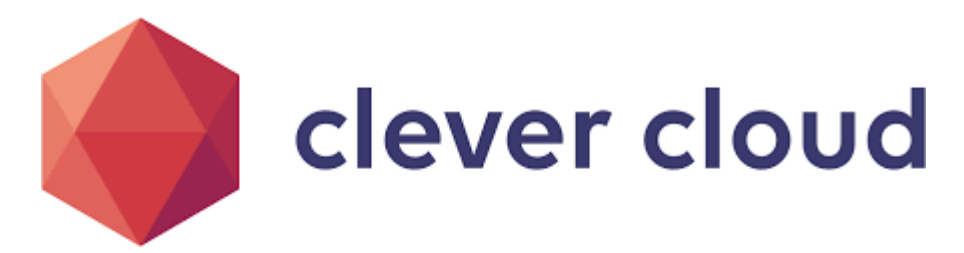

*Nota*. Se detalla el funcionamiento de un sistema La Identificación por Radio Frecuencia (RFID)

o tecnología RFID. Tomado de RFID: qué es y cómo funciona, CPCON, 2023,

<https://www.grupocpcon.com/es/rfid-que-es-y-como-funciona/>

### **Capítulo III**

### **Diseño y selección de componentes**

En este capítulo se presenta el proceso de diseño y selección de componentes y aplicaciones de desarrollo para de cada sistema y subsistema que serán los encargados de componer el sistema de seguridad y monitoreo del parqueadero del campus Guillermo Rodríguez Lara

### **Descripción del proyecto**

El presente proyecto incluye varios sistemas y subsistemas mismos que se presentarán en la Figura, los cuales en conjunto permitirán un correcto funcionamiento de la comunicación inalámbrica con la base de datos y la aplicación móvil incrementando los niveles de seguridad en la institución.

### **Figura 14**

*Barrera vehicular*

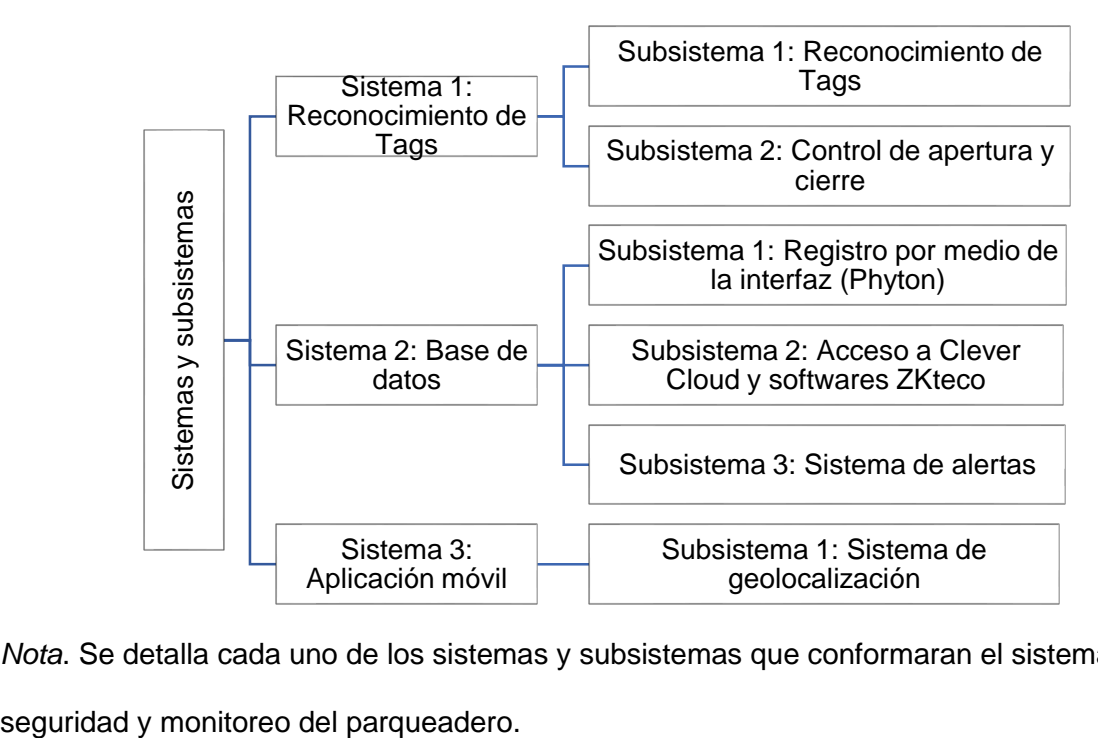

*Nota*. Se detalla cada uno de los sistemas y subsistemas que conformaran el sistema de

Para la selección de cada uno de los componentes se utilizará la escala de ponderación sugerida por (Izurieta, 2020) , misma que será presentada en la [Tabla 1](#page-52-0)

### <span id="page-52-0"></span>**Tabla 1**

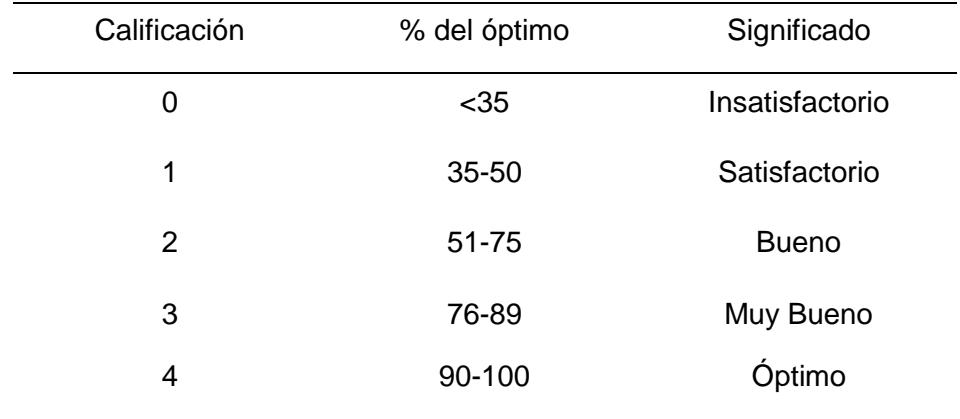

*Ponderación planteada para la selección de componentes*

*Nota.* Tabla de ponderación para la selección de componentes: Recuperado de (Izurieta, 2020) **Diseño del sistema de reconocimientos de tags**

### *Alternativas y selección de la tarjeta de control para la lectura de tags.*

Las características más importantes a ser analizadas de las tarjetas para el control de las barreras vehiculares indispensables para el sistema de seguridad y monitoreo del acceso vehicular del campus Belisario Quevedo dichas características son: la cantidad de puertas admitidas, lectores RDIF permitidos, compatibilidad con el editor de código fuente donde se desarrolla la base de datos generada, la memoria con la que cuenta la tarjeta, su resistencia ante ambientes hostiles, la alimentación necesaria y el costo de cada una de las tarjetas.

# <span id="page-53-0"></span>**Tabla 2**

# Parámetros Alternativa 1 inBio 260 Alternativa 2 C2-260 Alternativa 3 C3-200 Puertas Admitidas **4** 4 3 3 Lectores Admitidos 4 4 4 Compatibilidad con el lenguaje de programación 4 4 4 CPU 3 4 2 RAM 4 3 3 Resistencia a ambientes hostiles 3 4 4 Alimentación 3 4 4 Costo 3 4 3 Total 28 31 27 ¿Desarrollar? NO SI NO

*Validación de alternativas para la tarjeta de control* 

De acuerdo con la [Tabla 2,](#page-53-0) la alternativa 2, se adapta de mejor manera al desarrollo del control del sistema de seguridad y monitoreo, por lo cual se utilizará una tarjeta C2-260, que cuenta con todas las características técnicas necesarias para una correcta implementación del sistema de seguridad y monitoreo del parqueadero del campus Belisario Quevedo.

#### *Alternativas y selección de módulo lector de tags.*

Las características más importantes a ser analizadas para la selección del módulo a utilizarse para la lectura de tags serán las siguientes características técnicas: la distancia máxima de lectura, su frecuencia de operación, su interfaz de comunicación, la potencia de salida, y la ganancia de la antena.

# **Tabla 3**

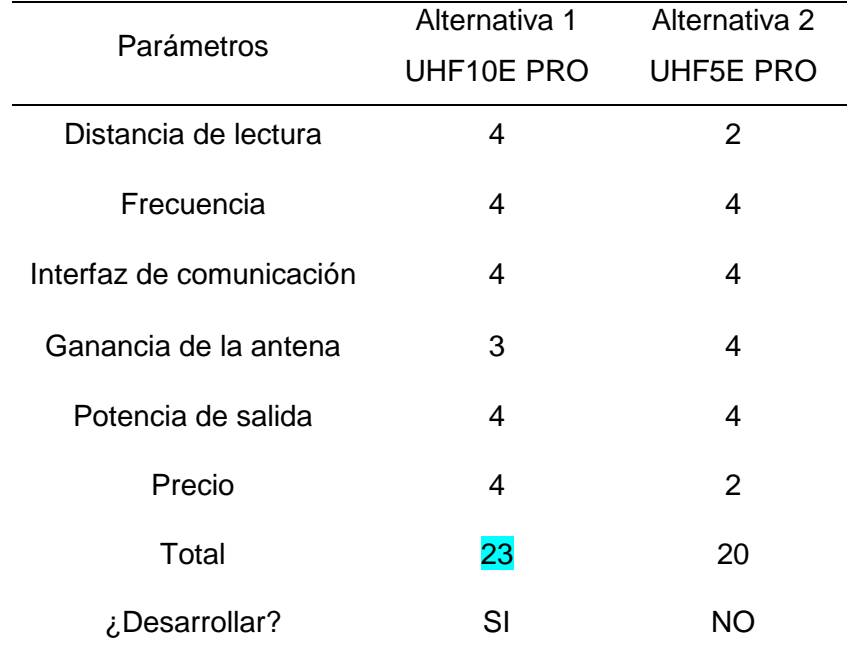

*Validación de alternativas para los Lectores UHF*

De acuerdo con la [Tabla](#page-53-0) 23, la alternativa 1, se adapta de mejor manera al desarrollo del control del sistema de seguridad y monitoreo, por lo cual se utilizará el lector UHF10E PRO, que cuenta con todas las características técnicas necesarias para una correcta implementación del sistema de seguridad y monitoreo del parqueadero del campus Belisario Quevedo.

# *Alternativas y selección de barreras vehiculares*

Las características más importantes de las barreras vehiculares a ser analizadas para realizar una selección correcta tendrán en cuenta las siguientes características técnicas como:

### **Tabla 4**

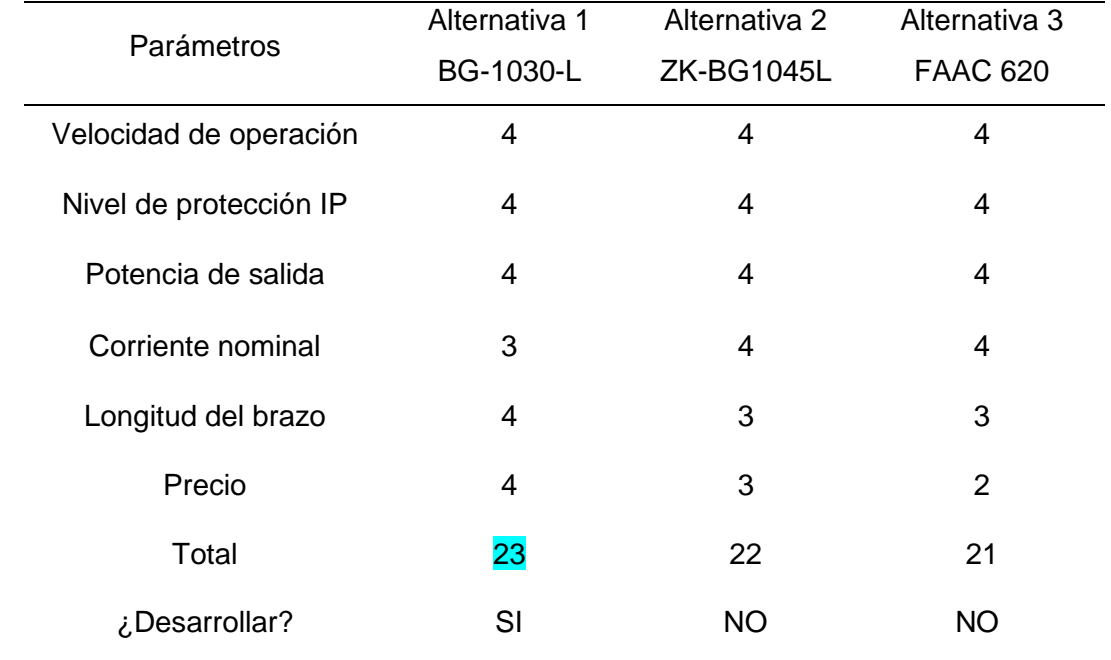

*Validación de alternativas para barreras vehiculares*

De acuerdo con la [Tabla](#page-53-0) 24, la alternativa 1, se adapta de mejor manera al desarrollo del control del sistema de seguridad y monitoreo, por lo cual se utilizará la barrera BG-1030-L, que cuenta con todas las características técnicas necesarias para una correcta implementación del sistema de seguridad y monitoreo del parqueadero del campus Belisario Quevedo.

### **Diseño de la base de datos**

El diseño de la base de datos es el proceso de crear la estructura y organización de una base de datos, con el objetivo de almacenar, gestionar y recuperar datos de manera eficiente y precisa. Implica determinar cómo se almacenará la información, qué relaciones existen entre los diferentes elementos de datos y cómo se accederá a ellos.

### *Modelado de base de datos*

Para el modelamiento de la base de datos utilizaremos el software PowerDesigner esta es una herramienta de modelado de datos y arquitectura empresarial desarrollada por SAP. Se utiliza para diseñar, documentar y administrar arquitecturas de datos y sistemas complejos. PowerDesigner se utiliza ampliamente en industrias como finanzas, salud, telecomunicaciones y manufactura. Ayuda a las organizaciones a agilizar sus procesos de administración de datos y desarrollo de sistemas, mejorar la colaboración entre equipos y garantizar la coherencia e integridad de los datos en toda la empresa.

#### *Modelo conceptual*

#### **Figura 15**

*Modelo conceptual para la base de datos*

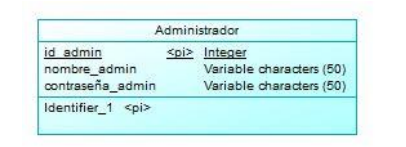

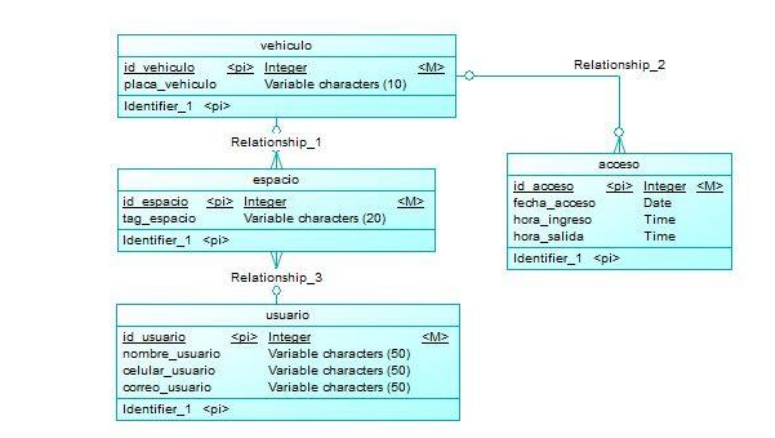

*Nota.* La Figura 15, indica el modelo conceptual realizado para el modelamiento conceptual de la base datos, la cual se diseñó en el software libre PowerDesigner

### **Modelo Físico**

El modelo físico de una base de datos es una representación detallada y específica de cómo se implementará la estructura de la base de datos en un sistema de gestión. En este modelo se describirá cómo se traducen las entidades, relaciones y atributos del modelo conceptual o lógico a tablas, columnas, índices y restricciones en una base de datos real. Véase en el Anexo 1.

#### **Figura 16**

*Modelo físico para la base de datos*

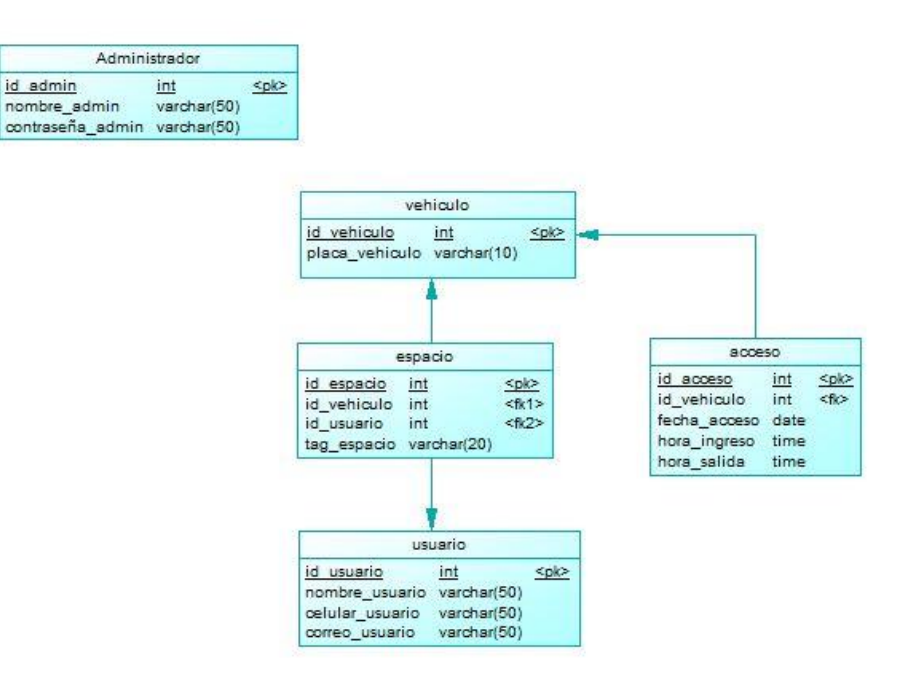

*Nota.* La Figura 16, indica el modelo físico realizado para el modelamiento conceptual de la base datos, la cual se diseñó en el software libre PowerDesigner

### **Diseño de la Interfaz**

Para el diseño de la interfaz gráfica de ingreso de información hacia la base de datos generada en MySQL, se realizará mediante un MOCKUP (que es diseño de las pantallas que el usuario-administrador podrá visualizar), dando al programador una idea clara de cómo quedará su interfaz final, para este diseño se utilizó el software libre Figma.

El diseño MOCKUP contará con cuatro pantallas las cuales son: Pantalla Principal, Pantalla Registrar Espacios, Pantalla Registrar Usuarios, Pantalla Acceso.

## *Pantalla Principal*

La Figura 17, muestra la pantalla Principal, de la base de datos, la misma que consta de tres botones que permitirán al usuario-administrador dirigirse hacia las ventanas: Registro de Usuario, Registro de Espacio, Acceso y Reportes. La pantalla fue generada mediante la herramienta de diseño gráfico Figma.

### **Figura 17**

*Pantalla principal de la base de datos* 

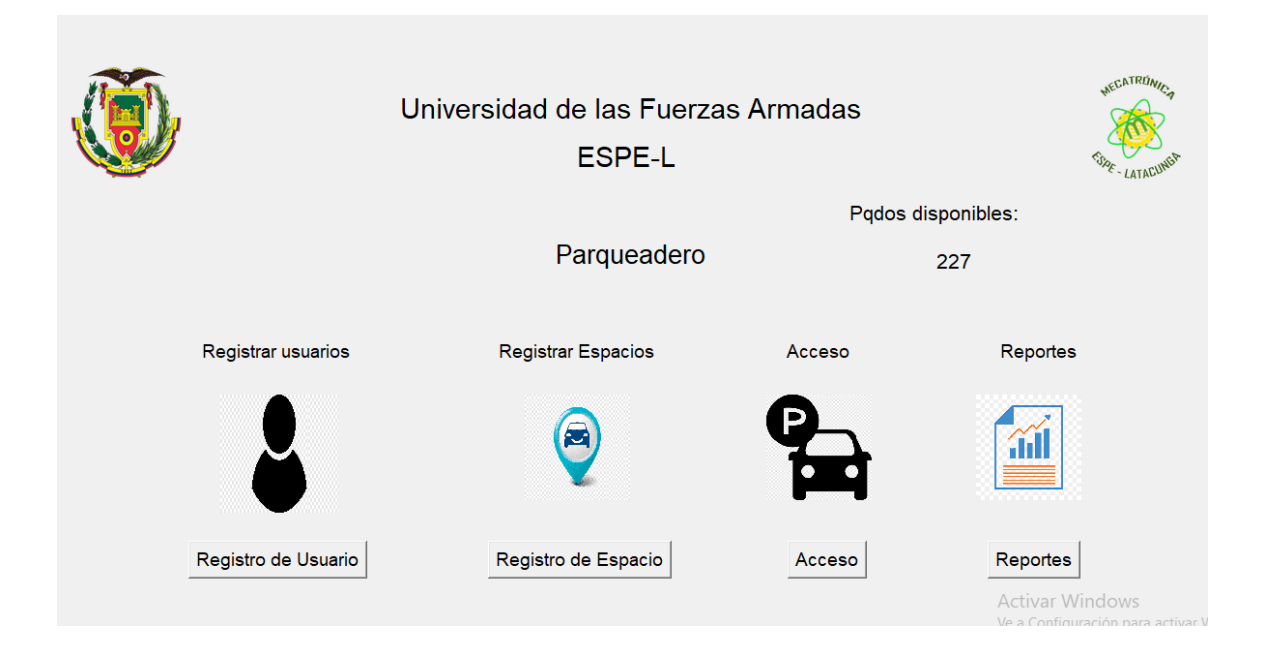

*Nota*. En la Figura 17, se muestra el diseño de la pantalla principal que se desarrollará para la implementación del sistema de seguridad y monitoreo para el parqueadero del campus Belisario Quevedo.

#### *Pantalla Registro Usuarios*

La Figura 18, indica la ventana registro de usuarios la cual está compuesta por dos secciones en la primera se encontrarán los botones de: Nuevo, Eliminar y Guardar y la segunda sección está formada por almacene la información del cliente del parqueadero la información que será ingresada en esta ventana es: nombre del usuario, número de cedula y correo electrónico este modelo se desarrolló mediante la herramienta de diseño gráfico Figma.

### **Figura 18**

*Pantalla registro de usuario*

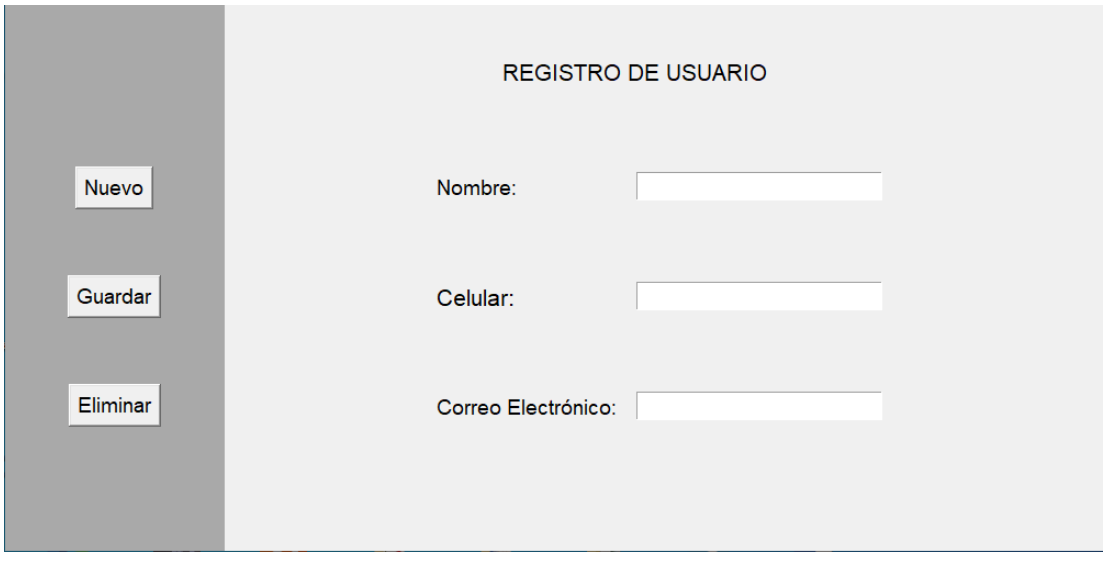

*Nota*. La Figura 18, indica el diseño de la ventana llamada registrar usuario que se desarrollará para la implementación del sistema de seguridad y monitoreo para el parqueadero del campus Belisario Quevedo.

### *Pantalla Registrar Espacios*

En la Figura 19, se observa el diseño de la ventana llamada: Registrar Espacios esta permitirá al usuario-administrador ingresar los datos del espacio de estacionamiento asignado a cada usuario, el código de la tarjeta tag de cada uno de los usuarios, la placa del vehículo que

este asignado para cada uno de los espacios adicionalmente se contará con un cuadro combo box donde se encuentran cargados cada uno de los usuarios registrados en la base de datos.

# **Figura 19**

*Pantalla registro de espacio* 

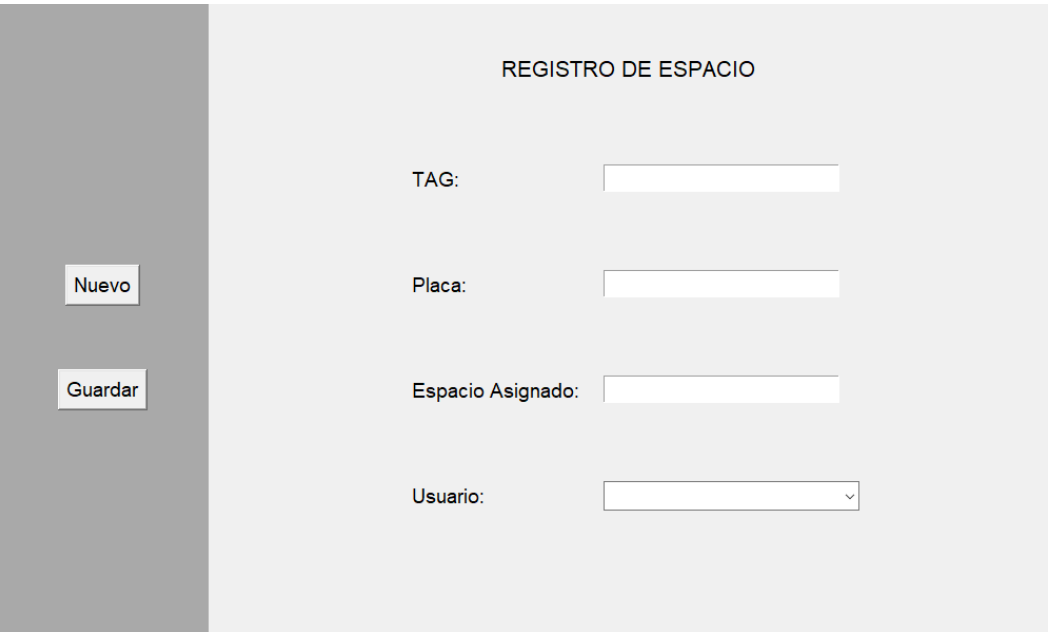

*Nota*. La Figura 19, presenta el diseño de la ventana llamada registrar espacio que se desarrollará para la implementación del sistema de seguridad y monitoreo para el parqueadero del campus Belisario Quevedo.

### *Pantalla Registro de Acceso*

La Figura 20, muestra el diseño de la ventana Acceso en la cual se podrá ingresar la información de Fecha de acceso, hora de ingreso, hora de salida; además contará con la opción de ingresar un nuevo registro, guardar el registro realizado en la herramienta grafica Figma.

### *Pantalla registro de acceso vehicular*

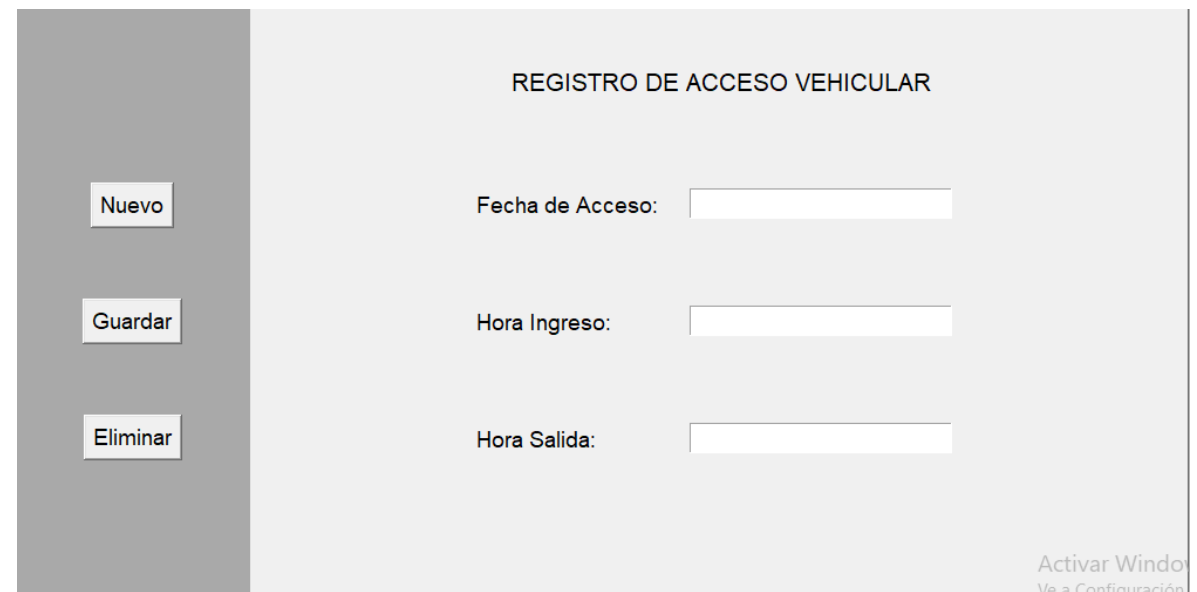

*Nota*. La Figura 20, presenta el diseño de la ventana llamada registrar de acceso vehicular que se desarrollará para la implementación del sistema de seguridad y monitoreo para el parqueadero del campus Belisario Quevedo.

### *Pantalla Reportes*

La Figura 21, indica el diseño de la ventana Reportes en la cual se podrá seleccionar el usuario y se generará el reporte de sus ingresos y salidas, al presionar la fecha en el calendario que se presenta en la interfaz se generara el reporte de todos los usuarios que accedieron al parqueadero en esa fecha y finalmente se tendrá la opción de seleccionar el usuario y una fecha en específico del calendario se generara el reporte de el usuario seleccionado en la fecha seleccionada.

#### *Pantalla reportes*

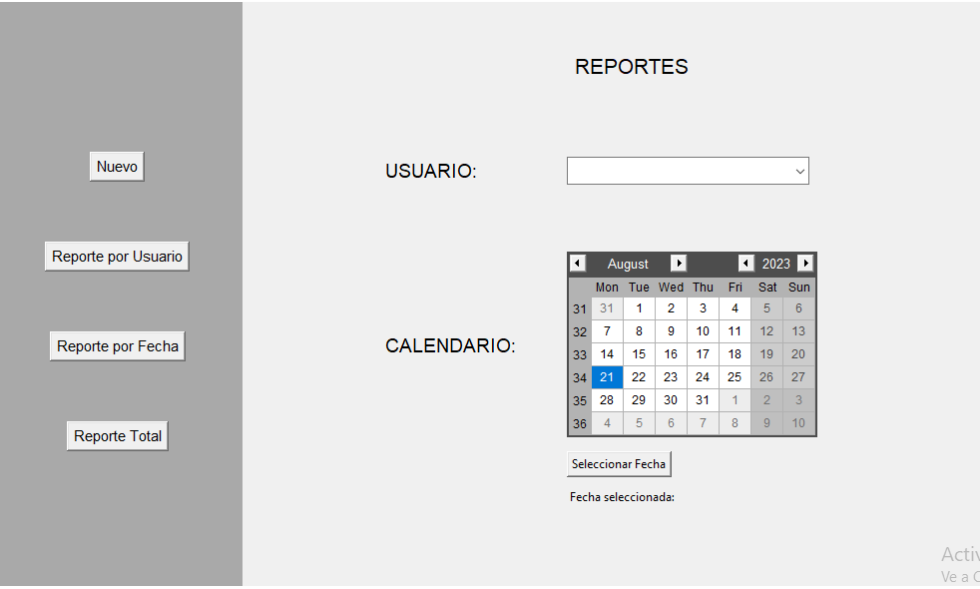

*Nota*. La Figura 21, presenta el diseño de la ventana llamada reportes que se desarrollará para la implementación del sistema de seguridad y monitoreo para el parqueadero del campus Belisario Quevedo.

#### **Diseño de la aplicación móvil**

A continuación, se presenta el diseño que se realizará para el desarrollo de una aplicación móvil la misma que cumplirá con los requerimientos necesarios para que su funcionamiento sea optimo dentro del sistema de seguridad y monitoreo. De esta manera se permitirá que el desarrollador tenga una idea clara de cómo quedará el producto final, para este diseño se utilizó el software libre Figma.

### *Ventana de Carga*

La Figura 22, indica la ventana de carga que tendrá la aplicación móvil con el fin de que esta pantalla sea la que aparece mientras la aplicación está cargando o realizando alguna tarea intensiva en segundo plano antes de mostrar su interfaz principal al usuario. Esta ventana se

utiliza para brindar retroalimentación visual al usuario, informándole que la aplicación está en proceso de carga y evitando que piense que la aplicación se ha quedado congelada o no está funcionando correctamente.

### **Figura 22**

*Ventana de carga de la aplicación web* 

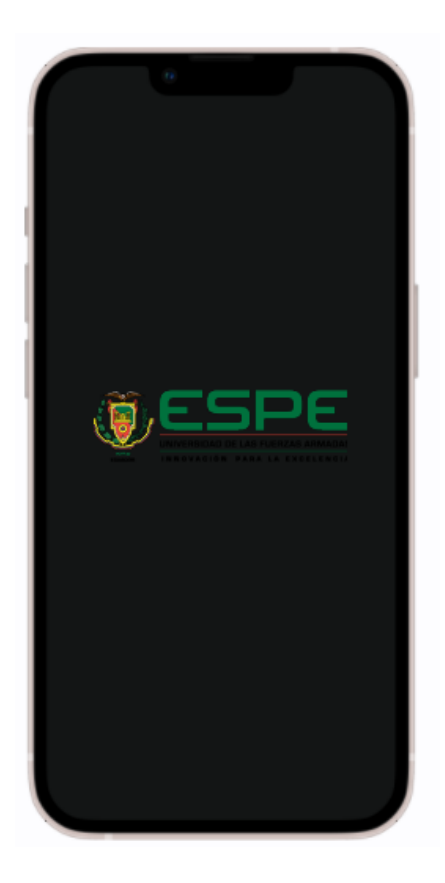

*Nota*. La Figura 21, presenta el diseño de la ventana de carga generada en la herramienta de diseño Figma para la aplicación móvil.

### *Ventana Principal de la aplicación móvil*

La ventana principal de la aplicación móvil, también conocida como pantalla de inicio o pantalla principal, es la primera interfaz que los usuarios ven al abrir la aplicación en sus dispositivos móviles. Para la aplicación móvil a desarrollarse se tendrá en cuenta el diseño generado mediante la herramienta de diseño gráfico Figma que se indicará en la Figura 23.

*Ventana principal de la aplicación móvil* 

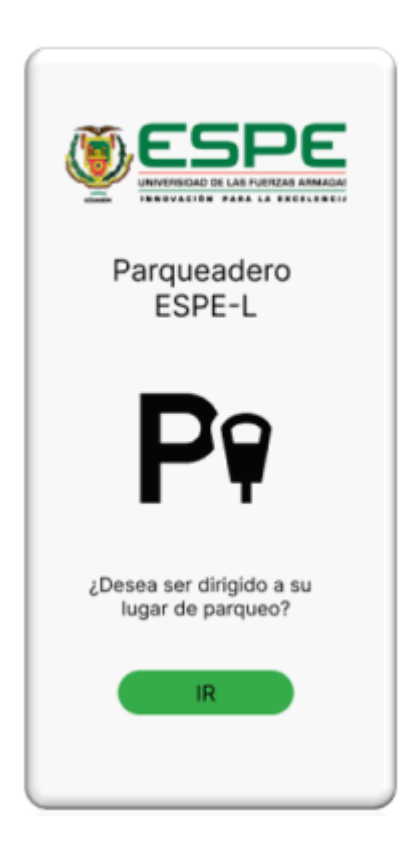

*Nota*. La Figura 23, presenta el diseño de la ventana principal de la aplicación móvil diseñada en la herramienta Figma.

# *Ventana de Geolocalización*

La ventana geolocalización de la aplicación móvil, será la encargada de llevar a cada uno de los usuarios a su lugar correspondiente, se observa en la Figura 24, la sectorización por bloques de los lugares de estacionamiento, este diseño se generó mediante la herramienta Figma.

*Ventana de carga de la aplicación web* 

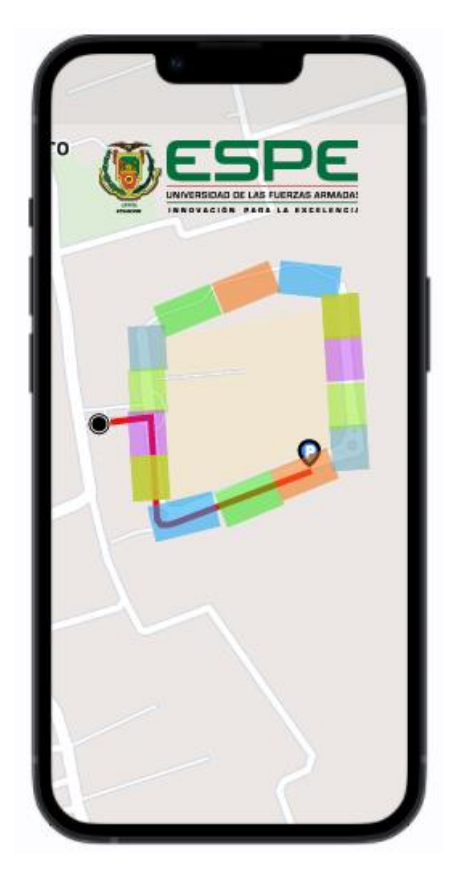

*Nota*. La Figura 43, presenta el diseño de la ventana de geolocalización de la aplicación móvil diseñada en la herramienta Figma.

#### **Capítulo IV**

#### **Implementación**

En este capítulo se presentará la implementación del sistema de seguridad y monitoreo para lo cual se lo dividirá mediante los subsistemas presentados en la Figura 14, mismos que son los subsistemas: Reconocimiento de Tags, Base de datos y Aplicación móvil.

### **Sistema de seguridad y monitoreo**

A continuación, se detallará cada uno de los subsistemas que conforman el sistema de seguridad y monitoreo de acceso vehicular para el parqueadero de la universidad de las Fuerzas Armadas ESPE campus Belisario Quevedo.

#### *Reconocimiento de Tags*

El sistema de reconocimiento de tarjetas Tags comprende los subsistemas: Reconocimiento de Tags y el control de apertura y cierre de la barrera vehicular esta implementación se conseguirá mediante la lectura de los Tags autorizados por medio de un lector UHF5E PRO que enviará la señal a la tarjeta de control C2-260 y por medio de la señal receptada se permitirá la apertura y cierre del acceso vehicular siempre y cuando la tarjeta Tag este registrada dentro de los usuarios permitidos en la base de datos que generada. Véase en la Figura 25.

*Sistema de reconocimiento de Tags* 

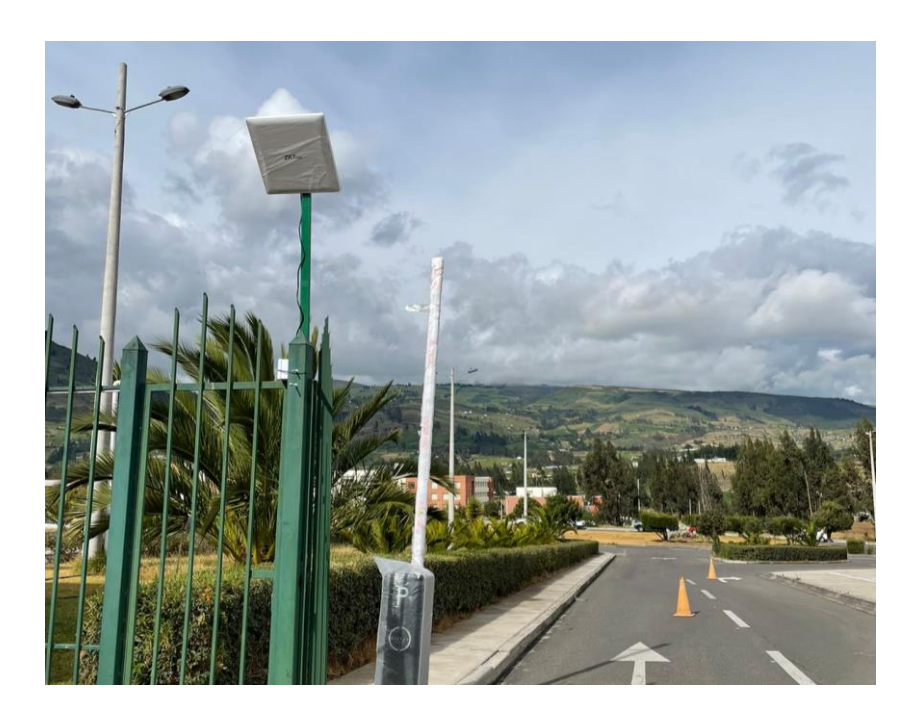

*Nota*. En la Figura 25, se presenta el funcionamiento del subsistema 1 denominado Reconocimiento de Tags.

# *Base de datos*

La base de datos se generará mediante la conexión MySQL con la interfaz creada en el editor de código fuente Visual Studio Code que a su vez se subirá a la plataforma de alojamiento y despliegue de aplicaciones en la nube Clever Cloud esta conexión permitirá el registro de los datos de cada uno de los usuarios del parqueadero de la universidad de las Fuerzas Armadas ESPE sede Latacunga campus Belisario Quevedo.

### *Pantalla Principal*

La pantalla principal desarrollada mediante la programación en Python y el diseño generado en la herramienta Figma véase en la Figura 17, se presentará en la Figura 24, en la cual se indicará cada uno de los requerimientos indispensables para el correcto funcionamiento de la base de datos del sistema de seguridad y monitoreo. Incluirá los botones: Registro de usuario, Registro de espacio y Registro Acceso cada uno de ellos desplegara una ventana secundaria donde se registrarán los datos de cada uno de los usuarios del sistema de seguridad y monitoreo. Para revisar la programación de desarrollo obsérvese el Anexo 2

### **Figura 26**

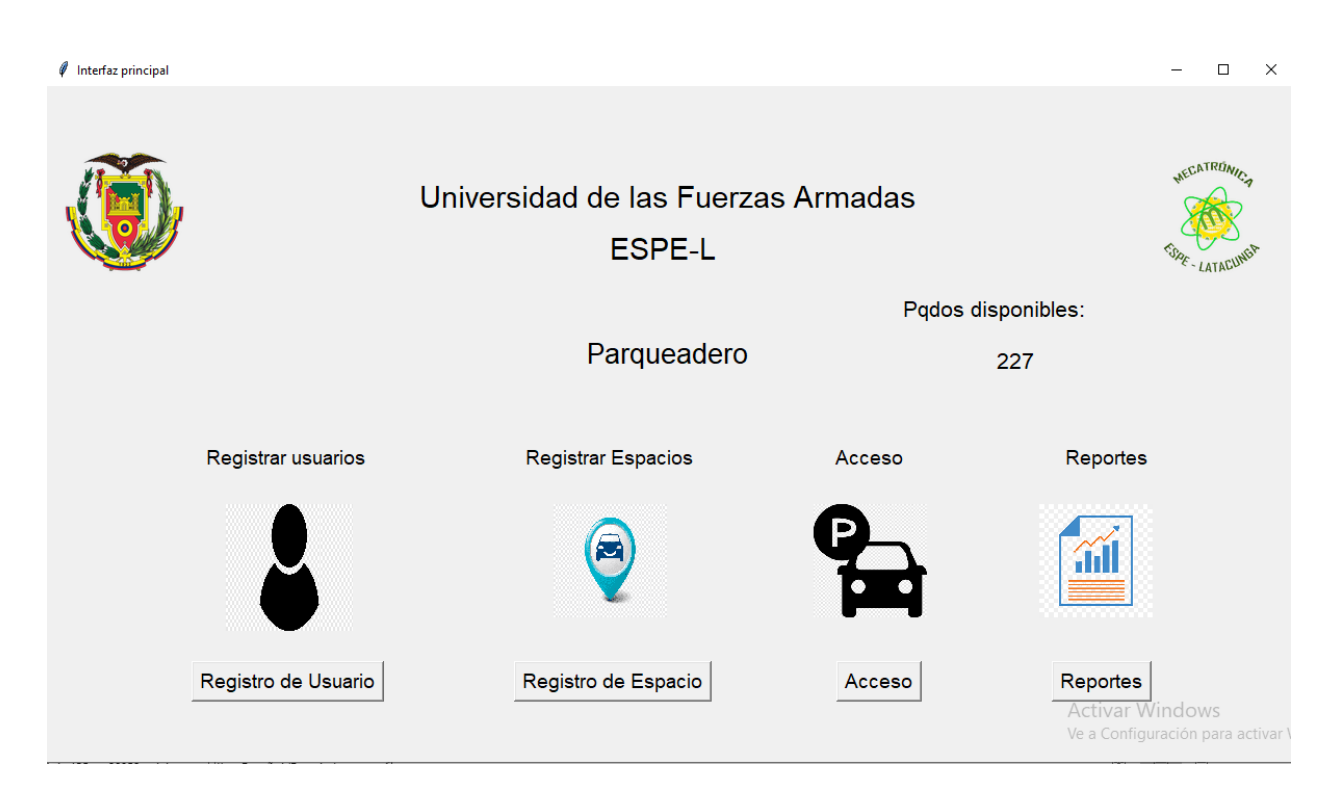

*Interfaz de la pantalla principal* 

*Nota*. En la Figura 26, se observa la interfaz de la ventana principal de la base de datos generada en Python.

### *Ventana Registro de usuarios*

La pantalla de registro de usuarios se realizó basándose en el diseño realizado en la herramienta Figma de la Figura 18, esta permitirá al administrador el ingreso de los datos del usuario del parqueadero, los datos ingresados serán: nombre, número celular y correo

electrónico del usuario que va ser ingresado a la base de datos del sistema, la interfaz realizada por medio de programación Python puede observarse en la Figura 27.

# **Figura 27**

*Interfaz de la ventana registro de usuario* 

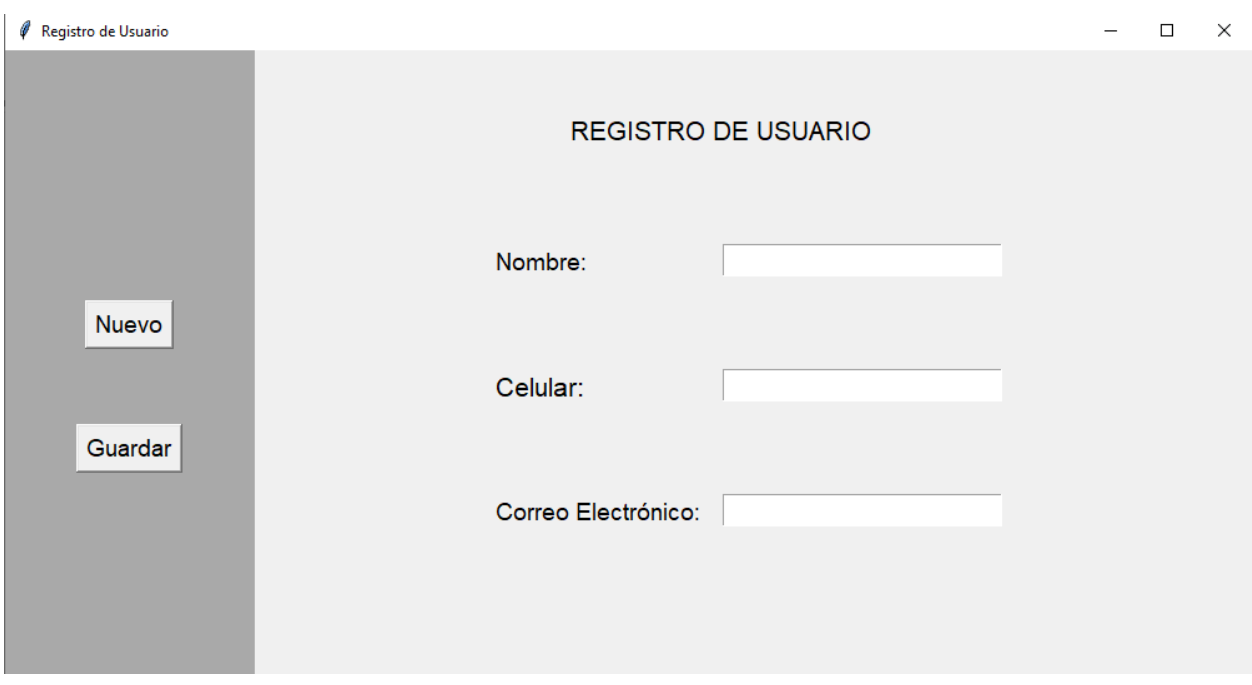

*Nota*. En la Figura 27, se observa la interfaz de la ventana para el registro de los datos del usuario de la base de datos generada en Python para el sistema de seguridad y monitoreo.

### *Ventana de Registro de espacios*

Para la ventana denominada registro de espacios se seguirá el diseño realizado en la Figura 19, elaborada por medio de la herramienta Figma, en la cual constará la información de número de Tag, placa del vehículo, espacio que fue asignado y finalmente tendrá un cuadro de combo box que relacionara la tabla de usuario con la tabla de registro de espacio, esto es claramente identificable en la Figura 28.

#### *Interfaz de la ventana registro de espacio*

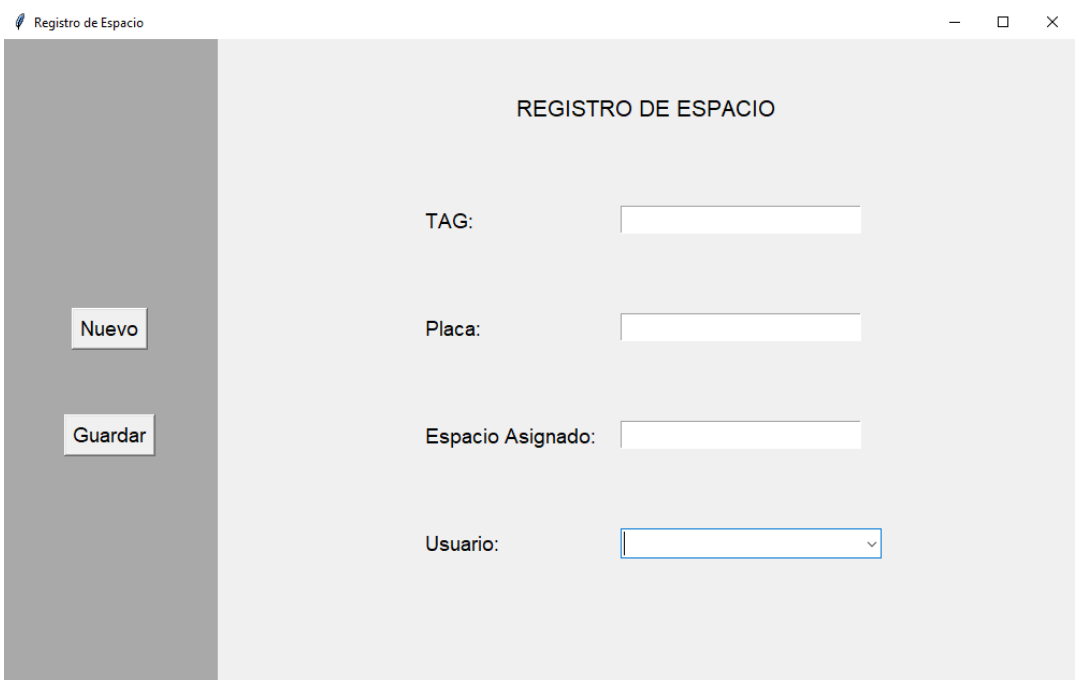

*Nota*. En la Figura 28, se observa la interfaz de la ventana para el registro de espacios del parqueadero generada en Python para el sistema de seguridad y monitoreo.

#### *Ventana Registro de acceso vehicular*

La ventana de registro de acceso vehicular tendrá los campos fecha de acceso, hora de ingreso y hora de salida siguiendo el modelo de la herramienta Figma de la Figura 20, estos tres campos se obtendrán adquiriendo los datos desde la tarjeta C2-260 hacia la base de datos generada por medio de la programación Python. Véase en la Figura 29.

#### *Interfaz de la ventana registro de acceso vehicular*

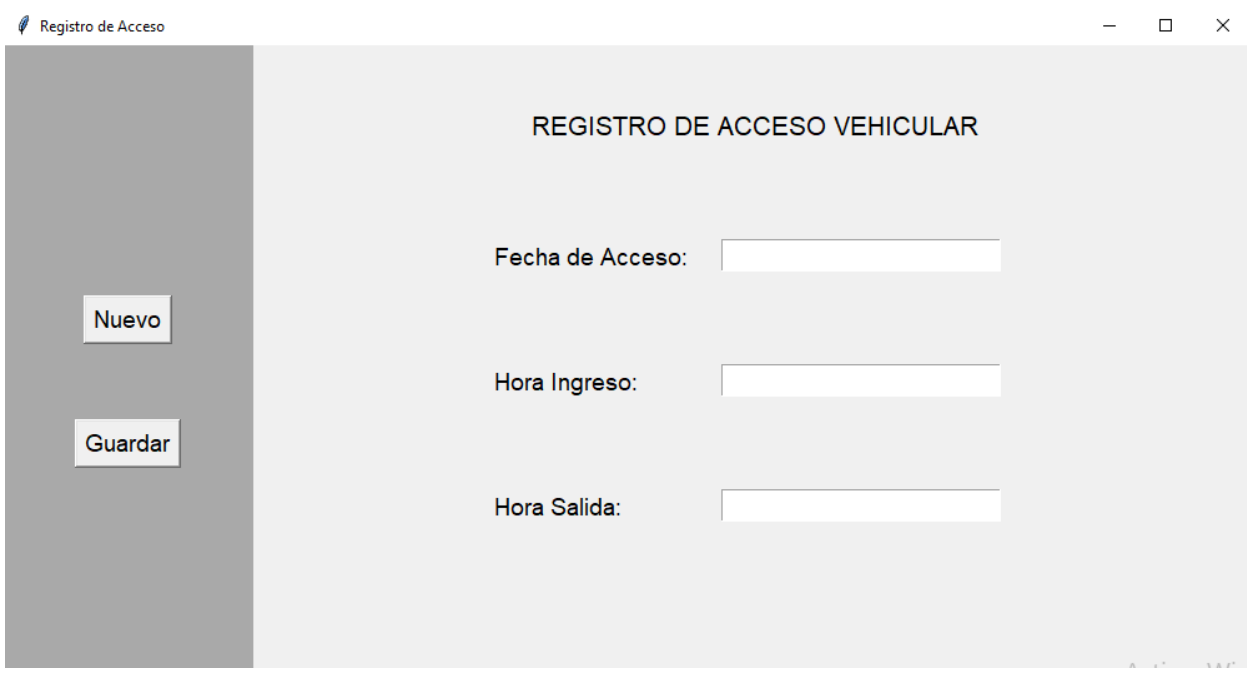

*Nota*. En la Figura 29, se observa la interfaz de la ventana para el registro de acceso vehicular del parqueadero generada en Python para el sistema de seguridad y monitoreo.

#### *Ventana Registro de reporte*

La ventana de reporte permitirá al súper usuario desplegar la hora de ingreso y salida de cada uno de los usuarios, así como de los visitantes del campo es indispensable conocer que los reportes se generan de tres maneras diferentes: por usuario, por usuario y fecha o solamente por fecha permitiendo un mejor filtrado según las necesidades del usuario una vez que sea seleccionado el modo de búsqueda se presionará el botón correspondiente y se descargará un reporte Excel donde estará vinculada la información del usuario así como la fecha y hora en la que ingreso a la institución llevando un mayor control.
#### *Interfaz de reporte*

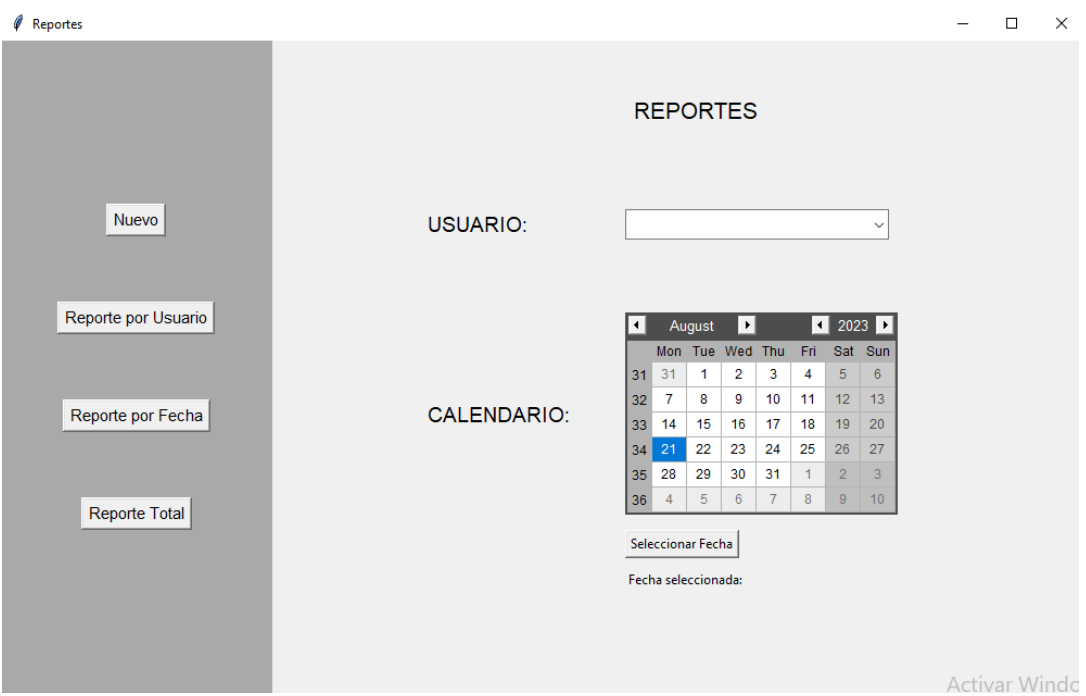

*Nota*. En la Figura 30, se observa la interfaz de la ventana reporte de acceso vehicular del parqueadero generada en Python para el sistema de seguridad y monitoreo.

### *Conexión de la base de datos a MySQL*

HeidiSQL y MySQL Workbench son herramientas de administración de base de datos y permiten su correcta gestión, al conectarse entre sí permiten que las bases de datos puedan ser trabajadas de manera gráfica y amigable con el usuario. A continuación, se detallarán los pasos para realizar una correcta conexión de estas herramientas.

- 1. En la herramienta MySQL Workbench se seleccionará el botón New Connection para crear una conexión nueva.
	- 1.1. Se ingresará un nombre descriptivo de la conexión.
	- 1.2. Se seleccionará el método de conexión estándar TCP/IP
- 1.3. Se ingresará la dirección IP conocida para este tipo de aplicaciones como el Host name. Véase en la Figura 30.
- 1.4. Establecer el puerto por predeterminado "3306" Véase en la Figura 31.
- 1.5. Ingresar un nombre de usuario y una contraseña para que se pueda establecer la conexión de la base de datos, nótese en la Figura 32.
- 2. Se debe realizar clic en el botón "Open", esto permitirá realizar la conexión. Si los datos de usuario, contraseña y nombre de la base de datos son correctos la conexión de la base de datos será optima, como se aprecia en la Figura 33 y la Figura 34.
- 3. Realizar la configuración de tablas para que coincida con la interfaz de la base de datos generada por medio de Python para que no se genere inconsistencias en el desarrollo de la conexión.

Es indispensable verificar que la conexión de la base de datos este realizada de manera correcta esto se comprobará ingresando datos por medio de la interfaz gráfica y que los datos almacenados sean los que podemos observar en las Tablas con las que contamos en la herramienta HeidiSQL.

*Interfaz de la herramienta MySQL Workbench* 

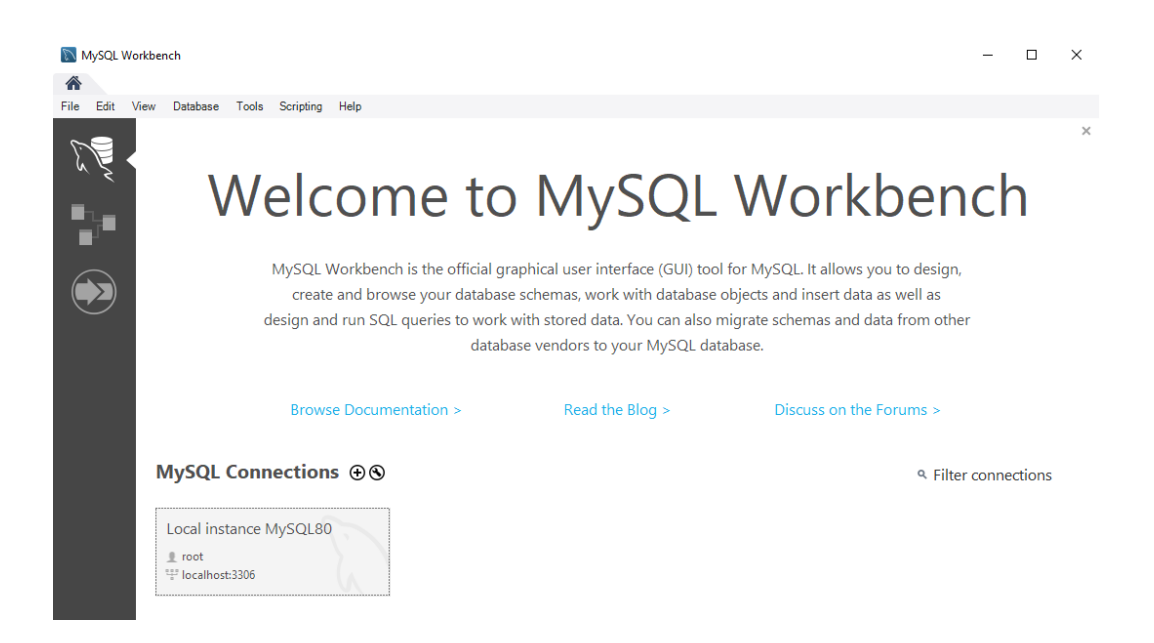

*Nota*. En la Figura 31, se observa la interfaz de la herramienta MySQL, donde se observa el host name y el puerto definido para la aplicación.

### **Figura 32**

*Conexión de HeidiSQL con MySQL Workbench*

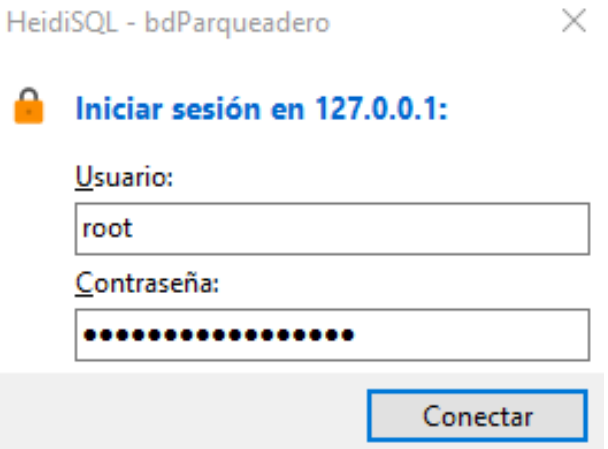

*Nota*. En la Figura 32, se observa la interfaz de la herramienta MySQL, donde se observa el host name y el puerto definido para la aplicación.

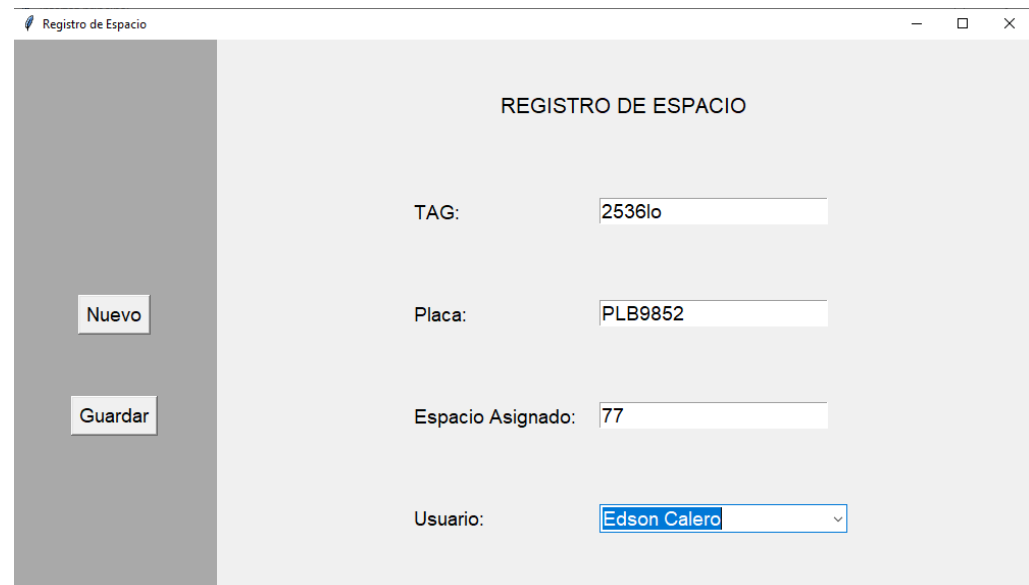

*Conexión de la interfaz creada en Python con HeidiSQL*

*Nota*. En la Figura 33, se observa la correcta conexión entre la interfaz creada en Python con

HeidiSQL

## **Figura 34**

*Conexión de la interfaz de la base de datos con las tablas creadas en HeidiSQL*

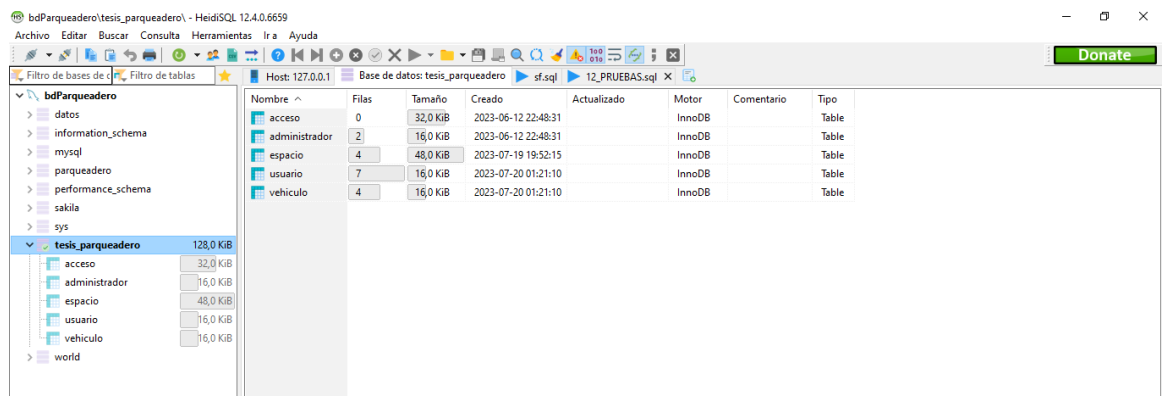

*Nota*. En la Figura 34, se observa la correcta conexión entre la interfaz creada en Python con

**HeidiSQL** 

A continuación, se presenta la lista de usuarios registrados en la base de datos así, en la Figura 34 se observará los datos registrados mediante la interfaz registro de usuario en esta tabla los datos que se registrarán serán el nombre, el número celular y el correo electrónico del usuario a registrarse es importante reconocer que la llave principal para la conexión de datos en esta tabla será el campo ID\_USUARIO.

#### **Figura 35**

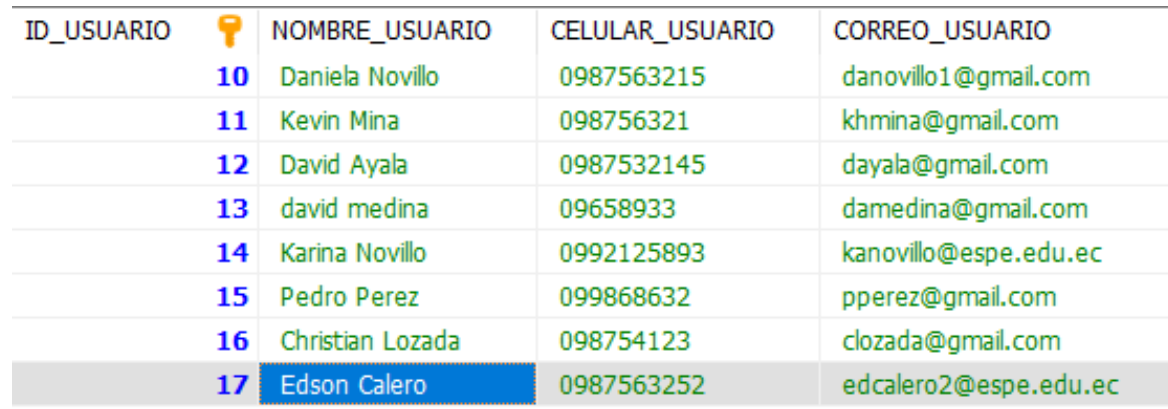

*Tabla registro de usuario en HeidiSQL*

*Nota*. En la Figura 35, se observa la tabla registro de usuario desarrollada en la herramienta HeidiSQL.

En la Figura 36, se observará la tabla denominada registro de vehículo, aquí es indispensable que se note que la llave principal es el ID\_VEHICULO, y la información registrada desde la interfaz gráfica generada en Python registro de espacio será el número de placa del usuario del sistema de seguridad y monitoreo.

*Tabla registro de vehículo en HeidiSQL*

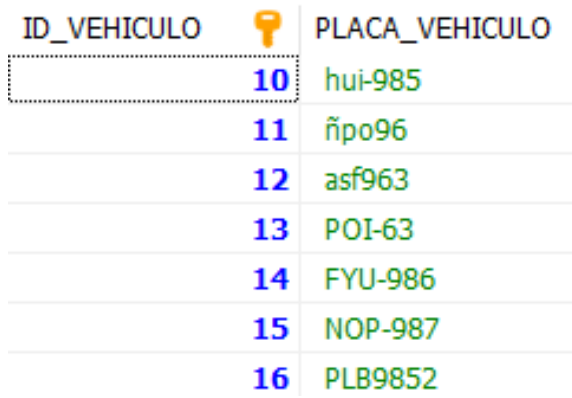

*Nota*. En la Figura 36, se observa la tabla registro de vehículo desarrollada en la herramienta HeidiSQL.

En la Figura 37, se observará la tabla denominada espacio en esta tabla existe una llave principal llamada ID\_ESPACIO, tres llaves secundarias ID\_VEHICULO, ID\_USUARIO y TAG\_ESPACIO, además en esta tabla se presentará la información del espacio que cada usuario tiene asignado dentro del parqueadero institucional.

#### **Figura 37**

*Tabla registro de espacio en HeidiSQL*

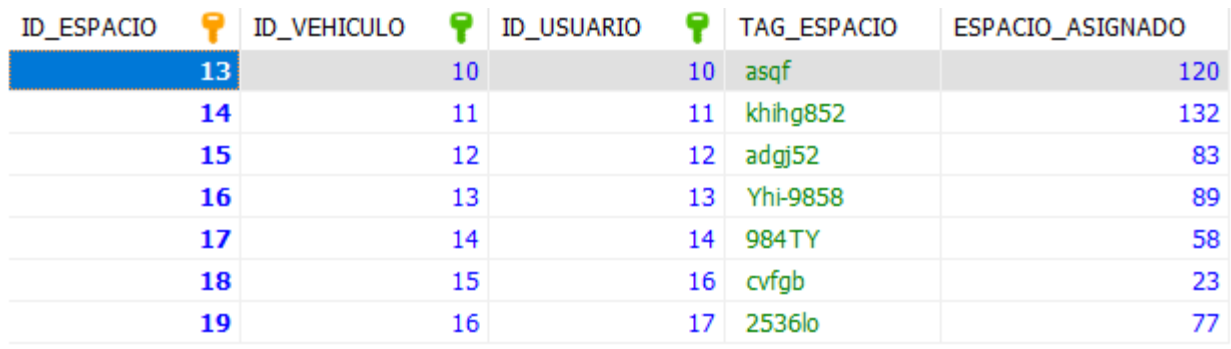

*Nota*. En la Figura 37, se observa la tabla registro de espacio desarrollada en la herramienta HeidiSQL.

#### *Modo producción de la base de datos*

Se denomina como modo producción al estado o etapa en que una base de datos está completamente funcional y operativa. En esta fase la base de datos está lista para gestionar y manejar datos reales, y se encuentra en un ambiente de producción donde los usuarios finales interactúan con ella de manera activa.

Para que la base de datos que generamos sea puesta en modo de producción será importante seguir los siguientes pasos:

- 1. Se debe crear la cuenta en Clever Cloud, para esto será necesario registrarse en la plataforma y generar una contraseña que permita al desarrollador tener un buen nivel de seguridad, como se observa en la Figura 38.
- 2. Configurar la base de datos, para que sea compatible la base de datos debe ser generada en MySQL, MongoDB, Redis, entre otras herramientas, sin embargo, en este caso la base de datos se desarrolló en MySQL, nótese en la Figura 27.
- 3. Mantener un nivel adecuado de seguridad al ser un servidor de libre acceso el nivel de seguridad para evitar ataques o amenazas debe ser alto asegurando el cumplimiento de las políticas de seguridad establecidas, como se puede notar en la Figura 39.
- 4. Evaluar la posibilidad de crecimiento y de posibles necesidades futuras del cliente haciendo que la base de datos pueda adaptarse y crecer según los requerimientos.
- 5. Administrar las modificaciones en la estructura o esquema de la base de datos para evitar problemas de compatibilidad y consistencia.

## *Registro en la plataforma Clever Cloud*

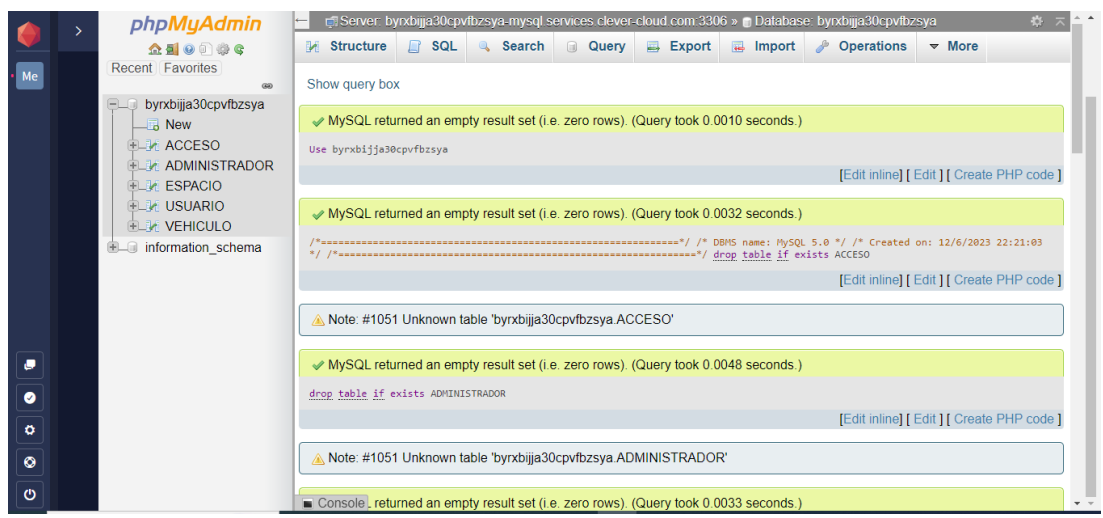

*Nota*. En la Figura 38, se observa el registro de una cuenta en la plataforma Clever Cloud.

# **Figura 39**

*Seguridad para la plataforma Clever Cloud*

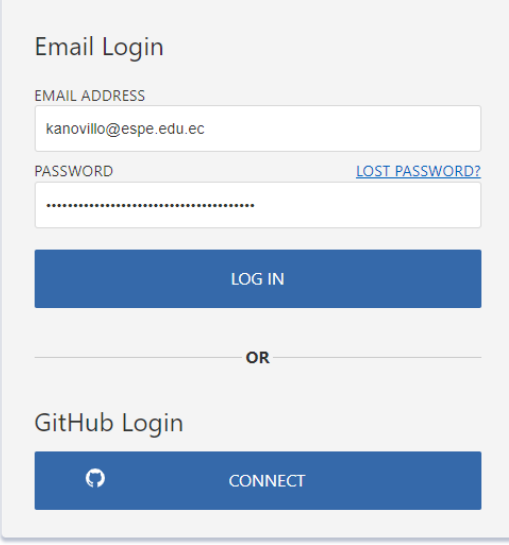

*Nota*. En la Figura 39, se notará la complejidad de la contraseña utilizada para resguardar la seguridad de la base de datos del sistema.

#### *Aplicación móvil*

Una aplicación móvil es un programa computacional que es diseñado para poder ejecutarse en dispositivos tecnológicos móviles como: tablets, teléfonos celulares y cualquier dispositivo portátil. Las aplicaciones móviles están diseñadas para aprovechar distintas características y capacidades de los dispositivos para brindar una experiencia inmersiva a los usuarios.

Para el desarrollo de la aplicación móvil del sistema de seguridad y monitoreo se utilizó los entornos de desarrollo Android Studio y Visual Studio esta aplicación móvil constara de tres ventanas que se detallarán a continuación.

#### *Ventana de Carga*

La ventana de carga es también conocida como splash o pantalla de inicio, es aquella pantalla que se muestra al iniciar una aplicación móvil, antes de pasar a la interfaz de usuario y la ventana de geolocalización.

Para el diseño de esta ventana se tomó como base el modelo diseñado por medio de la herramienta Figma que se presenta en la Figura 19, esta constará de un color base de fondo para la aplicación y además el sello de la universidad de las Fuerzas Armadas ESPE. Véase en la Figura 40.

*Pantalla de carga de la aplicación móvil*

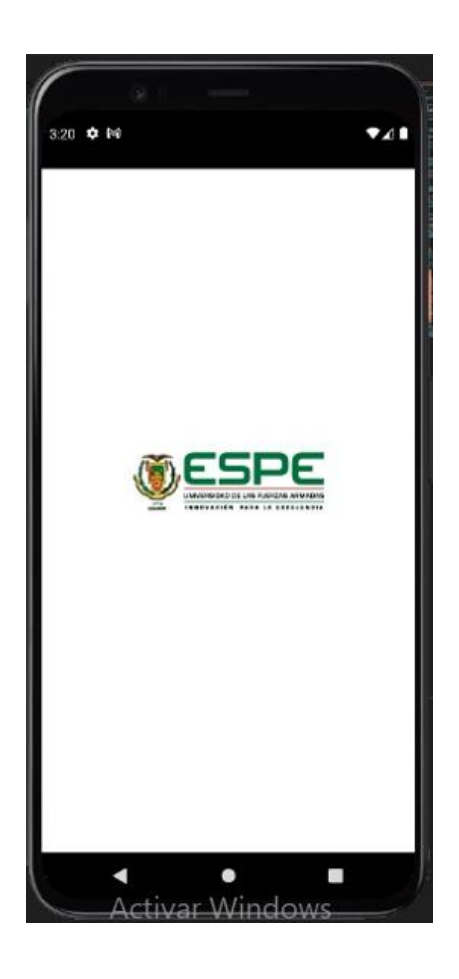

*Nota*. En la Figura 39, se presentará la pantalla de carga diseñada para la aplicación móvil del sistema de seguridad y monitoreo

### *Ventana de inicio*

La segunda etapa dentro de la aplicación móvil será la ventana de inicio para el desarrollo de esta será importante tener en cuenta el diseño desarrollado mediante la herramienta Figma obsérvese en la Figura 20, en esta etapa la ventana estará conformada por el sello de la universidad, el nombre de la aplicación móvil, el icono de parqueadero y finalmente estará el botón de ir, este botón permitirá acceder a la ventana número tres que será la ventana de geolocalización.

*Ventana de inicio de la aplicación móvil* 

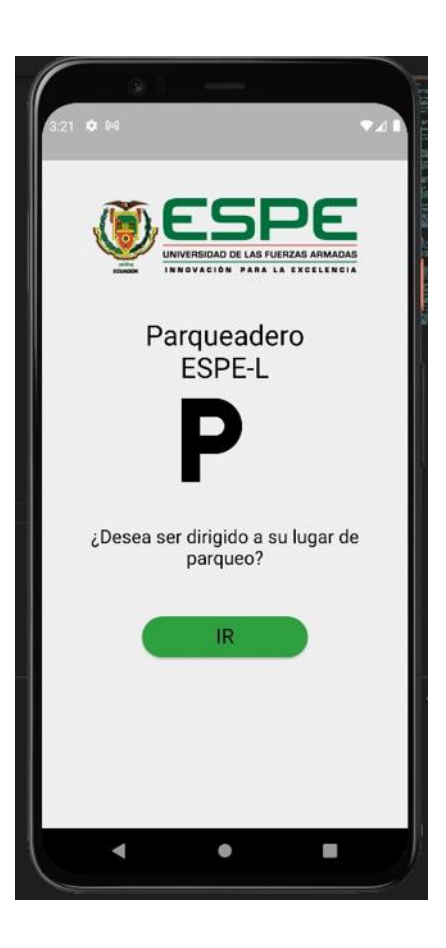

*Nota*. En la Figura 41, se presentará la pantalla de inicio de la aplicación móvil en la que se tendrá un botón que permitirá al usuario acceder al sistema de geolocalización.

#### *Ventana de geolocalización*

La ventana número tres será la que se denominará geolocalización una vez que se presiona el botón de ir debe ingresar su número de estacionamiento y de inmediato se le desplegará en la pantalla la geolocalización referencial del espacio asignado. Nótese en la Figura 40. En el caso que el usuario no tenga un lugar asignado en el estacionamiento y su ingreso sea autorizado por las autoridades de la institución deberá seleccionar la opción de ver sección de visitas por medio de la cual se le dirigirá a los espacios que como visitante puede utilizar.

## **Figura 42**

*Pantalla de geolocalización* 

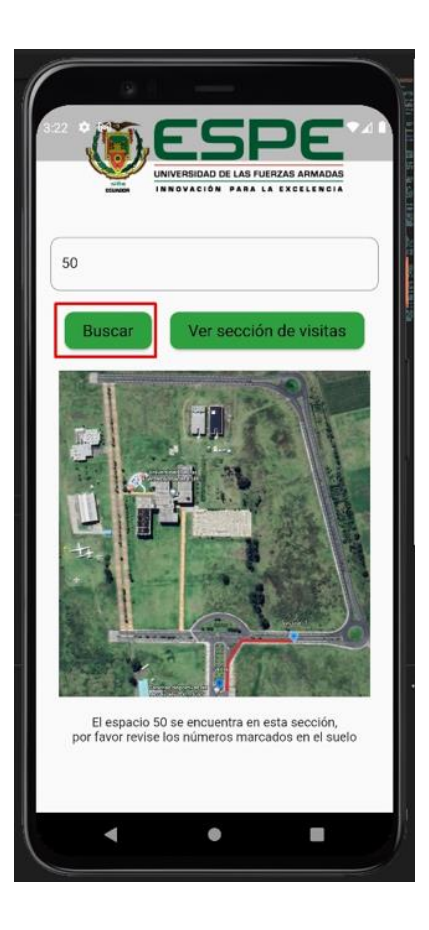

*Nota*. En la Figura 42, se presentará la ventana de geolocalización que permitirá que cada usuario se dirija hasta su punto destino (estacionamiento asignado).

*Pantalla de geolocalización visitantes*

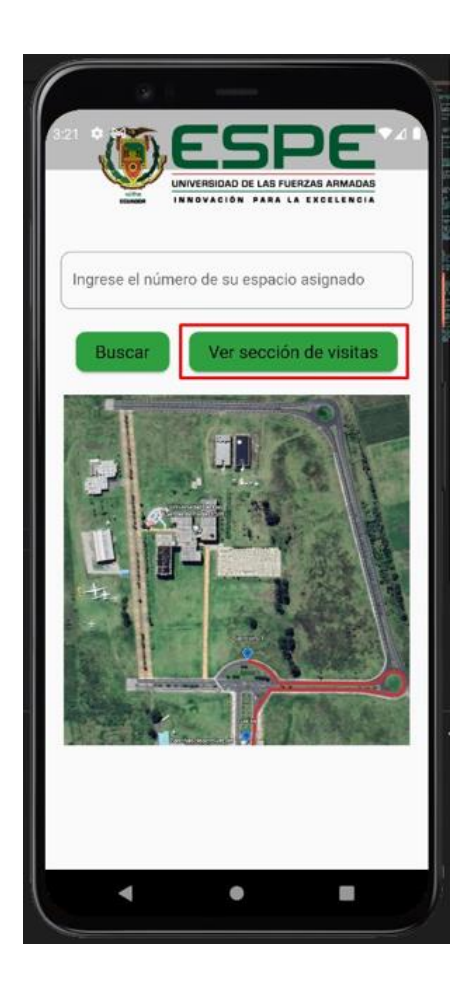

*Nota*. En la Figura 43, se presentará la ventana de geolocalización que permitirá que cada usuario se dirija hasta su punto destino (estacionamiento asignado)

#### *Sistema de alerta de ingreso de vehículos*

El sistema de alerta de ingreso de vehículos se conectará a la barrera de acceso vehicular número 1, cuando esta sea activada se tomará el dato desde los softwares vinculados y se importará a los campos fecha de acceso y hora de acceso al estacionamiento del campus Belisario Quevedo. Véase en la Figura 43.

*Sistema de alerta de ingreso de los vehículos* 

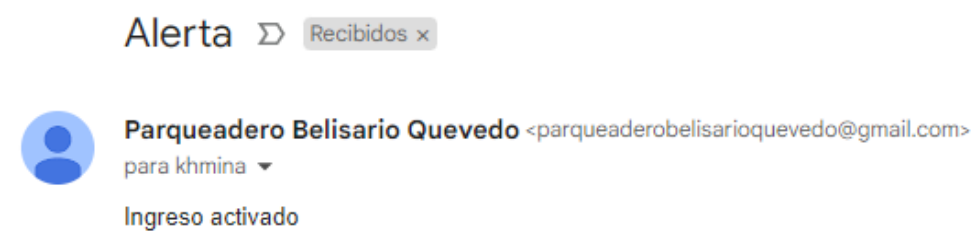

*Nota*. En la Figura 43, se encuentra el sistema de alerta de ingreso de los vehículos al campus Belisario Quevedo.

## *Sistema de alerta salida de vehículos*

El sistema de alerta de salida de vehículos se conectará a la barrera de acceso vehicular número 2, cuando esta sea activada se tomará el dato desde la tarjeta c2-260 y se importará a los campos la información a la tabla acceso vehicular campo hora de salida del vehículo, este a su vez enviara una alerta al celular del usuario donde se le informe que su vehículo a salido de las instalaciones de la universidad. Véase en la Figura 43.

#### **Figura 45**

*Sistema de alerta de salida de los vehículos* 

# Alerta  $\Sigma$

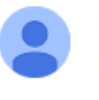

Parqueadero Belisario Quevedo <parqueaderobelisarioquevedo@gmail.com> para khmina v Salida Activada

*Nota*. En la Figura 44, se encuentra el sistema de alerta de salida de los vehículos al campus Belisario Quevedo.

#### **Conexión de los subsistemas**

A continuación, se detallará cada una de las conexiones de los subsistemas establecidos para el desarrollo del sistema de seguridad y monitoreo del campus Belisario Quevedo, es importante que por separado cada sistema funcione para que al implementarlo en conjunto no exista errores.

#### *Conexión del Reconocimiento de Tags con la Base de datos*

La conexión del sistema de reconocimiento de tags funcionará mediante el sensor UHF10E PRO que receptara la señal de cada uno de los tags asociados a la base de datos haciendo que las barreras de acceso se abran y cierren esta señal será adquirida por la tarjeta C2-260 la misma que se conectara a la base de datos y nos permitirá llevar un control de los vehículos y usuarios que han ingresado a las inmediaciones de la institución. Para realizar esta conexión es importante conocer. Nótese en la Figura 44 y el Anexo 6.

#### **Figura 46**

*Conexión de la base de datos y el sistema de reconocimiento de Tags*

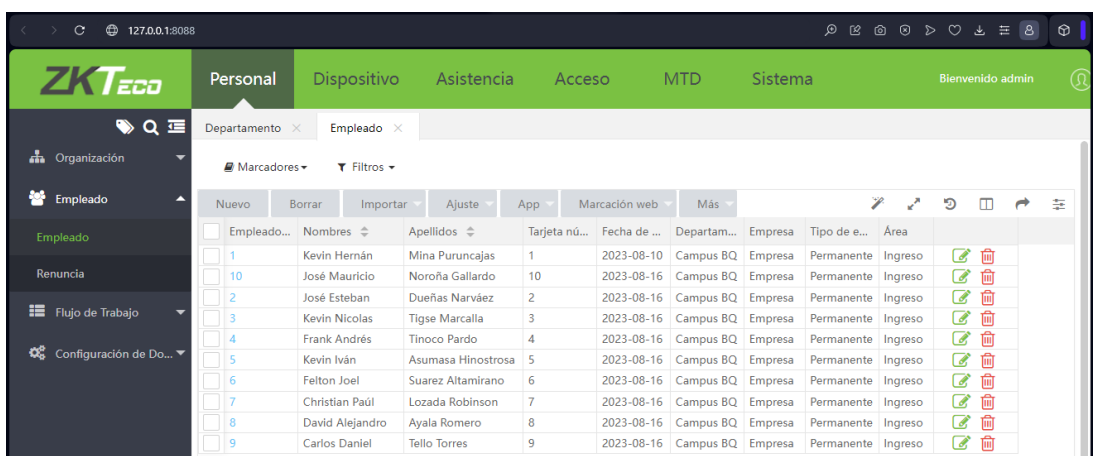

*Nota*. En la Figura 46, se visualiza la conexión entre la base de datos y el sistema de reconocimiento de tags encargado de dar la señal de apertura y cierre de la barrera vehicular

#### **Capítulo V**

#### **Análisis de resultados**

En este capítulo se realizarán las pruebas del funcionamiento del sistema conectado en las instalaciones de la universidad de esta manera se podrá comprobar la fiabilidad del sistema de seguridad y monitoreo para el acceso vehicular del parqueadero de la universidad por medio de comunicación RFID y la implementación de una aplicación móvil.

#### **Pruebas de funcionamiento**

Para llevar a cabo las pruebas de funcionamiento será indispensable tomar en cuenta dos tipos de pruebas:

- Pruebas realizadas en cada emisor de señal vehículo-tag
- Pruebas según el tamaño de la muestra a analizarse

#### *Pruebas a realizarse en cada emisor de señal*

Para el desarrollo de las pruebas del funcionamiento del sistema de seguridad y monitoreo se tomarán en cuenta 10 autos de usuarios actuales del parqueadero de la institución, se registrarán sus datos para completar el registro en la base de datos y se realizarán pruebas de funcionamiento del sistema cuando ingresa y sale de las instalaciones del campus Belisario Quevedo, también se realizarán pruebas con 2 autos que no estén registrados en el sistema para lo cual se empleará el control de las barreras desde la garita de control.

La Tabla 5 se detallará la información de cada uno de los usuarios del parqueadero institucional a fin de que se pueda hacer el registro oportuno en la base de datos del sistema de seguridad y monitoreo y efectuar las pruebas de funcionamiento del sensor emisor de señal RFID.

#### *Registro de usuarios del parqueadero institucional*

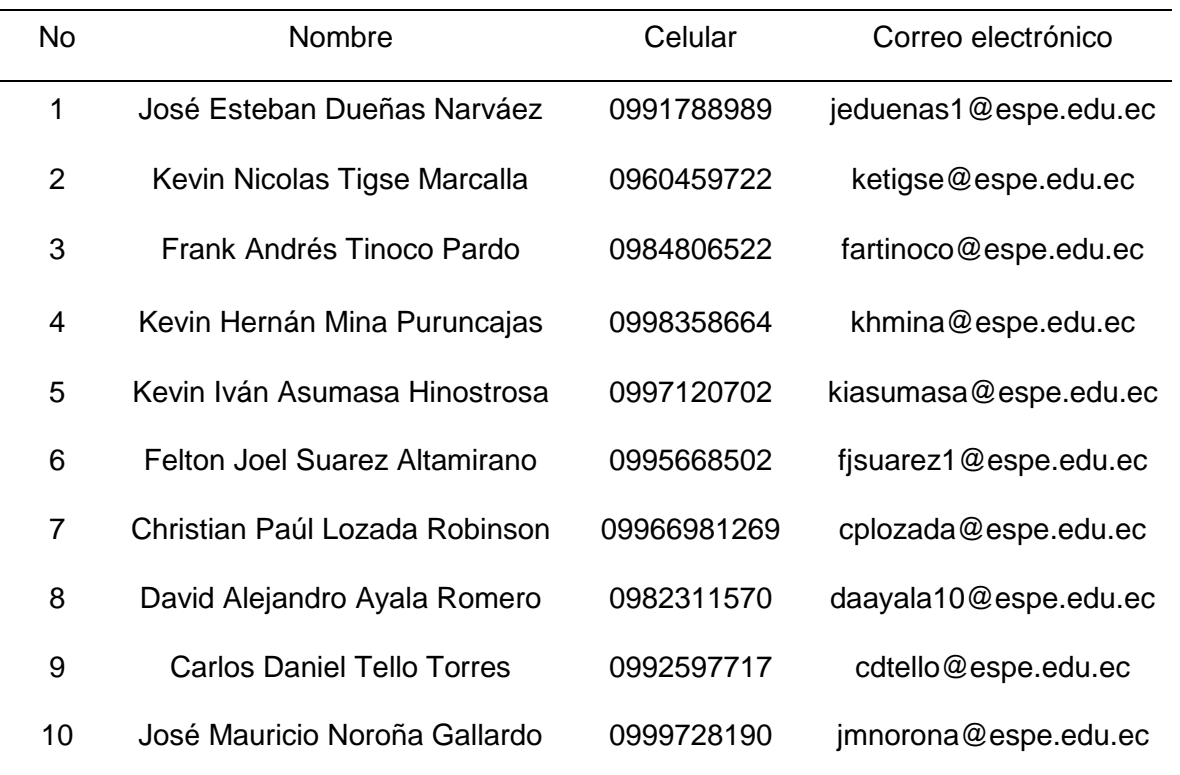

La Tabla 5, se muestra la información a registrarse en la tabla registro de usuario de la base de datos la misma que será conectada con la Tabla 6 que almacenará la información de registro de la tabla registro de espacio.

En la Tabla 6, se detallarán cada uno de los datos de usuario necesarios para ser ingresados en la base de datos en esta la información se conectará entre el campo nombre de usuario de la tabla de registro de usuarios con el combo box de la tabla registro de espacios haciendo que toda la base de datos este interconectada entre sí.

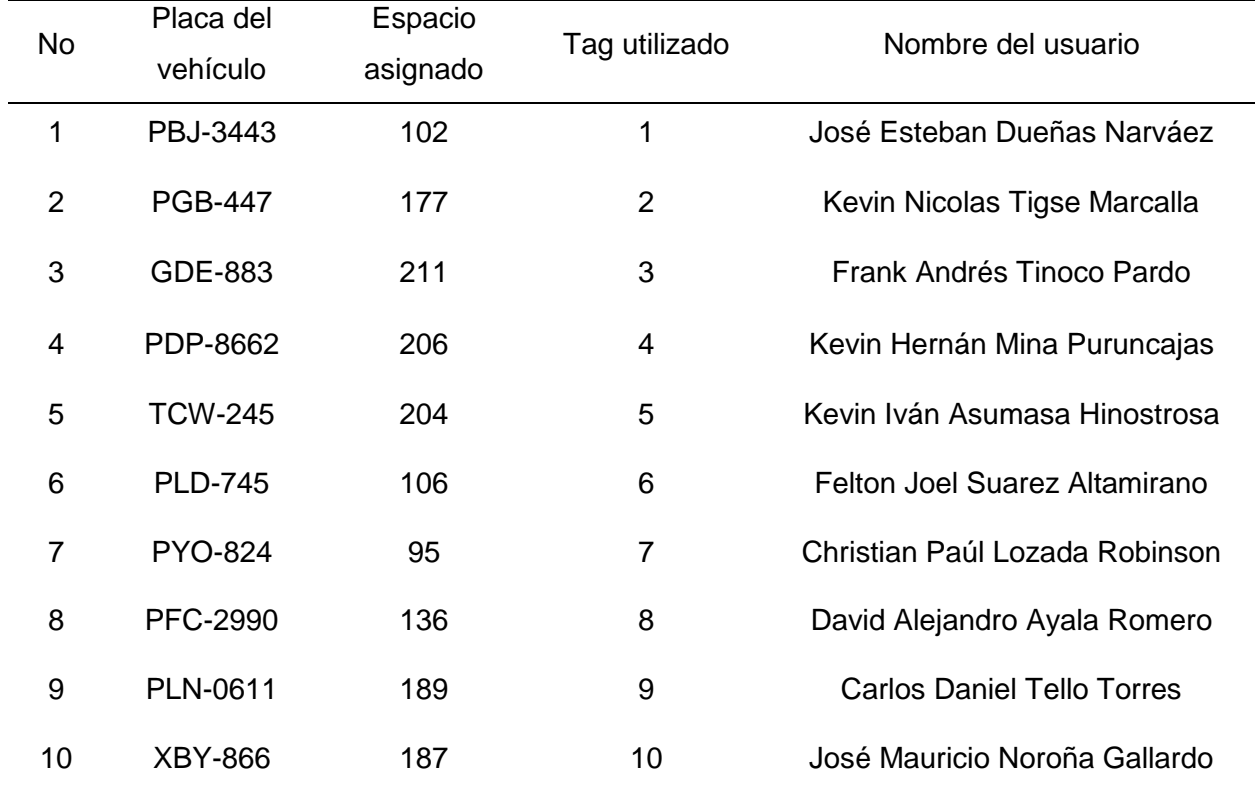

#### *Registro de información de registro de espacio*

En la Tabla 6, se indica los datos que serán registrados dentro de la tabla registro de espacio la misma que estará conectada con la aplicación móvil para el sistema de geolocalización utilizando el campo espacio asignado.

#### **Usuario 1**

Con el primer usuario cuya información corresponde a: José Esteban Dueñas Narváez con número de teléfono celular: 0991788989, correo electrónico institucional: jeduenas1@espe.edu.ec, tag entregado 1, placa del vehículo: PBJ-3443 se realizaron las pruebas analizadas en la Tabla 7, aquí la información de retorno a la base de datos será la información sobre la fecha, hora de ingreso y salida de las instalaciones de la institución perteneciente a la tabla registro de acceso, a la vez el usuario hará uso de la aplicación móvil

donde se comprobara el funcionamiento de la geolocalización que los dirigirá de manera adecuada a su espacio asignado de la misma manera que los mensajes de alerta sean recibidos al ingresar y salir del campus Belisario Quevedo que se presentaran en la Tabla 8.

## **Tabla 7**

*Pruebas de funcionamiento base de datos usuario 1*

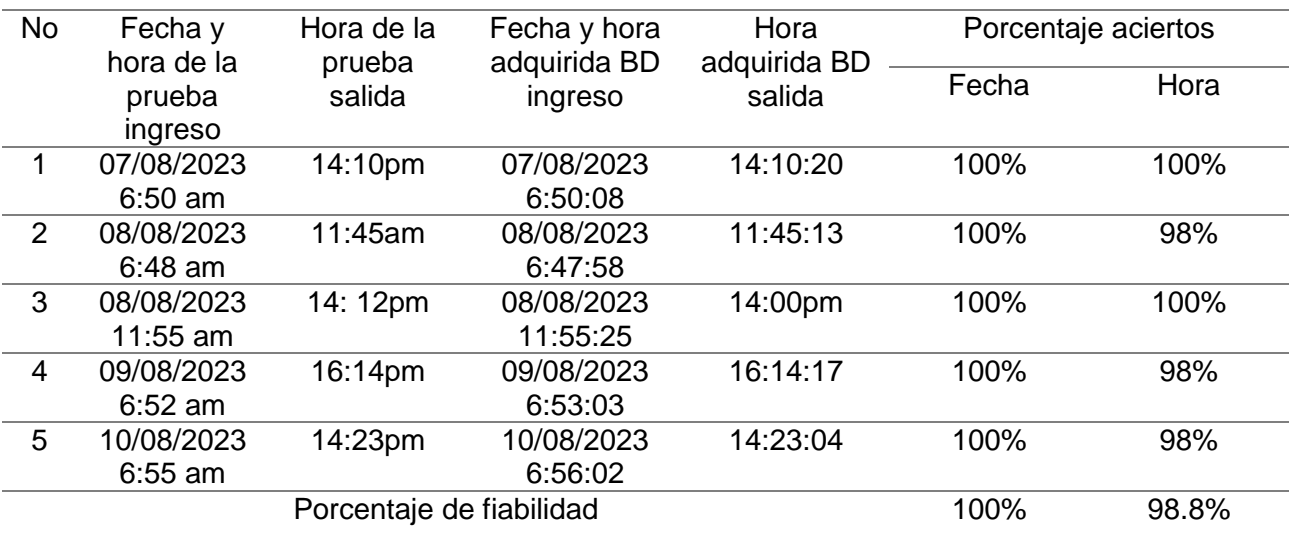

### **Tabla 8**

*Pruebas de funcionamiento de la aplicación móvil usuario 1*

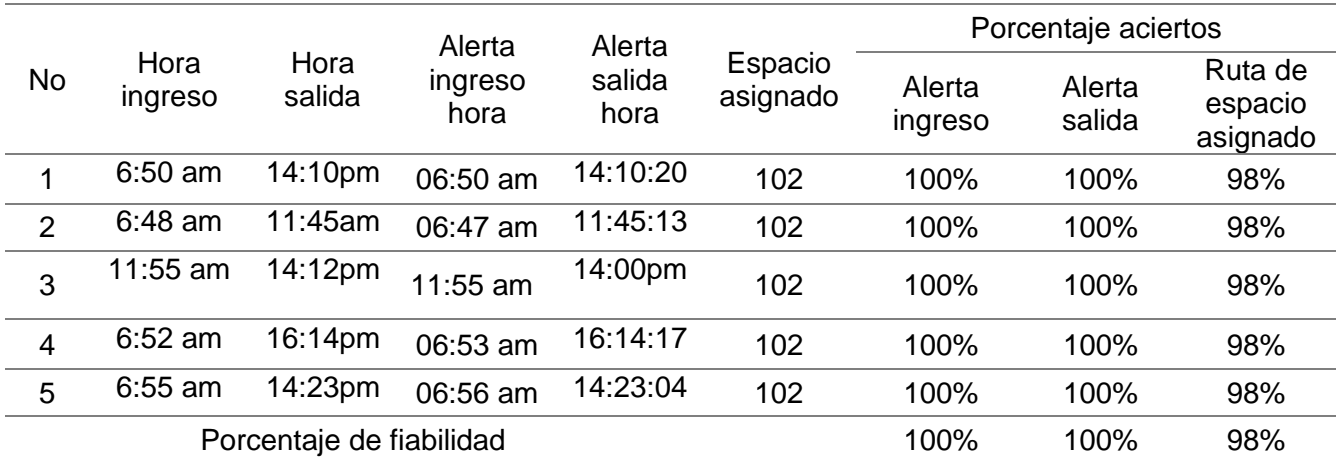

El primer usuario realizó 5 pruebas de acceso y salida del campus Guillermo Rodríguez Lara se toma en cuenta el porcentaje de aciertos que tiene la base de datos al adquirir la fecha y hora de activación del sistema de seguridad y monitoreo. En la Tabla 7 y en la Tabla 8 se aprecia el porcentaje de fiabilidad es del 100% en fecha, el 98.8% de fiabilidad de hora, además la aplicación móvil tiene una fiabilidad de 99.33%.

#### **Usuario 2**

Con el segundo usuario cuya información corresponde a: Kevin Nicolas Tigse Marcalla con número de teléfono celular: 0960459722, correo electrónico institucional: kntigse@espe.edu.ec, tag entregado: 2, placa del vehículo: PGB-447 se realizaron las pruebas analizadas en la Tabla 9, aquí la información de retorno a la base de datos será la información sobre la fecha, hora de ingreso y salida de las instalaciones de la institución perteneciente a la tabla registro de acceso, a la vez el usuario hará uso de la aplicación móvil donde se comprobará el funcionamiento de la geolocalización que los dirigirá de manera adecuada a su espacio asignado de la misma manera que los mensajes de alerta sean recibidos al ingresar y salir del campus Belisario Quevedo, que se presentaran en la Tabla 10.

#### **Tabla 9**

*Pruebas de funcionamiento base de datos usuario 2*

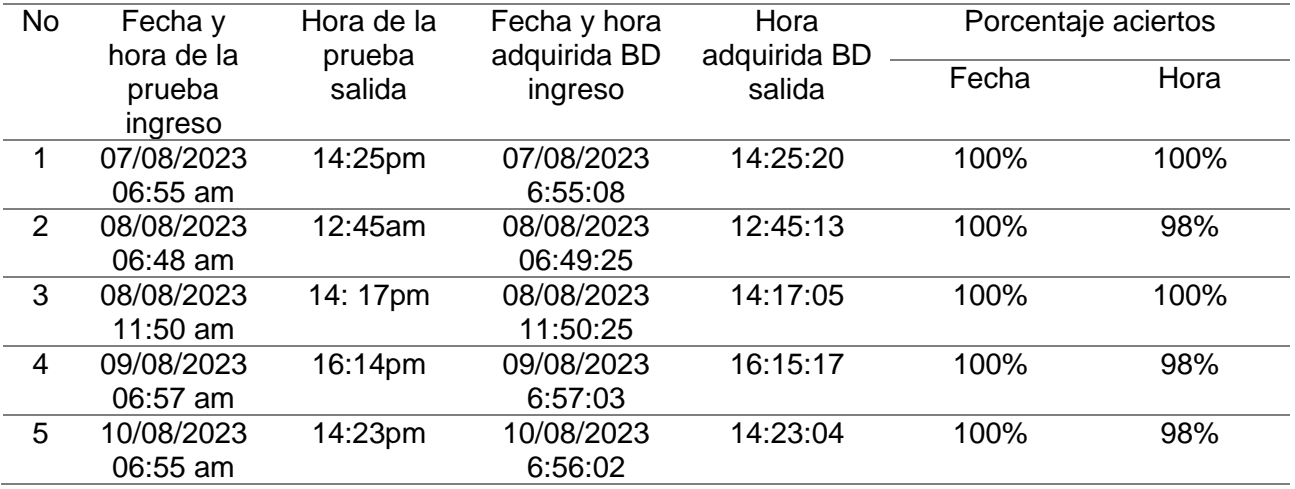

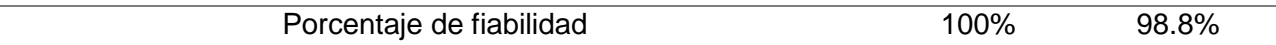

*Pruebas de funcionamiento de la aplicación móvil usuario 2*

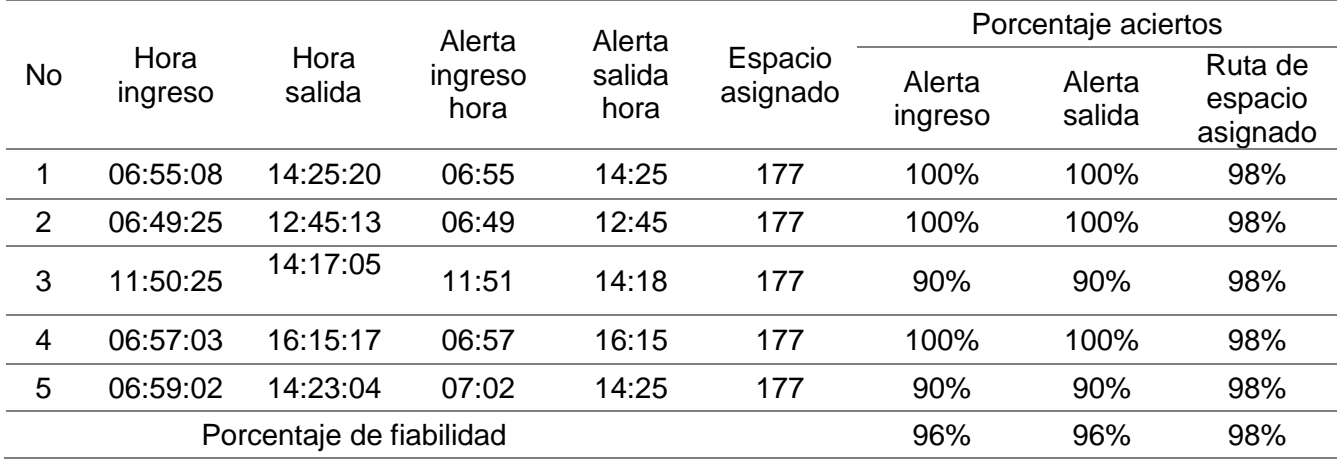

El segundo usuario realizó 5 pruebas de acceso y salida del campus Guillermo Rodríguez Lara se toma en cuenta el porcentaje de aciertos que tiene la base de datos al adquirir la fecha y hora de activación del sistema de seguridad y monitoreo. En la Tabla 7 y en la Tabla 8 se aprecia el porcentaje de fiabilidad es del 100% en fecha, el 98.8% de fiabilidad de hora, además la aplicación móvil tiene una fiabilidad de 96.66%.

#### **Usuario 3**

Con el tercer usuario cuya información corresponde a: Frank Andrés Tinoco Pardo con número de teléfono celular: 0984806522, correo electrónico institucional: fartinoco@espe.edu.ec, tag entregado: 3, placa del vehículo: GDE-883. se realizaron las pruebas analizadas en la Tabla 11, aquí la información de retorno a la base de datos será la información sobre la fecha, hora de ingreso y salida de las instalaciones de la institución perteneciente a la tabla registro de acceso, a la vez el usuario hará uso de la aplicación móvil donde se comprobará el funcionamiento de la geolocalización que los dirigirá de manera

adecuada a su espacio asignado de la misma manera que los mensajes de alerta sean

recibidos al ingresar y salir del campus Belisario Quevedo, que se presentarán en la Tabla 12.

### **Tabla 11**

*Pruebas de funcionamiento base de datos usuario 3*

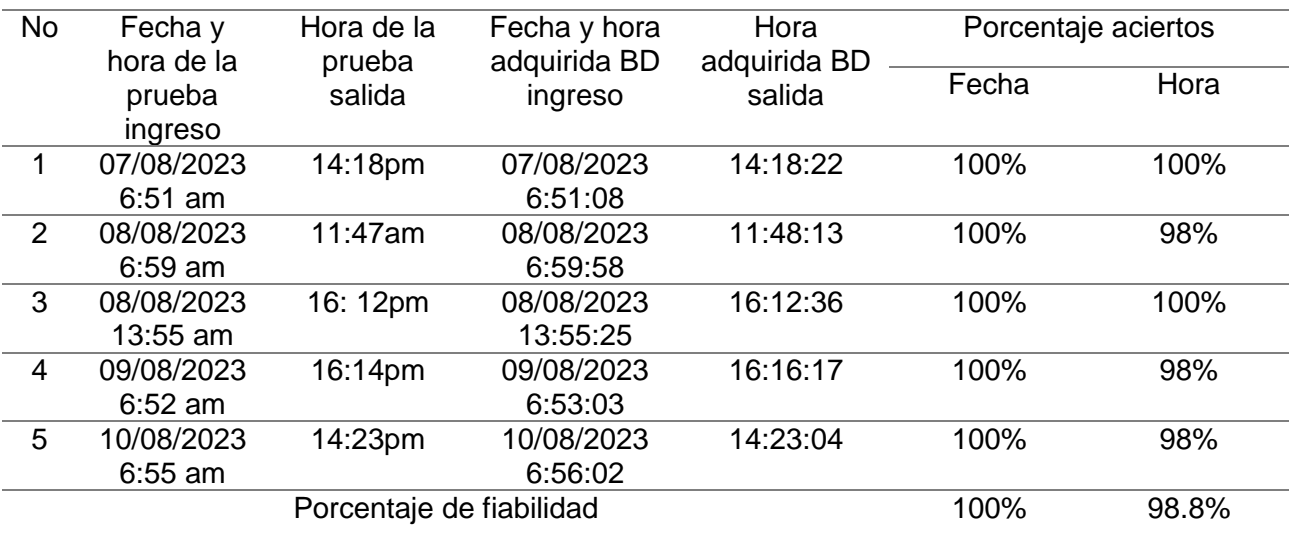

## **Tabla 12**

*Pruebas de funcionamiento de la aplicación móvil usuario 3*

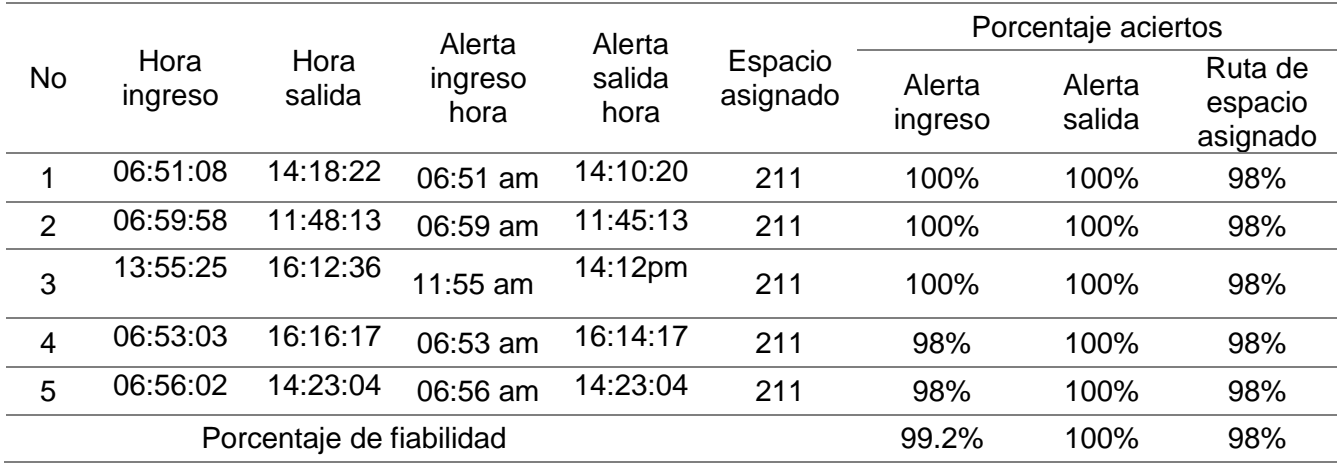

El tercer usuario realizó 5 pruebas de acceso y salida del campus Guillermo Rodríguez Lara se toma en cuenta el porcentaje de aciertos que tiene la base de datos al adquirir la fecha y hora de activación del sistema de seguridad y monitoreo. En la Tabla 11 y en la Tabla 12 se apreciará el porcentaje de fiabilidad es del 100% en fecha, el 98.8% de fiabilidad de hora, además la aplicación móvil tiene una fiabilidad de 96.73 %.

### **Usuario 4**

Con el cuarto usuario cuya información corresponde a: Kevin Hernán Mina Puruncajas con número de teléfono celular: 0998358664, correo electrónico institucional: khmina@espe.edu.ec, tag entregado: 4, placa del vehículo: PDP-8662 se realizaron las pruebas analizadas en la Tabla 13, aquí la información de retorno a la base de datos será la información sobre la fecha, hora de ingreso y salida de las instalaciones de la institución perteneciente a la tabla registro de acceso, a la vez el usuario hará uso de la aplicación móvil donde se comprobará el funcionamiento de la geolocalización que los dirigirá de manera adecuada a su espacio asignado de la misma manera que los mensajes de alerta sean recibidos al ingresar y salir del campus Belisario Quevedo, que se presentaran en la Tabla 14.

#### **Tabla 13**

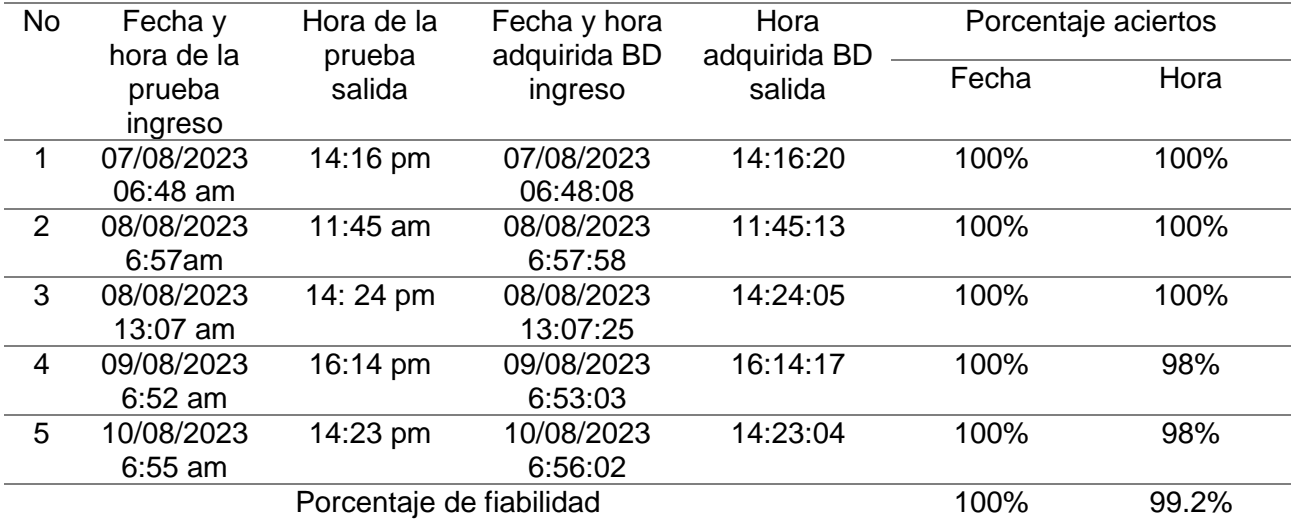

*Pruebas de funcionamiento base de datos usuario 4*

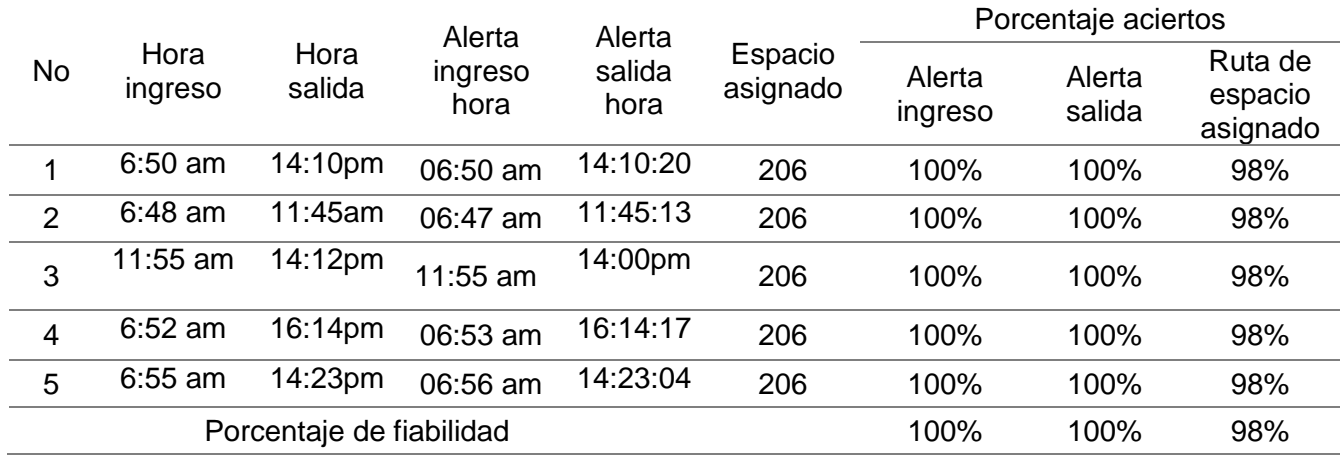

*Pruebas de la aplicación móvil usuario 5*

El cuarto usuario realizó 5 pruebas de acceso y salida del campus Guillermo Rodríguez Lara se toma en cuenta el porcentaje de aciertos que tiene la base de datos al adquirir la fecha y hora de activación del sistema de seguridad y monitoreo. En la Tabla 13 y en la Tabla 14 se aprecia el porcentaje de fiabilidad es del 100% en fecha, el 99.2% de fiabilidad de hora, además la aplicación móvil tiene una fiabilidad de 99.30%.

#### **Usuario 5**

Con el quinto usuario cuya información corresponde a: Kevin Iván Asumasa Hinostrosa con número de teléfono celular: 0997120702, correo electrónico institucional: kiasumasa@espe.edu.ec, tag entregado: 5, placa del vehículo: TCW-245 se realizaron las pruebas analizadas en la Tabla 15, aquí la información de retorno a la base de datos será la información sobre la fecha, hora de ingreso y salida de las instalaciones de la institución perteneciente a la tabla registro de acceso, a la vez el usuario hará uso de la aplicación móvil donde se comprobara el funcionamiento de la geolocalización que los dirigirá de manera adecuada a su espacio asignado de la misma manera que los mensajes de alerta sean recibidos al ingresar y salir del campus Belisario Quevedo, que se presentaran en la Tabla 16.

### *Pruebas de funcionamiento base de datos usuario 5*

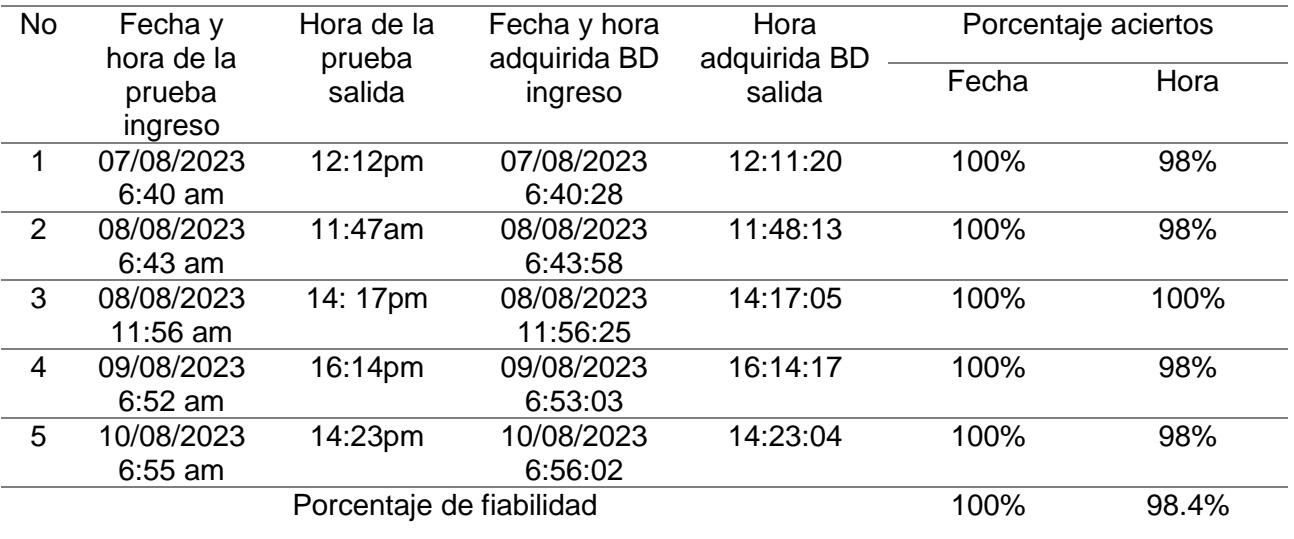

## **Tabla 16**

*Pruebas de funcionamiento de la aplicación móvil usuario 5*

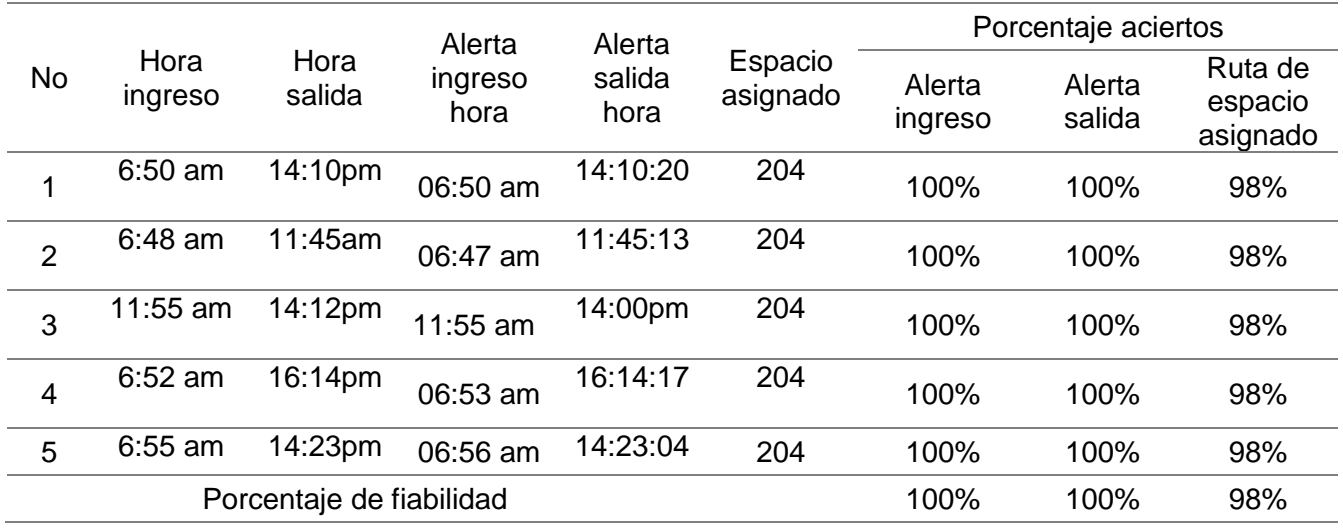

El tercer usuario realizó 5 pruebas de acceso y salida del campus Guillermo Rodríguez Lara se toma en cuenta el porcentaje de aciertos que tiene la base de datos al adquirir la fecha y hora de activación del sistema de seguridad y monitoreo. En la Tabla 15 y en la Tabla 16 se aprecia el porcentaje de fiabilidad es del 100% en fecha, el 98.4% de fiabilidad de hora, además la aplicación móvil tiene una fiabilidad de 99.33%.

### **Usuario 6**

Con el sexto usuario cuya información corresponde a: Felton Joel Suarez Altamirano con número de teléfono celular: 0995668502, correo electrónico institucional: fjsuarez1@espe.edu.ec, tag entregado: 6, placa del vehículo: PLD-745 se realizaron las pruebas analizadas en la Tabla 17, aquí la información de retorno a la base de datos será la información sobre la fecha, hora de ingreso y salida de las instalaciones de la institución perteneciente a la tabla registro de acceso, a la vez el usuario hará uso de la aplicación móvil donde se comprobara el funcionamiento de la geolocalización que los dirigirá de manera adecuada a su espacio asignado de la misma manera que los mensajes de alerta sean recibidos al ingresar y salir del campus Belisario Quevedo, que se presentaran en la Tabla 18.

#### **Tabla 17**

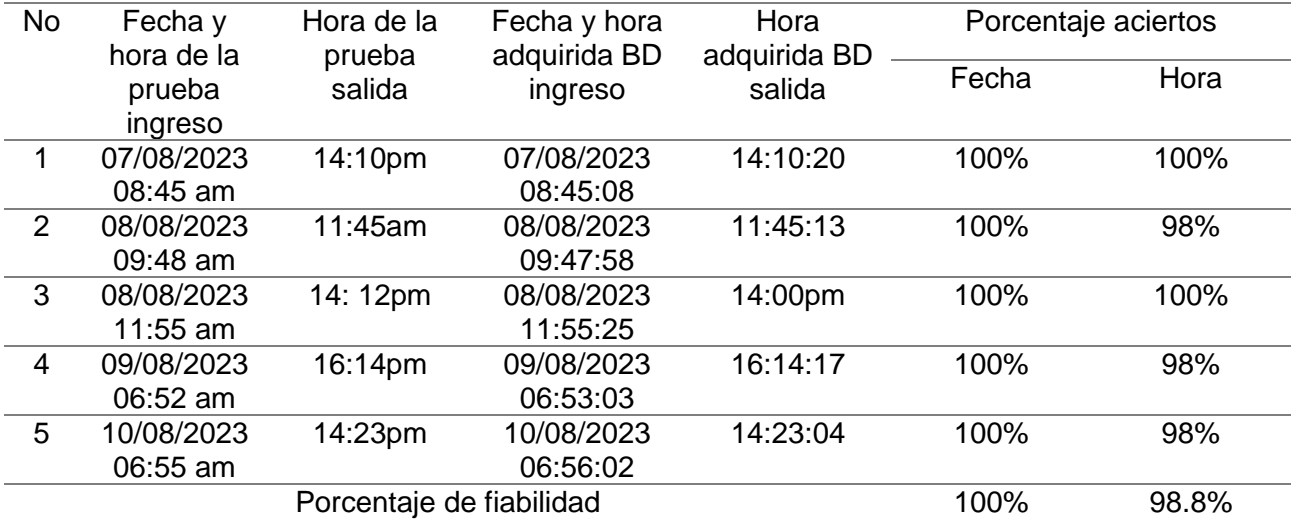

*Pruebas de funcionamiento base de datos usuario 6*

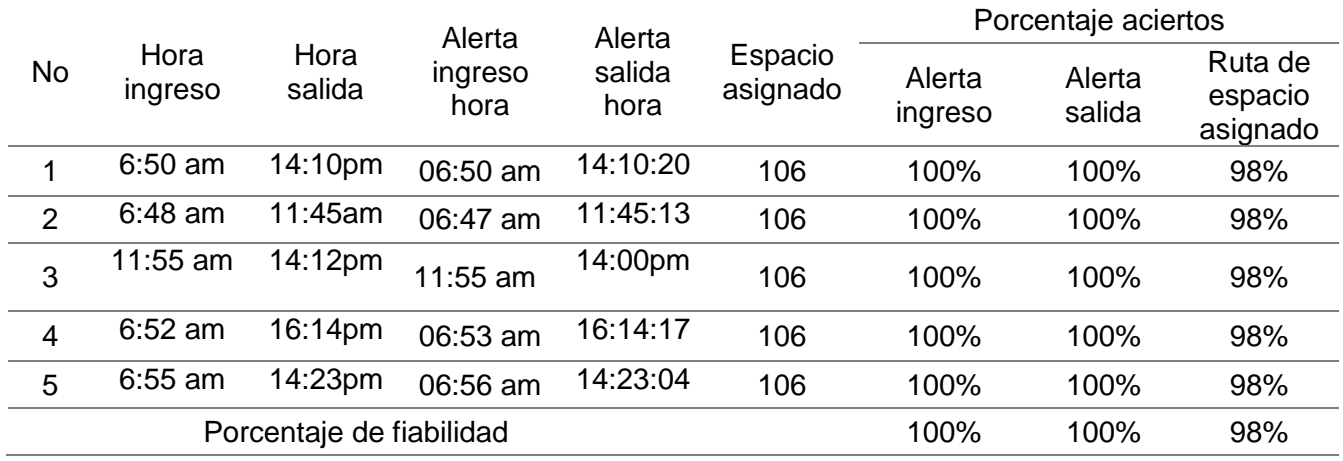

#### *Pruebas de funcionamiento de la aplicación móvil usuario 6*

El séptimo usuario realizó 5 pruebas de acceso y salida del campus Guillermo Rodríguez Lara se toma en cuenta el porcentaje de aciertos que tiene la base de datos al adquirir la fecha y hora de activación del sistema de seguridad y monitoreo. En la Tabla 17 y en la Tabla 18 se aprecia el porcentaje de fiabilidad es del 100% en fecha, el 98.8% de fiabilidad de hora, además la aplicación móvil tiene una fiabilidad de 99.30%.

#### **Usuario 7**

Con el séptimo usuario cuya información corresponde a: Christian Paúl Lozada Robinson con número de teléfono celular: 09966981269, correo electrónico institucional: cplozada@espe.edu.ec, tag entregado: 7, placa del vehículo: PYO-824 se realizaron las pruebas analizadas en la Tabla 19, aquí la información de retorno a la base de datos será la información sobre la fecha, hora de ingreso y salida de las instalaciones de la institución perteneciente a la tabla registro de acceso, a la vez el usuario hará uso de la aplicación móvil donde se comprobará el funcionamiento de la geolocalización que los dirigirá de manera

adecuada a su espacio asignado de la misma manera que los mensajes de alerta sean

recibidos al ingresar y salir del campus Belisario Quevedo, que se presentaran en la Tabla 20.

## **Tabla 19**

*Pruebas de funcionamiento base de datos usuario 7*

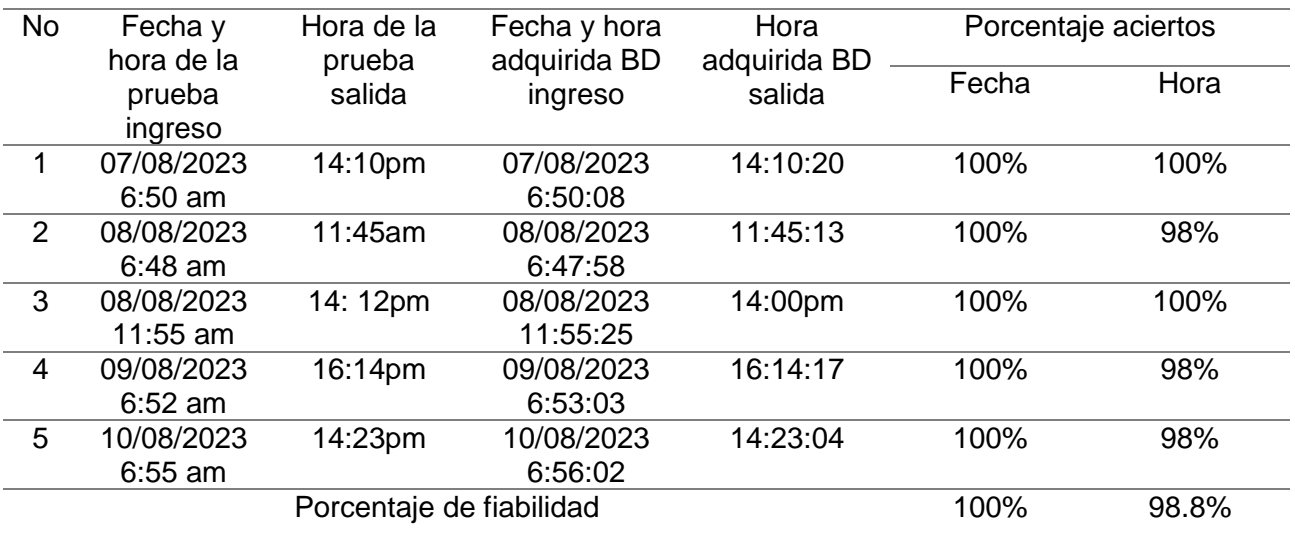

### **Tabla 20**

*Pruebas de funcionamiento de la aplicación móvil usuario 7*

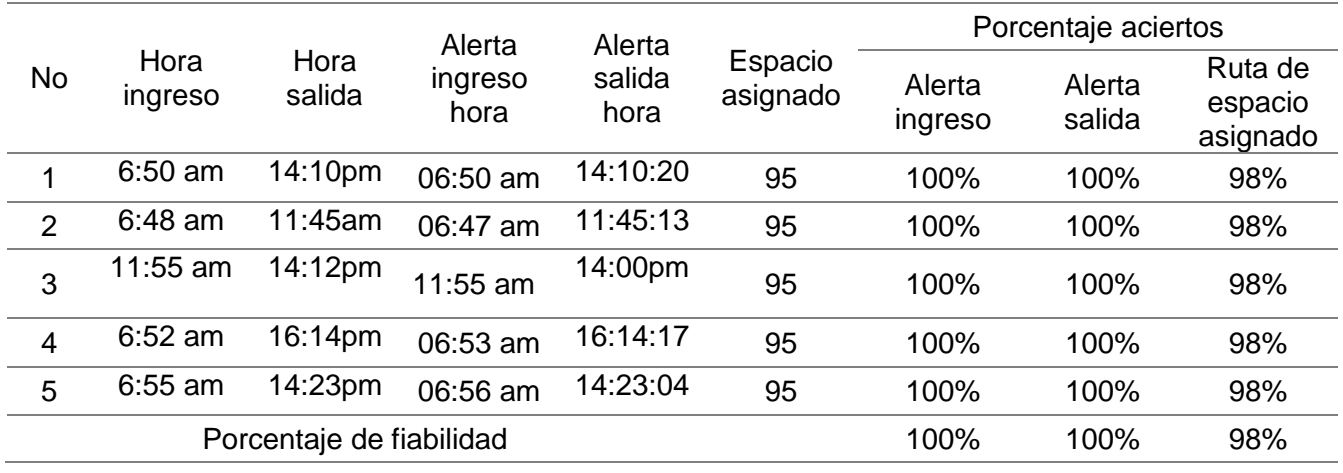

El séptimo usuario realizó 5 pruebas de acceso y salida del campus Guillermo

Rodríguez Lara se toma en cuenta el porcentaje de aciertos que tiene la base de datos al

adquirir la fecha y hora de activación del sistema de seguridad y monitoreo. En la Tabla 19 y en la Tabla 20 se aprecia que el porcentaje de fiabilidad es del 100% en fecha, el 98.8% de fiabilidad de hora, además la aplicación móvil tiene una fiabilidad de 99.30%.

#### **Usuario 8**

Con el octavo usuario cuya información corresponde a: David Alejandro Ayala Romero con número de teléfono celular: 0982311570, correo electrónico institucional: daayala10@espe.edu.ec, tag entregado: 8, placa del vehículo: PFC-2990 se realizaron las pruebas analizadas en la Tabla 21, aquí la información de retorno a la base de datos será la información sobre la fecha, hora de ingreso y salida de las instalaciones de la institución perteneciente a la tabla registro de acceso, a la vez el usuario hará uso de la aplicación móvil donde se comprobara el funcionamiento de la geolocalización que los dirigirá de manera adecuada a su espacio asignado de la misma manera que los mensajes de alerta sean recibidos al ingresar y salir del campus Belisario Quevedo, que se presentaran en la Tabla 22.

#### **Tabla 21**

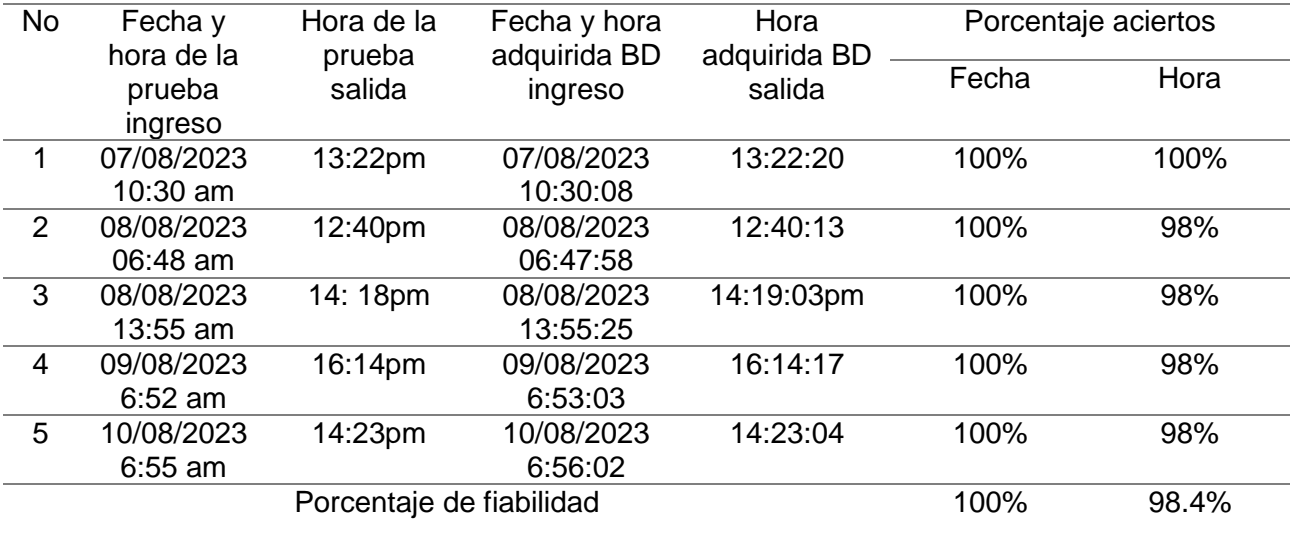

*Pruebas de funcionamiento base de datos usuario 8*

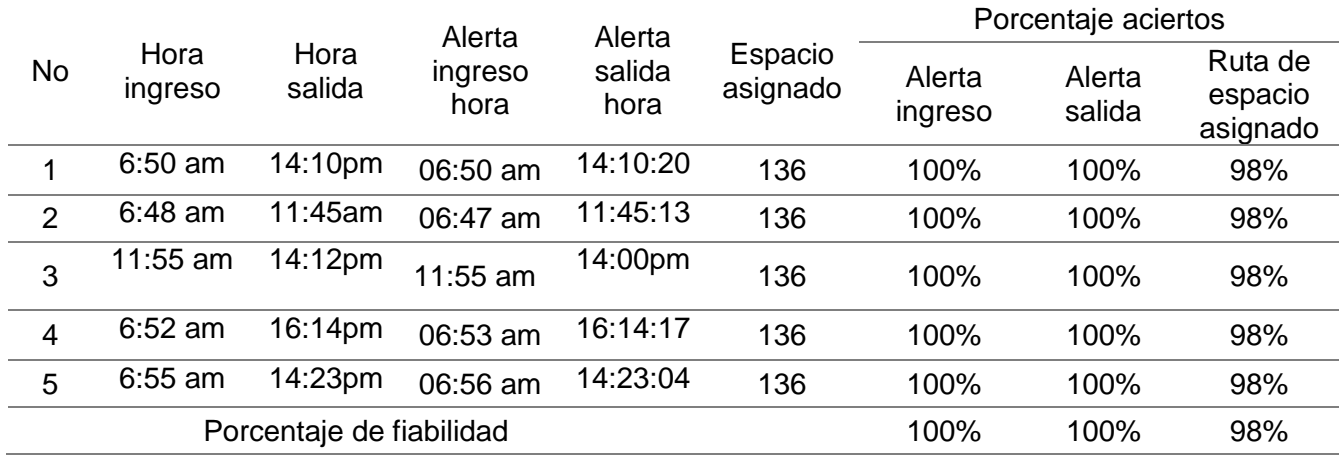

#### *Pruebas de funcionamiento de la aplicación móvil usuario 8*

El octavo usuario realizó 5 pruebas de acceso y salida del campus Guillermo Rodríguez Lara se toma en cuenta el porcentaje de aciertos que tiene la base de datos al adquirir la fecha y hora de activación del sistema de seguridad y monitoreo. En la Tabla 21 y en la Tabla 22 se aprecia que el porcentaje de fiabilidad es del 100% en fecha, el 98.4% de fiabilidad de hora, además la aplicación móvil tiene una fiabilidad de 99.30%.

#### **Usuario 9**

Con el noveno usuario cuya información corresponde a: Carlos Daniel Tello Torres con número de teléfono celular: 099259771., correo electrónico institucional: cdtello@espe.edu.ec, tag entregado: 9, placa del vehículo: PLN-0611 se realizaron las pruebas analizadas en la Tabla 23, aquí la información de retorno a la base de datos será la información sobre la fecha, hora de ingreso y salida de las instalaciones de la institución perteneciente a la tabla registro de acceso, a la vez el usuario hará uso de la aplicación móvil donde se comprobara el funcionamiento de la geolocalización que los dirigirá de manera adecuada a su espacio

asignado de la misma manera que los mensajes de alerta sean recibidos al ingresar y salir del

campus Belisario Quevedo, que se presentaran en la Tabla 24..

## **Tabla 23**

*Pruebas de funcionamiento base de datos usuario 9*

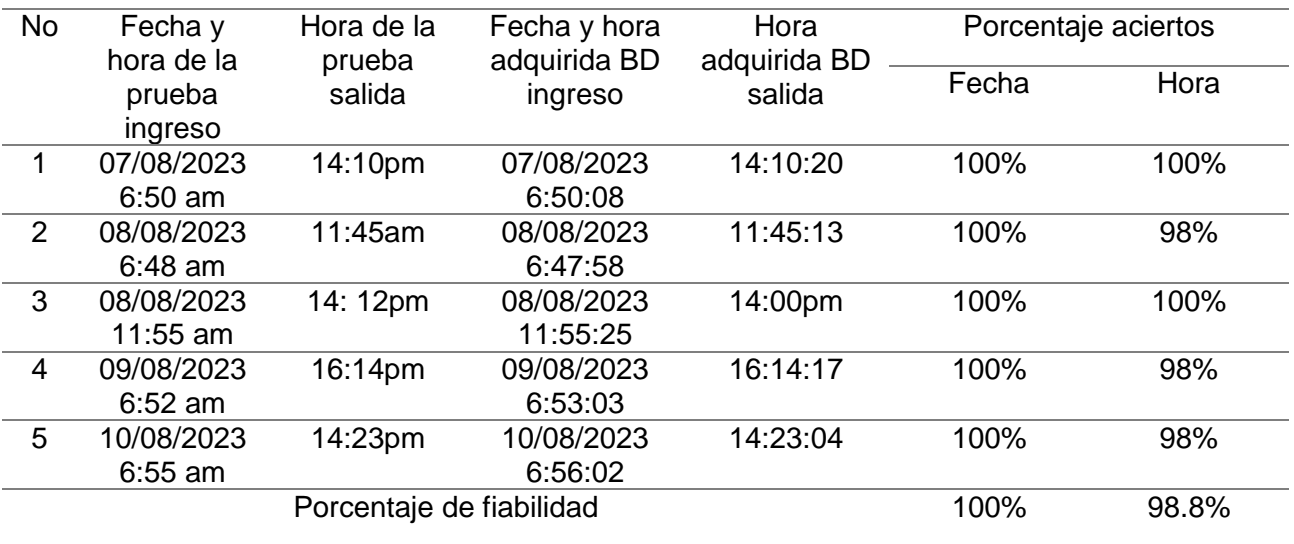

## **Tabla 24**

*Pruebas de funcionamiento de la aplicación móvil usuario 9*

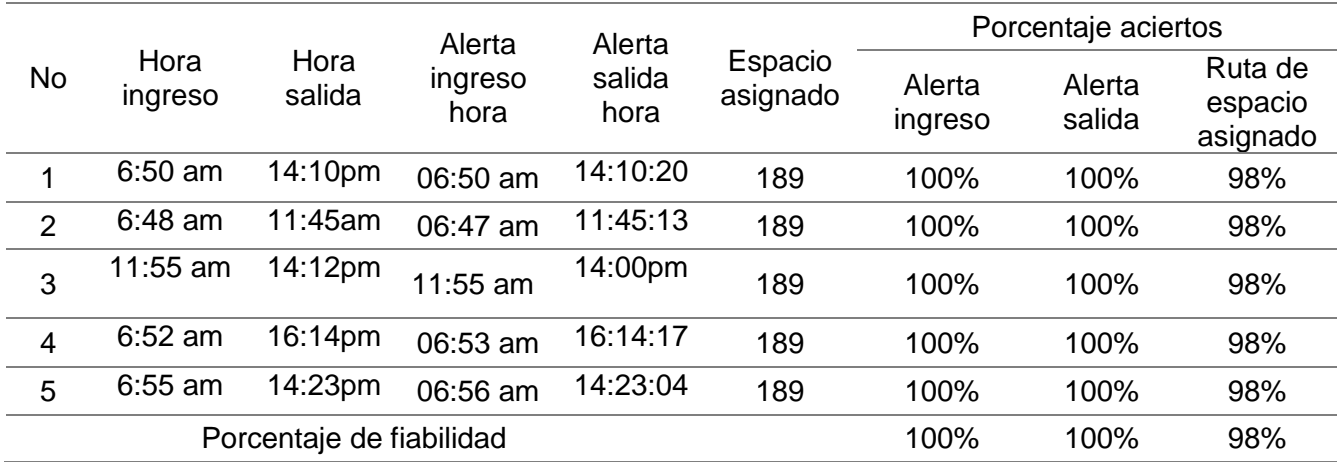

El noveno usuario realizó 5 pruebas de acceso y salida del campus Guillermo Rodríguez Lara se toma en cuenta el porcentaje de aciertos que tiene la base de datos al adquirir la fecha y hora de activación del sistema de seguridad y monitoreo. En la Tabla 23 y en la Tabla 24 se aprecia que el porcentaje de fiabilidad es del 100% en fecha, el 98.4% de fiabilidad de hora, además la aplicación móvil tiene una fiabilidad de 99.30%.

#### **Usuario 10**

Con el décimo usuario cuya información corresponde a: José Mauricio Noroña Gallardo con número de teléfono celular: 0999728190, correo electrónico institucional: jmnorona@espe.edu.ec, tag entregado: 10, placa del vehículo: XBY-866 se realizaron las pruebas analizadas en la Tabla 25, aquí la información de retorno a la base de datos será la información sobre la fecha, hora de ingreso y salida de las instalaciones de la institución perteneciente a la tabla registro de acceso, a la vez el usuario hará uso de la aplicación móvil donde se comprobar el funcionamiento de la geolocalización que los dirigirá de manera adecuada a su espacio asignado de la misma manera que los mensajes de alerta sean recibidos al ingresar y salir del campus Belisario Quevedo, que se presentaran en la Tabla 26.

#### **Tabla 25**

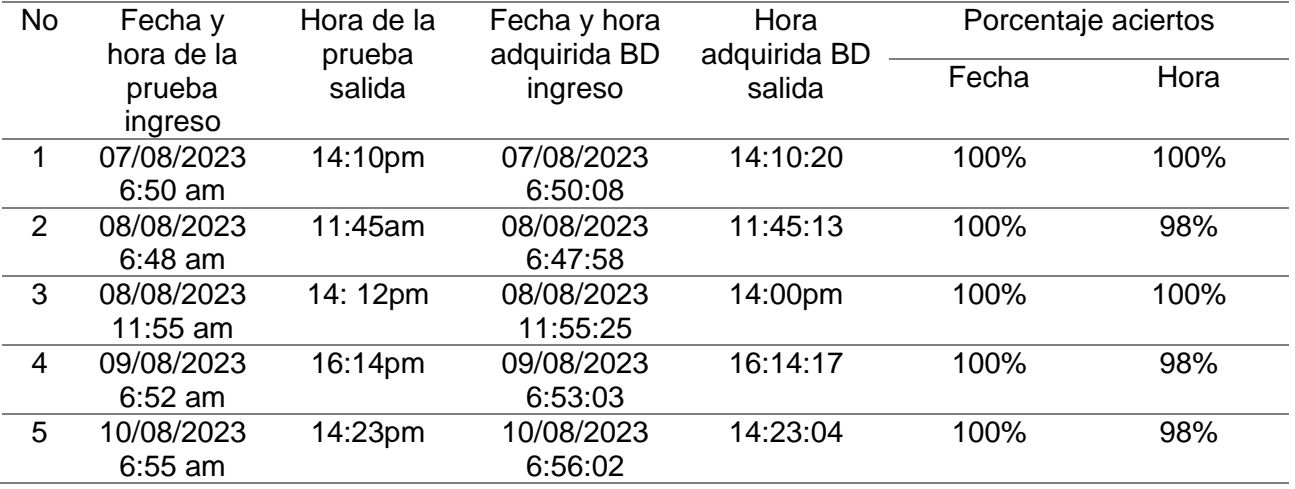

*Pruebas de funcionamiento base de datos usuario 10*

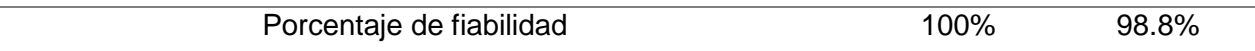

*Pruebas de funcionamiento de la aplicación móvil usuario 10*

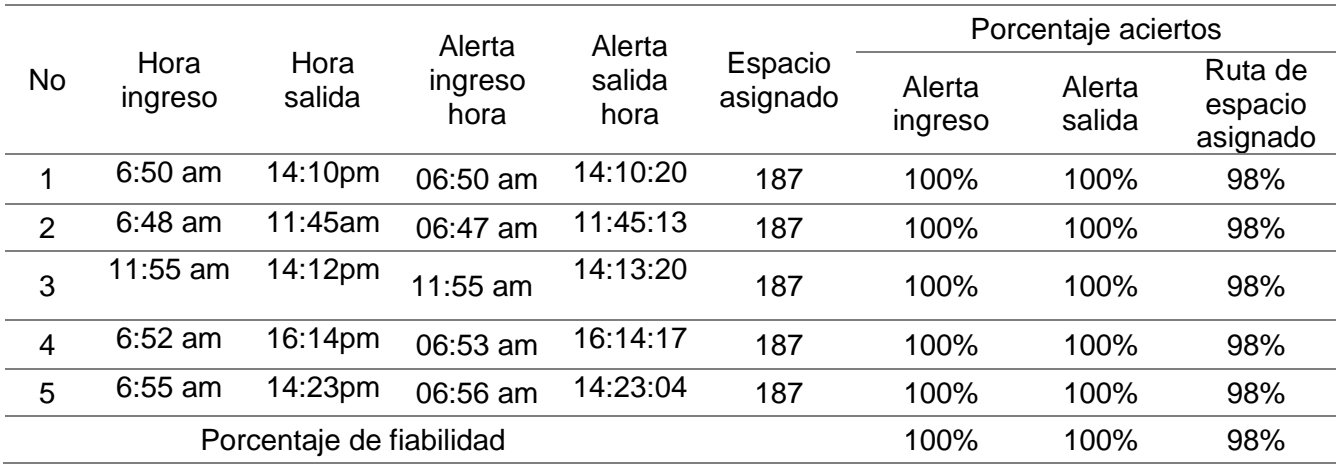

El noveno usuario realizó 5 pruebas de acceso y salida del campus Guillermo Rodríguez Lara se toma en cuenta el porcentaje de aciertos que tiene la base de datos al adquirir la fecha y hora de activación del sistema de seguridad y monitoreo. En la Tabla 23 y en la Tabla 24 se aprecia que el porcentaje de fiabilidad es del 100% en fecha, el 98.4% de fiabilidad de hora, además la aplicación móvil tiene una fiabilidad de 99.30%.

#### *Pruebas según el tamaño de la muestra*

A continuación, se presentarán las pruebas según el tamaño de la muestra para el sistema de seguridad y monitoreo del parqueadero del campus Belisario Quevedo, véase en la Tabla 27.

## *Pruebas de funcionamiento de la aplicación móvil usuario 10*

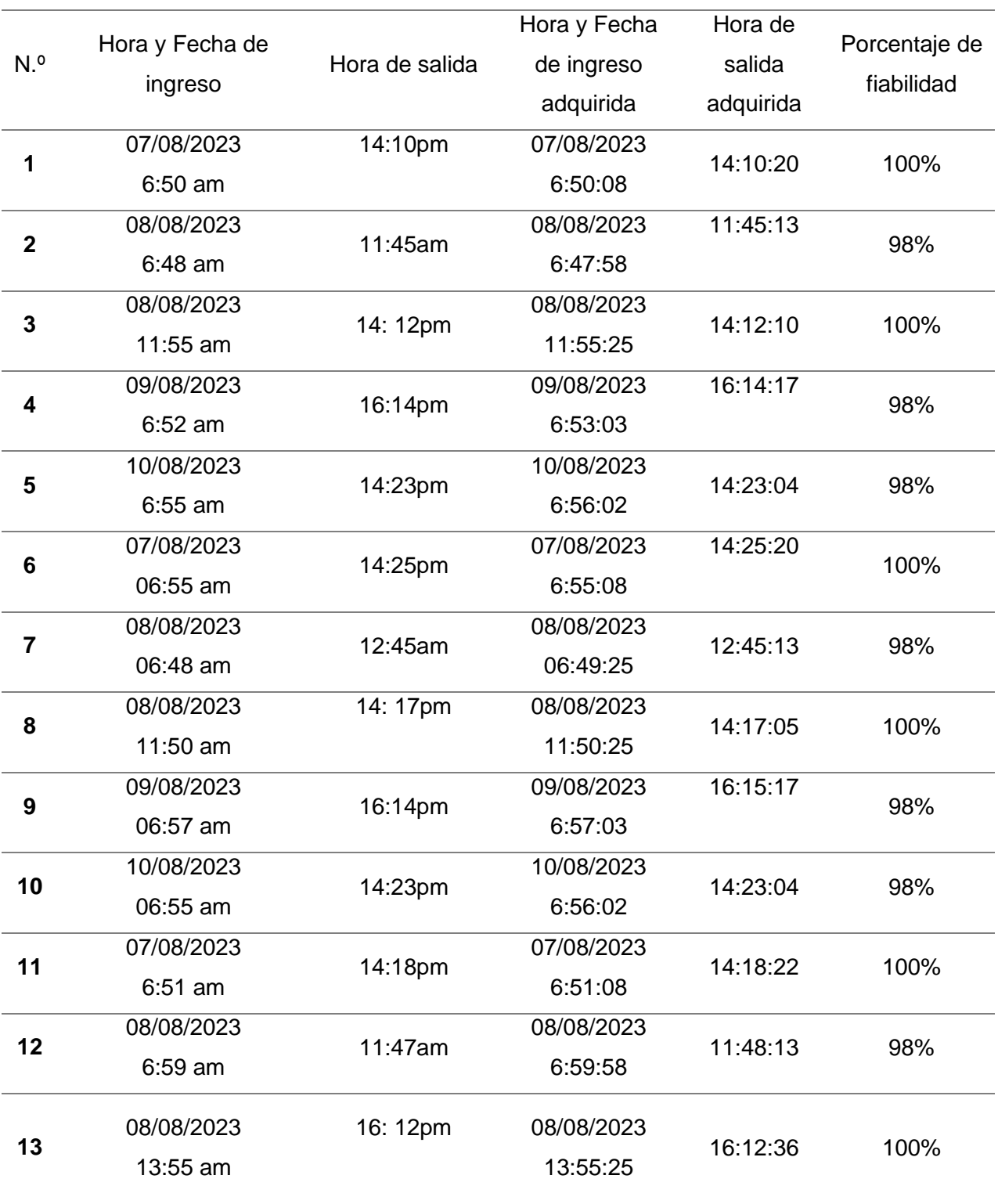

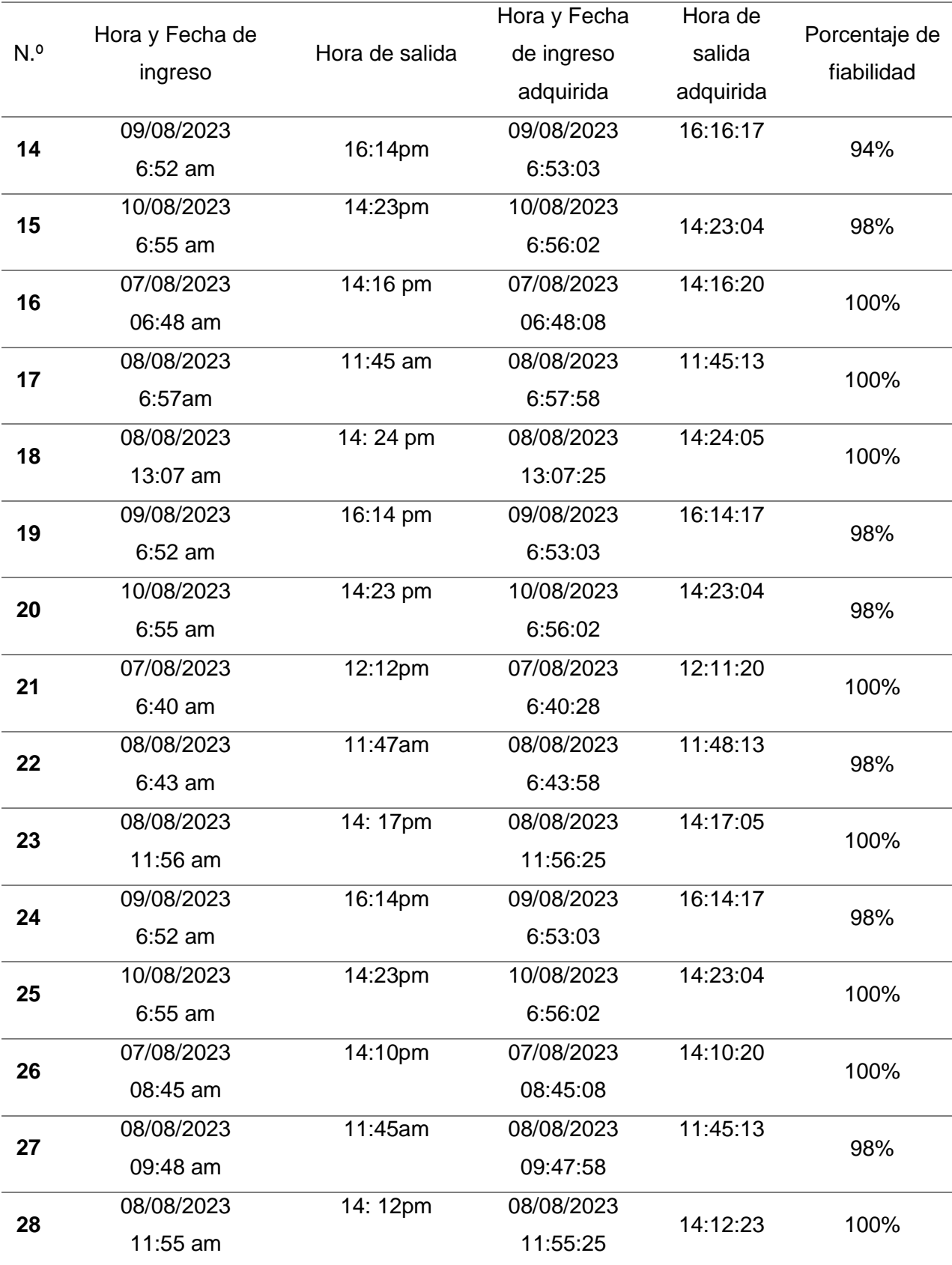

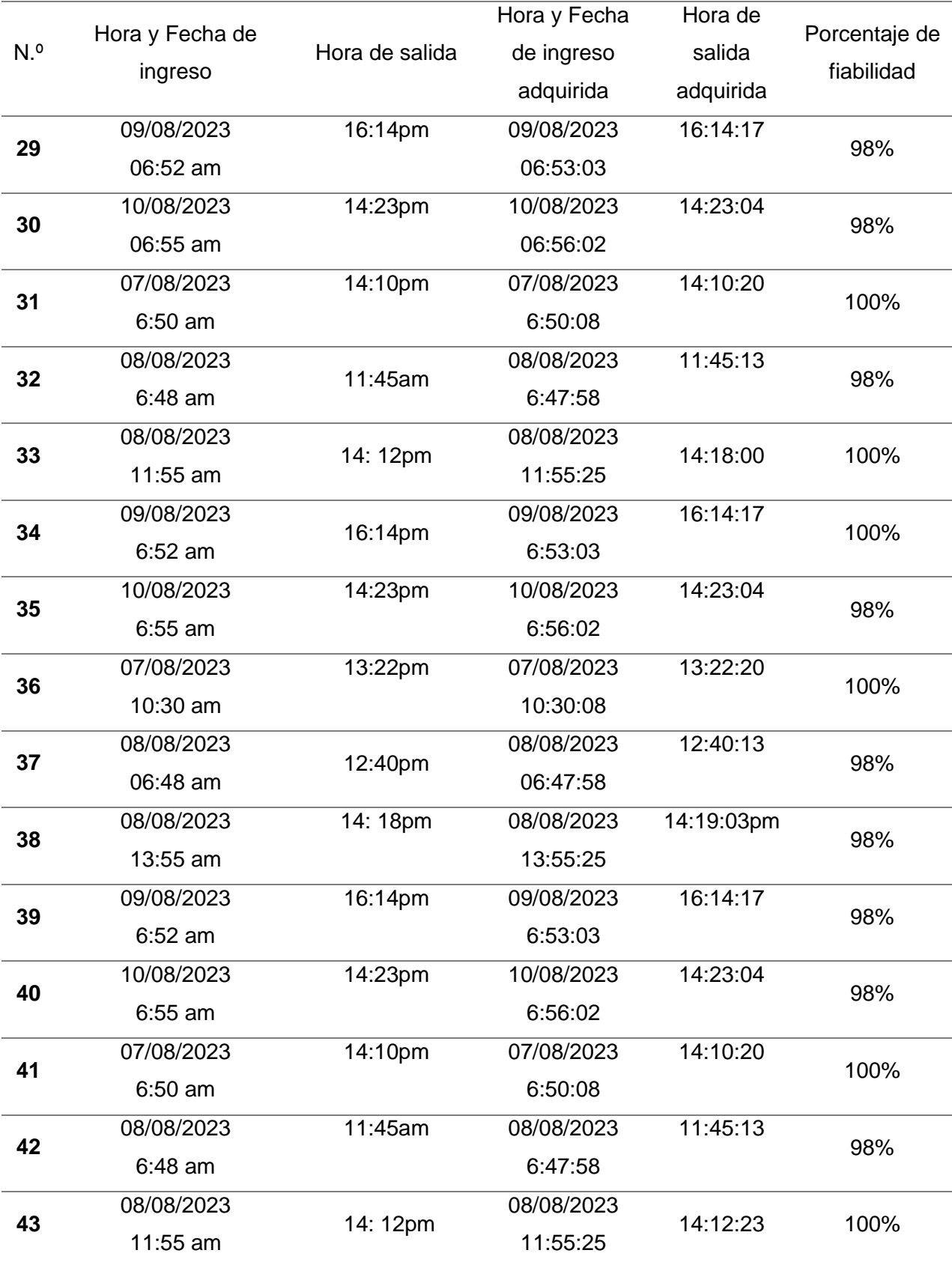
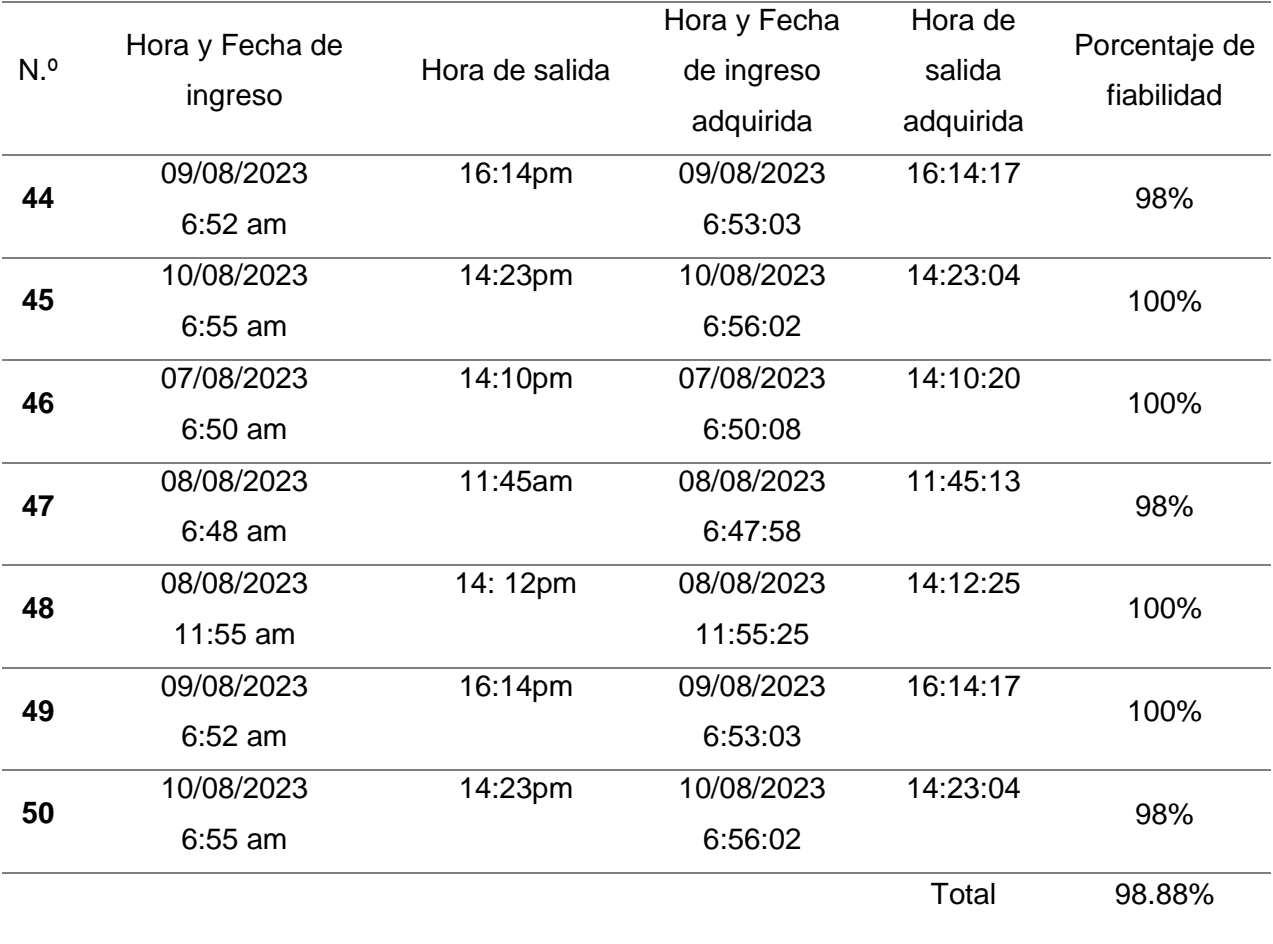

En la Tabla 27, se indican las pruebas realizadas para validar el funcionamiento del sistema de seguridad y monitoreo.

# *Validación de la hipótesis*

Para comprobar el nivel de confianza del sistema de seguridad y monitoreo, es indispensable utilizar el método de distribución de probabilidad T-Student, por medio de este se demostrará la eficiencia del sistema.

La hipótesis que se plantea en el proyecto de titulación es:

¿Mediante el diseño e implementación de un sistema de seguridad y monitoreo del acceso vehicular en el campus Belisario Quevedo se podrá controlar y monitorear el ingreso de los vehículos aumentando la seguridad del campus?

Para la validación de la hipótesis o alternativa o nula es necesario que se tomen en cuenta las condiciones que se presentaran en la Tabla 28, tomada de (Estadística Universidad de Granada, 2023)

## **Tabla 28**

*Validación por el método T-Student*

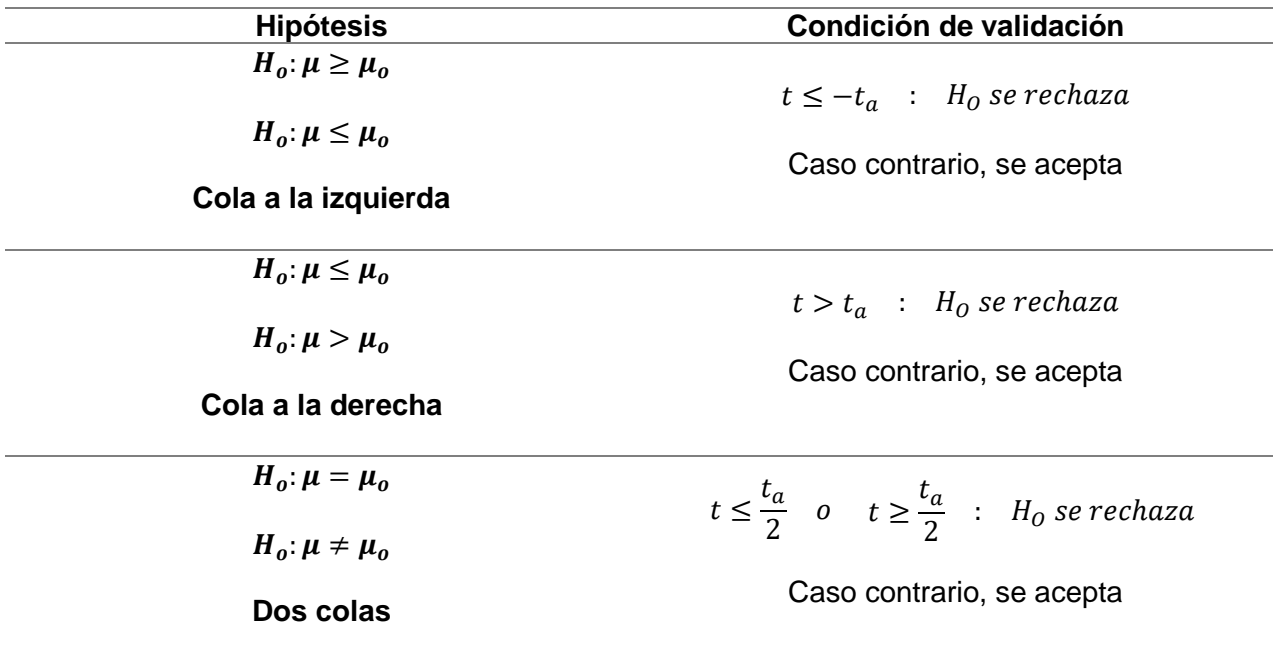

De donde se sabrá que:

- $\bullet$   $t = el$  valor de distribución calculado
- $\bullet$   $t_a = el$  valor de distribución obtenido mediante tablas

Para el valor de  $t_a$ , es indispensable que se revisé el Anexo 5, para un porcentaje de aceptabilidad esperado de  $\mu = 95\%$ 

La validación del sistema de seguridad y monitoreo de acceso vehicular al parqueadero del campus Belisario Quevedo se plantearon las hipótesis nula y alternativa:

 $H<sub>o</sub>$ , el porcentaje de fiabilidad de registro y alerta a la hora y fecha de ingreso y salida de los vehículos es mayor o igual al 95%

$$
\mu \geq 95\%
$$

 $H_1$ , el porcentaje de fiabilidad en el registro y alerta a la hora y fecha de ingreso y salida de los vehículos es menor al 95%

$$
\mu < 95\%
$$

Para realizar la validación de la hipótesis, se tomará en cuenta los datos obtenidos en la Tabla 27, en la que se indicará la cantidad de muestras realizadas y el porcentaje de aceptabilidad media que presenta el sistema.

Para calcular el valor de la distribución de T-Student, se utilizará la Ecuación 1

## **Ecuación 1**

$$
t = \frac{\bar{X} - \mu_o}{\frac{S}{\sqrt{n}}}
$$

Donde:

- $\overline{X}$  = Porcentaje de aceptabilidad del medio
- $\bullet$   $\mu_o$  = Porcentaje de aceptabilidad esperado
- $\bullet$   $S =$ Desviación estándar
- $n=$  Numero de muestras

Para calcular la desviación estándar de la muestra conocida en el proyecto se utilizará la Ecuación 2.

# **Ecuación 2**

$$
S = \sqrt{\frac{\sum (X - \bar{X})^2}{n - 1}}
$$

Reemplazando los datos que obtuvimos en la Tabla 27, con  $\bar{X} = 98.88\%$  y  $n = 50$  se obtiene:

 $S = 3.08$ 

A continuación, se reemplazarán los valores de la Ecuación 1, se obtiene el valor de la distribución de T-Student.

$$
t = \frac{98.88 - 95}{\frac{3.08}{\sqrt{50}}}
$$

$$
t = 8.91
$$

Para hallar el valor de  $t_a$ , es necesario que se conozcan los grados de libertad y el valor de a obteniendo:

## **Ecuación 3**

```
g = n - 1g = 50 - 1g = 59
```
Por lo tanto:

 $a = 0.05$ 

Se comprueba entonces en el Anexo 5, el valor de  $t_a$  es:

 $t_a = 1.6698$ 

La condición para el caso según la Tabla 28, es:

$$
t \le -t_a : H_0 \text{ se rechaza}
$$
  

$$
8.91 \ge -1.6698
$$

Por lo tanto, se aceptará la hipótesis la cual manifiesta "el porcentaje de fiabilidad de registro y alerta a la hora y fecha de ingreso y salida de los vehículos es mayor o igual al 95%", se comprueba que la Tabla 27. Por lo que se puede afirmar que el: Diseño e implementación de un sistema de seguridad y monitoreo del acceso vehicular en la Universidad de las Fuerzas Armadas Espe sede Latacunga campus Guillermo Rodríguez Lara, utilizando comunicación remota y el desarrollo de aplicaciones móviles permite incrementar los niveles de seguridad en la institución.

#### *Alcances y limitaciones*

#### **Alcance**

Una vez que se pone en marcha el sistema de seguridad y monitoreo este es capaz de:

- Reconocer los Tags que están vinculados a la base de datos y permitirles el ingreso y salida del campus Belisario Quevedo.
- El desarrollo de la interfaz conectada a la base de datos se la realizará será siguiendo la normativa ISO 9241 que permite un diseño ergonómico facilitando la interacción entre la persona y el sistema.
- En caso de que algún visitante necesite ingresar su vehículo a la institución el guardia tendrá la posibilidad de abrir las barreras desde la garita por medio de un control de cada una de las barreras.
- La aplicación móvil utilizará para una mejor optimización Geolocalización relativa permitiendo dividir los estacionamientos por secciones y dirigiendo a los usuarios hacia su espacio asignado.
- El registro se almacenará en el servidor Clever Cloud y este almacenará la información de: Usuario, fecha de ingreso, hora de ingreso, hora de salida, placa del vehículo, espacio asignado, correo electrónico institucional y su número de teléfono celular.

## **Limitaciones**

- El sensor UHF10E PRO presenta como limitación que la distancia de detección es de 10 m de longitud por lo que el lugar donde va a ser colocado el sensor debe ser muy bien seleccionado para que todos los vehículos puedan ingresar y salir sin problema al campus Belisario Quevedo.
- El error entre el lugar requerido y el obtenido utilizando el api de Google es de 2 a 10 metros por lo que una geolocalización además de que debe tener acceso de internet constante por ello se utilizó para la elaboración de una aplicación con geolocalización referencial donde fueron colocados todos los espacios de funcionamiento del estacionamiento.

#### **Capítulo VI**

#### **Conclusiones y Recomendaciones**

#### **Conclusiones**

- Se realizo una investigación del estado actual de los sistemas de seguridad y monitoreo de parqueaderos por medio de comunicación RFID y aplicaciones móviles siendo una de las empresas lideres en el país LAARCON que ofrecen a sus clientes la posibilidad de implementar y automatizar sistemas de seguridad electrónica y automatización de procesos en todo el Ecuador.
- El sistema de seguridad y monitoreo se dividió en tres sistemas que permiten que su desarrollo sea de manera adecuada y ordenada. El sistema 1: Reconocimiento de Tags incorpora los subsistemas de reconocimiento de tags por medio de comunicación remota y el sistema de control de apertura y cierre de la barrera de acceso vehicular. El sistema 2: Base de datos incorpora los subsistemas de registro por medio de la interfaz Python, el subsistema acceso a Clever Cloud y el sistema de alertas de ingreso y salida de los vehículos al parqueadero 3: Aplicación móvil está conformado por los subsistemas de geolocalización
- Se diseño el sistema de base de datos por medio de la interfaz Python misma que se conecta por medio de MySQL y HeidiSQL, misma que luego será puesta en modo producción subida a la plataforma de automatización de TI Clever Cloud que es un servidor libre que poseerá la mayoría de seguridades posibles para que no sea violada la vulnerabilidad del sistema.
- Se dividió los espacios de estacionamiento por medio de secciones (geolocalización relativa), permitiendo a los usuarios que cuando ingresen a las instalaciones de la universidad sean dirigidos a su lugar de estacionamiento, estos lugares serán únicos

por cada uno de los usuarios y estarán registrados como información en la base de datos del sistema.

- Se sometió el sistema a pruebas en distintos días y con diferentes condiciones climáticas obteniendo un porcentaje de fiabilidad en el control de apertura del sistema de acceso vehicular del 98.8% y una fiabilidad del control de salida vehicular de 98.4% es indispensable conocer que los parámetros que se analizaron para obtener los porcentajes mencionados fueron la fecha y hora de ingreso y salida de los vehículos a la institución.
- Con las 5 pruebas a las que fue sometido el sistema con condiciones climáticas distintas fue puesta en prueba la aplicación móvil la misma que tiene un margen de error del 2% al dirigir cada uno de los vehículos hacia su estacionamiento designado sin embargo al tener una geolocalización relativa es un error aceptable dentro de las aplicaciones móviles.
- La hipótesis fue validada mediante el método T-Student, aquí se calculó el tamaño de la muestra con un nivel de confianza de 95% y un tamaño de muestra de 50 y un tiempo de apertura de 12 segundos permitiendo que los vehículos ingresen a la institución de manera segura.
- Los manuales de usuario, mantenimiento y operación se realizaron en función a los manuales de cada uno de los elementos electrónicos y mecánicos originales tomando en cuenta cada una de las variaciones que presentan debido a la conexión de los distintos sistemas.

116

## **Recomendaciones**

- Para que el sistema pueda ser monitoreado desde la garita sin ningún problema es indispensable tener todos los permisos de seguridad del ordenador desactivados debido a que es una de las recomendaciones de la empresa para la activación de sus softwares.
- Bajo ningún concepto las personas de la garita encargadas de los controles adicionales de funcionamiento pueden desconectar las barreras vehiculares sin la supervisión de un técnico o persona capacitada para evitar daños en el sistema.
- La conexión de internet debe ser constante en la garita debido a que tanto los servidores están en la nube y se lo requiere para un monitoreo en tiempo real del acceso al parqueadero vehicular del campus Belisario Quevedo.
- Se recomienda colocar un regulador de voltaje de 1KVA para una mayor protección a sobre voltajes y caídas de voltaje para una mayor duración del equipo

#### **Bibliografía**

*Android Studio*. (s.f.). Obtenido de https://developer.android.com/studio

*Android.* (s.f.). Obtenido de https://www.android.com/what-is-android/

*Apple*. (s.f.). Obtenido de iOS: https://www.apple.com/ios/

- *ARCI*. (s.f.). Obtenido de https://www.arci.com.mx/control-de-acceso/barreras-vehiculares/
- Augeri, F. (03 de Febrero de 2011). *Que es el ajuste de combustible ? Fuel trim*. Obtenido de cise.com: http://www.cise.com/portal/notas-tecnicas/item/318-quees-el-ajuste-decombustible-?-fuel-trim.html
- Auto Avance. (11 de Octubre de 2013). *Funcionamiento del Convertidor Catalítico*. Obtenido de Auto Avance: https://www.autoavance.co/blog-tecnico-automotriz/174-funcionamientodel-convertidor-catalitico/
- Auto Avance. (21 de 10 de 2015). *Osciloscopio Automotriz Calibración de las Escalas Eje X/Y*. Recuperado el 2 de 02 de 2023, de autoavance.co: https://www.autoavance.co/blogtecnico-automotriz/196-osciloscopio-automotriz-calibracion-de-las-escalas-eje-x-y/
- Auto Avance. (11 de 02 de 2020). *Usar el Osciloscopio Automotriz - Aprender - Auto Avance*. Recuperado el 02 de 02 de 2023, de autoavance.co: https://www.autoavance.co/blogtecnico-automotriz/aprender-osciloscopio-automotriz/
- Autoscope. (2014). *USB AUTOSCOPE IV KIT*. Obtenido de Autoscope.eu: http://autoscope.eu/products/?lang=es
- Autosensores. (2013). *Sensor Oxigeno Chevrolet Sail 1.4 2013 A 2019*. Obtenido de autosensores.com: https://www.autosensores.com/MCO-555581983-sensor-oxigenochevrolet-sail-14-2013-a-2019-\_JM

Begg, T. C. (2014). *Database systems: a practical approach to design, implementation, and management.* Londres: Pearson.

Bhattacharya, S. (2005). Electronic tags for eggs, sperm and embryos. *New Scientist.com*.

- Bhuptani, M. (2005). *RFID Field Guide: Deploying Radio Frequency Identification Systems .* Prentice Hall.
- Brain Bee. (2019). *Analizador de los gases de escape.* Obtenido de brainbee.mahle.com: https://www.brainbee.mahle.com/media/brainbee/product-lines/emission/ags-688/mahlebrain-bee-ags-688-es.pdf

Brain Bee. (2019). *MGT - 300 EVO.* Obtenido de brainbee.mahle.com: https://www.brainbee.mahle.com/media/brainbee/product-lines/emission/mgt-300 evo/mahle-brain-bee-mgt-300-evo-es.pdf

- CEA. (2017). *USB Autoscope IV*. Obtenido de Ceaelectronica: https://ceaelectronica.com/product/usb-autoscope-iv/
- Cortés, J., & Chaves, J. (2021). *Diseño y construcción de un osciloscopio digital implementado en MATLAB.* Obtenido de Utp.edu.co: https://repositorio.utp.edu.co/items/eab3ad27- 7b8c-4519-9524-f6df3e18d71a/full

Cunalata, L. (2017). *Repositorio UTC.* Obtenido de http://repositorio.utc.edu.ec/handle/27000/4380

*Dart*. (s.f.). Obtenido de Paint your UI to life: https://dart.dev/

Diagtools. (s.f.). *EL PROGRAMA " USB OSCILLOSCOPE" GUÍA DEL USUARIO.* Obtenido de diagtools.eu: https://diagtools.eu/es/equipos-de-medicion/54-usb-autoscope-iv.html

Elmasr, R. (2016). *Fundamentals of database systems.* Boston: Person.

*Estadística Universidad de Granada*. (2023). Obtenido de Contraste de hipótesis:

https://wpd.ugr.es/~bioestad/guia-spss/practica-6/

*Flutter*. (s.f.). Obtenido de Build apps for any screen: https://flutter.dev/

Freire, N. (s.f.). *Clave Digital*. Obtenido de https://www.clave-digital.com/sistema-monitoreo/

*HeidiSQL*. (2021). Obtenido de About HeidiSQL: https://www.heidisql.com/about.php

Hella. (08 de Diciembre de 2022). *Sistema postratamiento de gases de escape: Estructura, funcionamiento y diagnóstico.* Obtenido de Hella: https://www.hella.com/techworld/es/Informacion-Tecnica/Tecnologia-de-gases-deescape/El-sistema-postratamiento-de-gases-de-escape-74805/

ISECOM. (2008). *Hacking Exposed Linux (Hacking Exposed).* New York: McGraw-Hill Osborne Media.

Izurieta, V. (2020).

- La Hora. (19 de Abril de 2022). *Parque automotor creció 13% en los últimos tres años*. Obtenido de lahora.com.ec: https://www.lahora.com.ec/pais/crecimiento-parqueautomotor-desde-2018/
- Mendoza, D., & Romero. (Octubre de 2012). *Repositorio ESPE.* Obtenido de http://repositorio.espe.edu.ec/xmlui/bitstream/handle/21000/5878/T-ESPEL-0960.pdf?sequence=1&isAllowed=y

*Microsoft Corporation*. (2021). Obtenido de Desarrollo de aplicaciones: https://visualstudio.microsoft.com/es/

Navas, G., & Obando . (21 de agosto de 2021). *Repositorio ESPE.* Obtenido de http://repositorio.espe.edu.ec/xmlui/bitstream/handle/21000/25388/T-ESPEL-MEC-0218.pdf?sequence=1&isAllowed=y

Noroña, M. (2019). *Enfoque UTE.* Quito: Universidad UTE.

Ogata, K. (2010). *Modern Control Engineering.* Buenos Aires: Pearson.

*Oracle Corporation*. (2021). Obtenido de MySQL: https://www.mysql.com/

Ortiz, J. (2015). *anual del urbanismo: un recorrido por la historia, las teorías y los conceptos que conforman la planificación urbana moderna.* Madrid: Sepin.

Pilatasig, M. (18 de marzo de 2021). *Repositorio ESPE.* Obtenido de https://repositorio.espe.edu.ec/bitstream/21000/25870/1/M-ESPEL-SIT-0108.pdf

- Power Data. (2016). *Los 3 principales tipos de tecnicas de procesamiento y analisis de datos*. Obtenido de blog.powerdata.es: https://blog.powerdata.es/el-valor-de-la-gestion-dedatos/los-3-principales-tipos-de-tecnicas-de-procesamiento-y-analisis-de-datos
- Preston Gralla, E. L. (2006). *Como funcionan las redes inalámbricas.* Madrid: Anaya Multimedia.
- *RAE*. (05 de 14 de 2022). Obtenido de https://dle.rae.es/parqueadero
- Silberschatz, A. (2018). *Operating System Concepts.* Wiley.

Sinaluiza, D. (2016). *Repositorio UG.* Obtenido de http://repositorio.ug.edu.ec/bitstream/redug/20571/1/TRABAJO%20DE%20TITULACION %20DAVID%20SINALUISA.pdf

*Techopedia*. (s.f.). Obtenido de Mobile Application:

https://www.techopedia.com/definition/29526/mobile-application-mobile-app

Vacca, J. (2017). *Computer and Information Security Handbook.* Burlington: Morgan Kaufmann.

Van, R. (2009). *The Python language reference manual.*

*Verisure*. (2021). Obtenido de https://www.verisure.pe/consejos-y-ayuda/preguntasfrecuentes/que-son-sistemas-de-seguridad

*VIU*. (2018). Obtenido de https://www.universidadviu.com/int/actualidad/nuestrosexpertos/radiofrecuencia-que-es-y-cuales-son-sus-aplicaciones

Zapata, M. (2021). *Fundamentos de Automatización y Redes Industriales.* Quito: Universidad Tecnológica Indoamérica.

# **Anexos**